# **USER MANUAL**

Dragon Touch Vision 3 Pro Action Camera

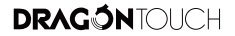

## CONTENTS

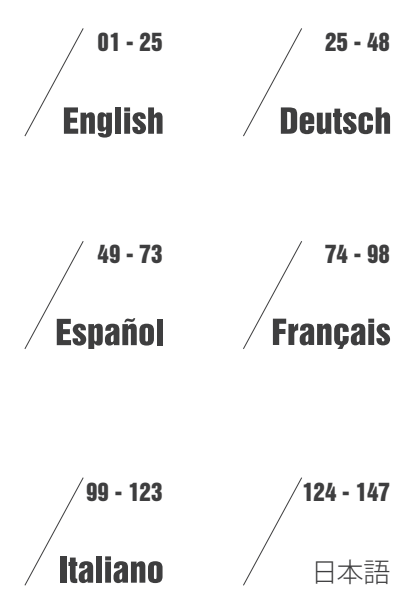

V1.12

#### <span id="page-2-0"></span>**English**

# **CONTENTS**

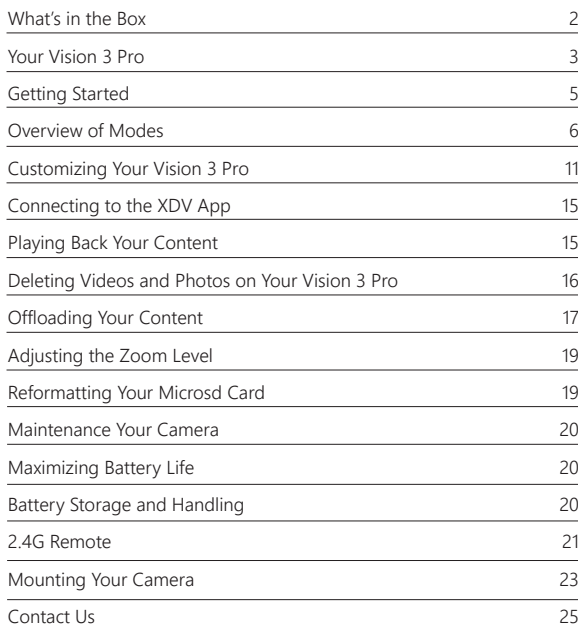

# WHAT'S IN THE BOX

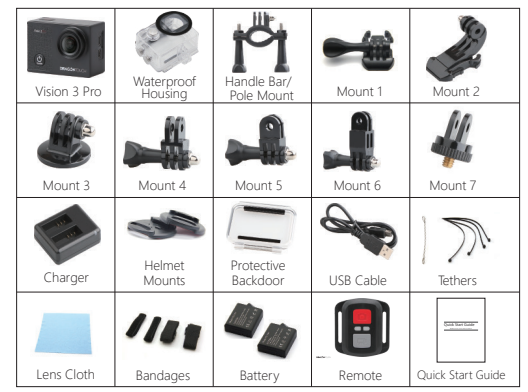

**How to use all sorts of accessories of action camera?** 

Scan the following QR code or enter the website to watch the video.

lm.

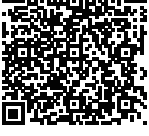

Unboxing: 00:00-00:19

How to remove the camera from the box it's mounted on? : 00:20-00:31 How to remove the camera from the waterproof case? : 00:32-01:05 How to mount the camera to a tripod? : 01:17-01:49 How to mount the camera to your body? : 01:50-02:08 How to mount the camera to a self stick? : 02:09-02:55 How to mount the camera to a bike? : 02:56-04:34 How to mount the protective backdoor? : 04:35-04:59 How to mount the camera to a helmet? : 05:03-11:16

# YOUR VISION 3 PRO

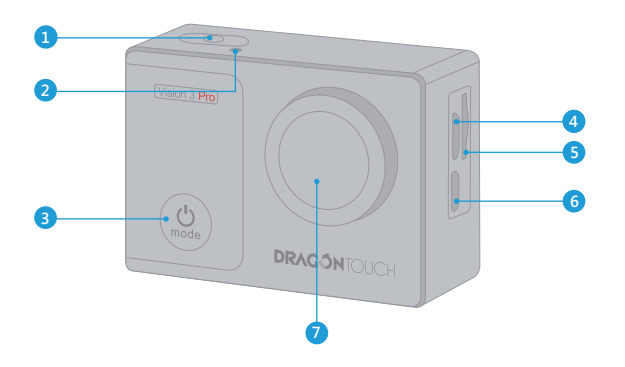

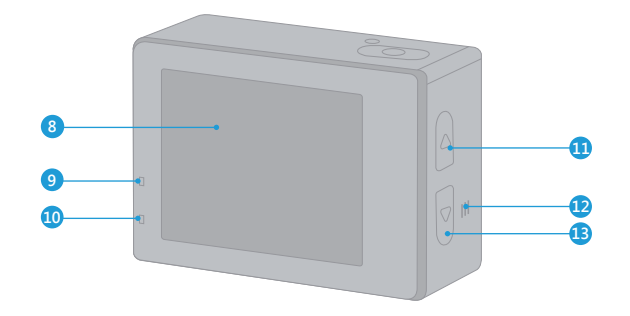

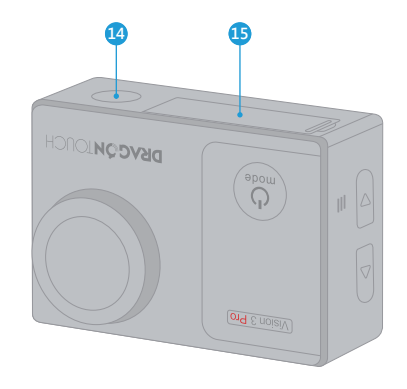

- 1. Shutter / Select Button 2. Wi-Fi Indicator
- 3. Power / Mode / Exit Button
- 4. Micro USB Port
- 
- 5. MicroSD Slot
- 6. Micro HDMI Port
- 7. Lens
- 8. Screen
- 9. Working Indicator
- 10. Charging Indicator
- 11. WiFi / Up Button
- 12. Speaker
- 13. Down Button
- 14. 1/4" Screw Holetripod
	- interface
- 15. Battery Door

**Note:** Camera does not record sound when it is in the waterproof case.

# GETTING STARTED

Welcome to your new Vision 3 Pro. To capture video and photos, you need a microSD card (sold separately).

#### **MICROSD CARDS**

Use brand name memory cards that meet these requirements:

- MicroSD, MicroSDHC, or MicroSDXC
- Class 10 or UHS-I rating
- Capacity up to 64GB (FAT32)

#### **Note:**

- 1. Please format the microSD card first in this camera before using. To keep your microSD card in good condition, reformat it on a regular basis. Reformatting erases all of your content, so be sure to offload your photos and videos first.
- 2. FAT32 format microSD card stops recording when the storage of each file is over 4GB and starts to record again on a new file.

## **POWERING ON AND OFF**

#### **To Power On:**

Press and hold the Mode button for three seconds. The camera beeps while the camera status light is on. When information appears on the LCD display or the camera status screen, your camera is on.

#### **To Power Off**

Press and hold the Mode button for three seconds. The camera beeps while the camera status light is off.

#### **SWITCHING MODE:**

#### **To Switch Mode:**

Turn on camera, press Mode button to switch mode.

#### **To Exit Mode:**

Press the Mode button to exit mode.

## **TURNING ON / OFF Wi-Fi**

#### **To turn on Wi-Fi:**

Turn on camera, press UP Button to turn on Wi-Fi. You can also find WIFI setting from the pull-down menu in the screen

#### To turn off Wi-Fi<sup>-</sup>

Press Up button to turn off Wi-Fi.

**Note:** Camera does not record sound when it is in the waterproof case.

# VERVIEW OF MODES

**There are 8 modes:** Video, Loop Recording, Time Lapse Video, Slow Motion Video, Photo, Self-timer, Continuous Lapse and Burst Photo.

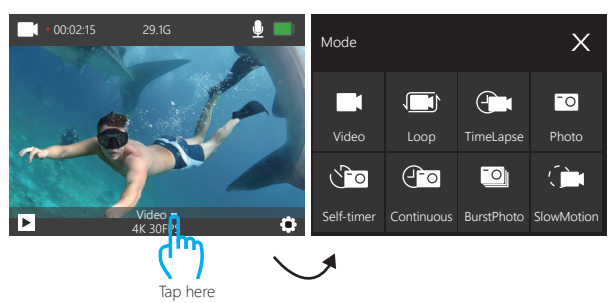

# **Video Mode**

In Video mode, press OK button, the camera starts recording video. Press OK button to stop recording video.

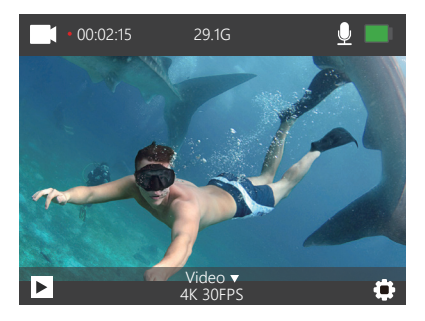

## **Loop Recording Mode**

In Loop Recording mode, press OK button, to allow your camera to overwrite old files with new files. Once the memory card becomes full, the camera will delete the first video file to make room for the latest file.

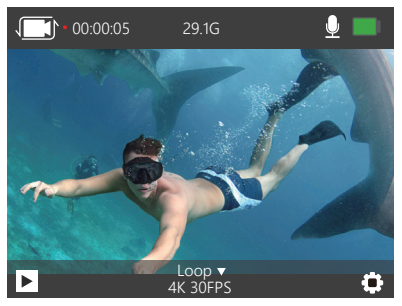

## **Time Lapse Video Mode**

In Time Lapse Video mode, press OK button, the camera records video from frames captured at specific intervals.

Time Lapse Video is captured without audio.

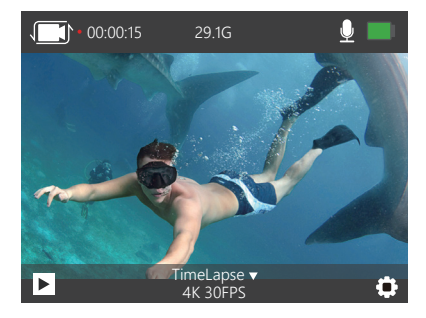

**Slow Motion Video Mode**

In Slow Motion video mode, press OK button, the camera records slow motion video.

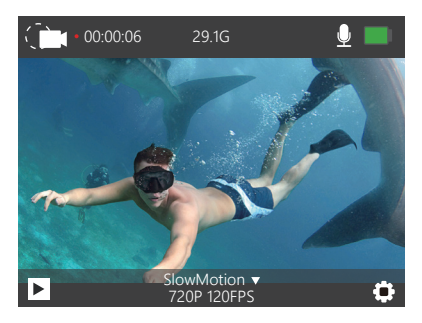

# **Photo Mode**

Press Mode button once to switch to Photo Mode after you turn on camera. In Photo mode, press OK button, the camera takes a photo.

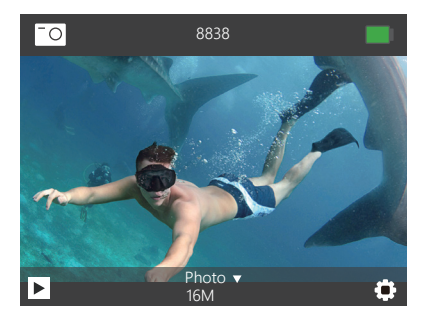

# **Self-timer Mode**

In Self-timer mode, press OK button, it takes a self-timer photo.

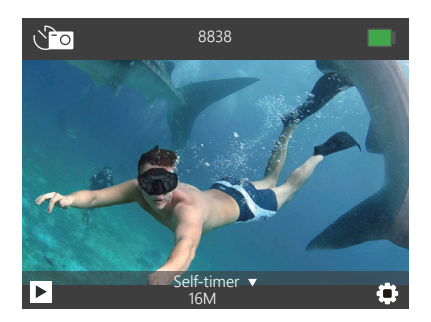

# **Continuous Lapse Mode**

In Continuous Lapse mode, press OK button, this camera takes continuous lapse photo.

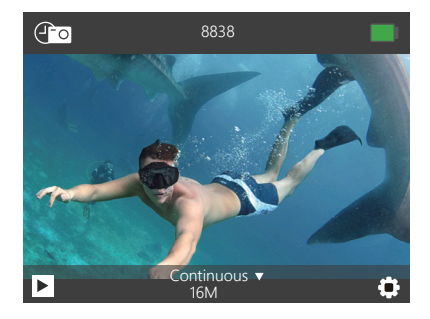

**Burst Photo Mode**

In Burst Photo mode, press Shutter button, the camera takes 3 photos per second.

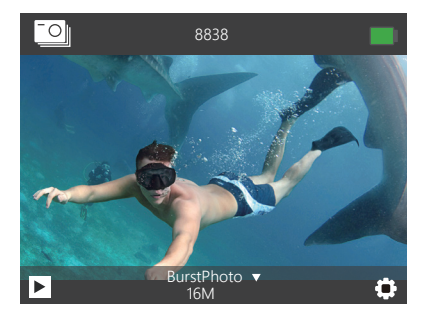

# CUSTOMIZING YOUR VISION 3 PRO

Press Mode button three times to enter Settings.

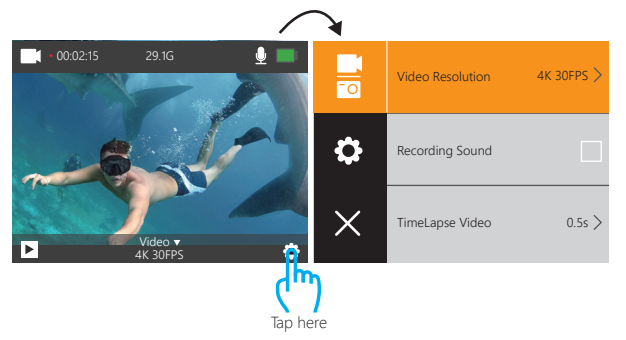

# **Video & Photo Setting**

**1. Video Resolution:** 4K 30FPS, 2.7K 30FPS, 1080P 60FPS, 1080P 30FPS, 720P 120FPS, 720P 60FPS, 720P 30FPS

Default setting is 4K 30FPS.

#### **2. Recording Sound:** On / Off

Default setting is On. Turn off Recording Sound, the camera does not record sound when you record video.

## **3. Time Lapse Video:** Off, 0.5s, 1s, 2s, 5s, 10s, 30s, 60s

Default setting is Off.

Time Lapse Video creates video from frames captured at specific intervals. This option lets you capture a time lapse event and immediately view or share it as a video. Time Lapse Video is captured without audio.

**4. Loop Recording:** Off, 2minutes, 3minutes, 5minutes Default setting is Off.

Loop recording allows your camera to overwrite old files with new files. Once the memory card becomes full, the camera will delete the first video file to make room for the latest file. For example, if the setting for loop recording is "1 Minute", then the camera will create video clips of 1 minute in length, and a 1-minute clip will be deleted when the camera needs more memory.

#### **5. Slow Motion Video:** 1080P 60FPS, 720P 120FPS

Default setting is 720P 120FPS. Slow motion is an effect in film-making whereby time appears to be slowed down. Note: Slow motion video is captured without audio.

**6. Photo Resolution:** 16M, 14M, 12M, 8M, 5M Default setting is 16M.

**7. Self-timer:** Off, 3S, 5S, 10S, 20S Default setting is Off. Timed gives a delay between pressing the OK release and the OK's firing. It is most commonly used to let photographers to take a photo of themselves (often with family).

**8. Continuous Lapse:** Off, 3S, 10S, 15S, 20S, 30S Default setting is Off. Turn on Continuous Lapse, this camera takes continuous lapse photo.

**9. Burst Photo:** Off, 3P/S, 5P/S, 10P/S Default setting is Off. Burst Photo captures up to 10 photos in 1 second, so it is perfect for capturing fast-moving activities.

# **General Setting**

**1. Exposure:**  $-3$ ,  $-2$ ,  $-1$ , 0, 1, 2, 3

Default setting is 0.

By default, your camera uses the entire image to determine the appropriate exposure level. However, Exposure lets you select an area that you want the camera to prioritize when

determining exposure. This setting is particularly useful in shots where an important region might otherwise be over- or underexposed.

When you change this setting, the LCD display immediately shows you the effect on your image. If you change modes, the camera returns to using the entire scene to determine the correct level of exposure.

#### **2. Housing Mode:** OFF/ ON

Default setting is OFF.

In video mode, press and hold the shutter button for 3s to switch camera node when the camera is in the waterproof case.

**3. White Balance:** Auto, Sunny, Cloudy, Incandescent Light, Fluorescent Light Default setting is Auto.

White Balance lets you adjust the color temperature of videos and photos to optimize for cool or warm lighting conditions. When you change this setting, the LCD display immediately shows you the effect on your image.

**4. Angle:** 170°, 140°,110°, 70° Default setting is 170°.

#### **5. Diving Mode:** Off / On

Default setting is off.

Turn on Diving Mode, it can compensate for the lack of red light in underwater scenes. Diving Mode is designed to be used in tropical and blue water, optimized for use between 10 and 80 feet.

#### **6. Image Rotation:** Off / On

Default setting is Off.

This setting determines the orientation of your video or photos to help you prevent upside down footage.

#### **7. Driving Mode:** Off/ On

Default setting is Off.

If you turn on driving mode and connect camera with car cigarette lighter, the camera will turn on automatically if you start your car and will turn off if you stop your car.

**8. Frequency:** Auto, 50Hz, 60Hz Default setting is Auto.

**9. LED Indicator Light:** Off / On Default setting is On.

**10. Screen Saver:** Off, 10s, 20s, 30s, Close Default setting is 30s. Turns off the LCD display after a period of inactivity to save battery life. To turn on the LCD display again, press any button on the camera.

**11. Power Save:** Off, 1minute, 3minutes, 5minutes Default setting is 3minutes. Powers off your Vision 3 pro after a period of inactivity to save battery life.

**12. Date Stamp:** Off / On Default setting is On. If you turn on Date Stamp, this camera adds date stamp to the video and photos you take.

13. Language: 简体中文, 繁體中文, English, 日本語, Deutsch, Français, Italiano, Español Default setting is English.

**14. Date-Time:** MM-DD-YYYY HH-MM-SS

**15. Format:** Format Card? Confirm / Cancel To keep your micro SD card in good condition, reformat it on a regular basis. Reformatting erases all of your content, so be sure to offload your photos and videos first.

**16. Reset to Factory:** Confirm Reset to Factory? Confirm / Cancel This option resets all settings to their default values.

#### **17. Firmware Version**

Model: Vision 3 Pro Manufacturer: DragonTouch You can check the model, version, updated time and manufacturer of your Vision 3 Pro.

# CONNECTING TO THE XDV APP

The XDV app lets you control your camera remotely using a smartphone or tablet. Features include full camera control, live preview, playback, download, sharing of content and setting camera.

- 1. Download XDV app from Google Play or Apple Store.
- 2. Turn on camera. Press the UP Button to turn on Wi-Fi in video mode or phone mode.
- 3.Turn on Wi-Fi of your mobile device, connect to the Wi-Fi SSID "Vision 3 Pro".
- 4. Enter the password "1234567890".
- 5. Open the XDV App on your phone or tablet.

**Note:** This camera does not support iPad tablet.

- 1. Download XDV app from Google Play or Apple Store.
- 2. Turn on camera. Swipe down it from the top of the screen, then Shortcut menu of Wi-Fi will occur.
- 3. Turn on Wi-Fi of your mobile device, connect to the Wi-Fi SSID "Vision 3 Pro".
- 4. Enter the password "1234567890".
- 5. Open the XDV App on your phone or tablet.

**Note:** This camera does not support iPad tablet.

# PLAYING BACK YOUR CONTENT

You can play back your content on the camera's LCD display, your computer, TV, or smartphone / tablet

You can also play back content by inserting the microSD card directly into a device, such as a computer or compatible TV. With this method, playback resolution depends on the resolution of the device and its ability to play back that resolution.

## **VIEWING VIDEOS AND PHOTOS ON YOUR Vision 3 Pro**

- 1. Turn on camera. Press Mode button twice to enter Playback mode. You can also tap the file icon to enter playback mode. If your microSD card contains a lot of content, it might take a minute for it to load.
- 2. Press the Up / Down button to scroll through the video or photo files. You can also tap Forward or Backward icon to playback video or photo files.

**Note:** This camera does not support MAC computer or iPad tablet.

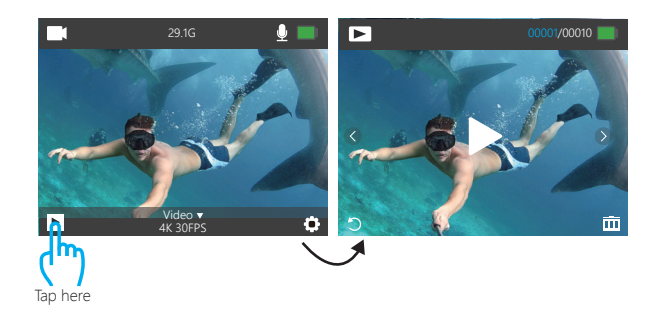

# DELETING VIDEOS AND PHOTOS ON YOUR VISION 3 PRO

- 1. Turn on camera. Press Mode button twice to enter Playback mode.
- 2. Press Up / Down button to scroll through the video or photo files.
- 3. Press and hold OK button for three seconds. The screen shows 'Delete this file? Confirm / Cancel'.
- 4. Press Up button then OK button. The selected file will be deleted.
- 5. To exit Playback mode, press Mode button.
- 1. Turn on camera. Press Mode button twice to enter Playback mode.
- 2. Tap file icon  $\blacktriangleright$  at the left corner of the screen to enter playback mode.
- 3. Tap Forward or Backward icon to locate the video or photo file you want to delete.
- 4. Tap  $\overline{\text{ini}}$ . The screen shows 'Delete this file? Confirm / Cancel'..
- 5. Tan 'Confirm', the selected file will be deleted.
- 6. To exit playback mode, tap return icon  $\blacksquare$ .

# OFFLOADING YOUR CONTENT

# **OFFLOADING YOUR CONTENT TO A COMPUTER**

To play back your video and photos on a computer, you must first transfer these files to a computer. Transferring also frees up space on your microSD card for new content. To offload files to a computer using a card reader (sold separately) and your computer's file explorer, connect the card reader to the computer, then insert the microSD card. You can then transfer files to your computer or delete selected files on your card. You can also offload files to a Windows computer using a USB cable.

**Note:** This camera does not support Mac computer.

# **OFFLOADING YOUR CONTENT TO SMARTPHONE OR TABLET**

- 1. Open the 'XDV' app and tap 'Vision 3 Pro'.
- 2. Tap Media icon  $\Box$  at the bottom of screen.
- 3. Tap 'Device' at the top of the screen. Media
- 4. Tap  $\odot$  then tap  $\clubsuit$  to select the files you want to download.
- 5. Tap 'Confirm' at the right corner of the bottom screen.

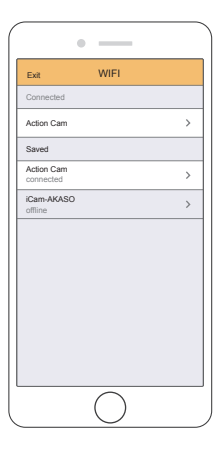

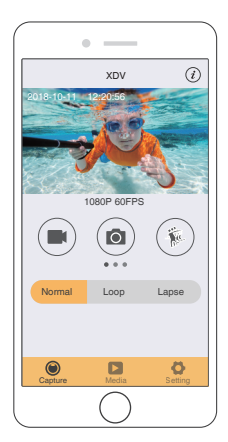

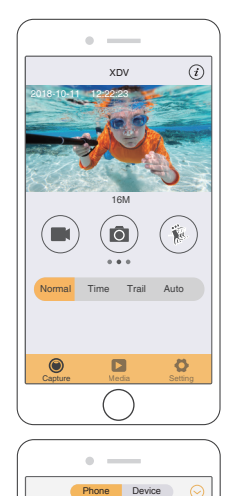

Available:0.34G Total:11.74G

Capture Media Setting

 $\blacksquare$ 

 $\circ$ 

 $\odot$ 

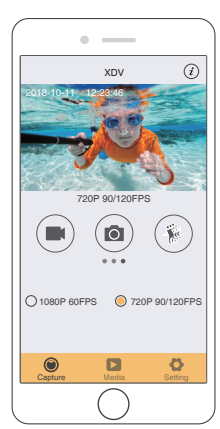

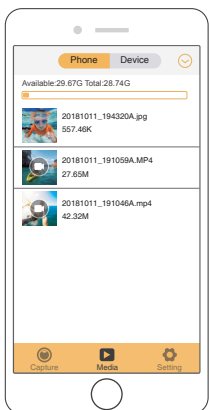

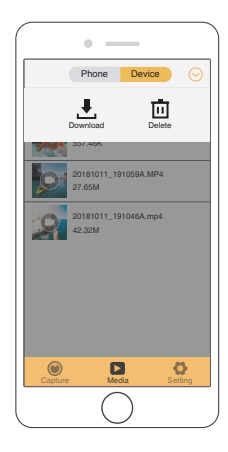

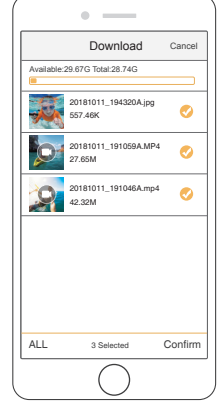

# ADJUSTING THE ZOOM LEVEL

The Zoom function lets you adjust how close or far away the subject appears in your photo. The default is no zoom. Zoom function is available in Video and Photo Mode. Vision 3 Pro has 4X zoom function.

- 1. Turn on Vision 3 Pro.
- 2. Enter Video or Photo Mode.

3. Press and hold Up or Down button to adjust the zoom level.

# REFORMATTING YOUR MICROSD CARD

To keep your microSD card in good condition, reformat it on a regular basis. Reformatting erases all of your content, so be sure to offload your photos and videos first.

- 1. Turn on Vision 3 Pro.
- 2. Enter General Setting.
- 3. Press UP / Down button to find the 'Format' option.
- 4. Press OK button, the screen shows 'Format Card? Confirm / Cancel.'
- 5. Press Up button then OK button, then you format your microSD card successfully.

# MAINTENANCE YOUR CAMERA

Follow these guidelines to get the best performance from your camera:

- 1. For best audio performance, shake the camera or blow on the mic to remove debris from the microphone holes.
- 2. To clean the lens, wipe it with a soft, lint-free cloth. Do not insert foreign objects around the lens.
- 3. Don't touch the lens with fingers.
- 4. Keep the camera away from drops and bumps, which may cause damage to the parts inside.
- 5. Keep the camera away from high temperature and strong sunshine to avoid being damaged.

# MAXIMIZING BATTERY LIFE

If the battery reaches 0% while recording, the camera saves the file and powers off. To maximize battery life, follow these guidelines when possible:

- Turn off Wireless Connections
- Capture video at lower frame rates and resolutions
- Use Screen Saver setting.

# BATTERY STORAGE AND HANDLING

The camera contains sensitive components, including the battery. Avoid exposing your camera to very cold or very hot temperatures. Low or high temperature conditions may temporarily shorten the battery life or cause the camera to temporarily stop working properly. Avoid dramatic changes in temperature or humidity when using the camera, as condensation may form on or within the camera.

Do not dry the camera or battery with an external heat source such as a microwave oven or hair dryer. Damage to the camera or battery caused by contact with liquid inside the camera is not covered under the warranty.

Do not store your battery with metal objects, such as coins, keys or necklaces. If the battery terminals come in contact with metal objects, this may cause a fire.

Do not make any unauthorized alterations to the camera. Doing so may compromise safety, regulatory compliance, performance, and may void the warranty.

**WARNING:** Do not drop, disassemble, open, crush, bend, deform, puncture, shred, microwave, incinerate or paint the camera or battery. Do not insert foreign objects into the battery opening on the camera. Do not use the camera or the battery if it has been damaged—for example, if cracked, punctured or harmed by water. Disassembling or puncturing the battery can cause an explosion or fire.

# REMOTE

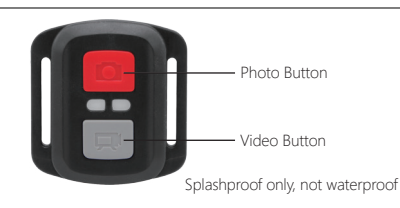

**VIDEO**

To record Video, verify the camera in Video mode.

#### **To start recording:**

Press the Grey Video Button. The camera will emit one beep and the camera light will flash while recording.

## **To stop recording:**

Press the Grey Video Button again. The camera will emit one beep and the camera light will stop flashing while recording.

**PHOTO** To capture a photo, verify the camera in Photo mode.

#### **To take a photo:**

Press the Red Photo Button. The camera will emit a camera shutter sound.

## **CR2032 BATTERY REPLACEMENT FOR VISION 3 PRO REMOTE**

1. Use a 1.8mm Phillips tip screwdriver to remove the 4 screws on the back cover of the remote, allowing you to open it.

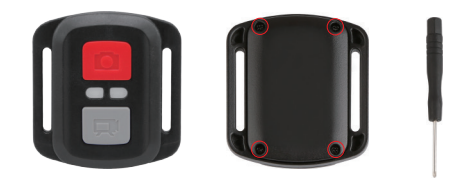

2. Remove another 4 screws on PCB board.

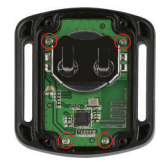

3. Lift the PCB board and slide out the battery, as shown in the picture. **Note:** Do NOT rotate the PCB board to avoid reversing the camera and video button functions.

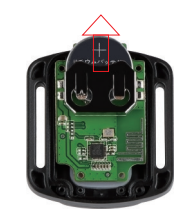

4. Install the new battery, keeping the "+" pole facing up.

5. Install all 4 screws back onto the PCB board.

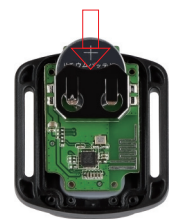

6. Install all 4 screws back into the cover.

## MOUNTING YOUR CAMERA

**Attach your camera to helmets, gear and equipment.**

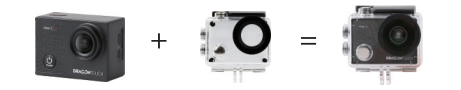

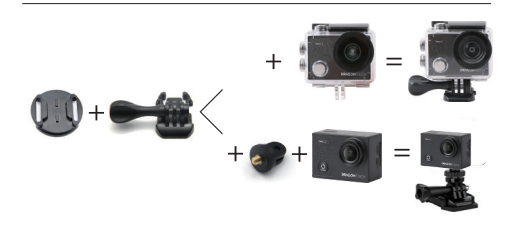

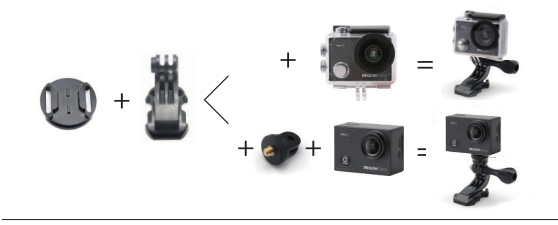

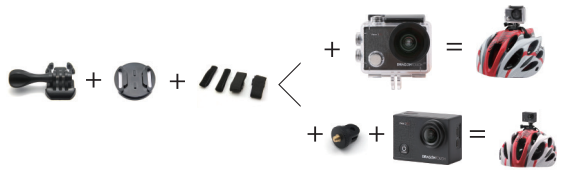

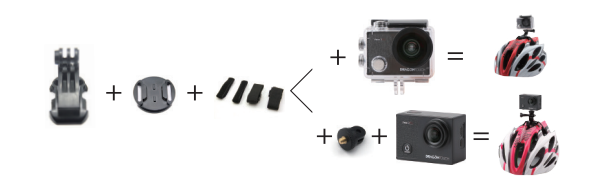

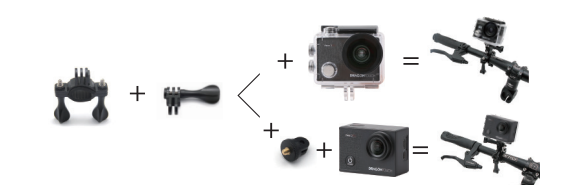

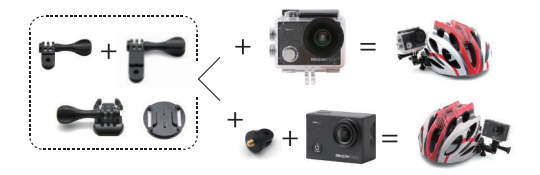

# CONTACT US

For any inquires with Dragon Touch products, please feel free to contact us, we will respond within 24 hours.

**E-mail: cs@dragontouch.com**

**Tel: 1-888-811-1140 (US) Mon-Fri (except holiday) 9am-5pm (EST)**

**Official website: www.dragontouch.com**

# <span id="page-15-0"></span>INHALTSVERZEICHNIS

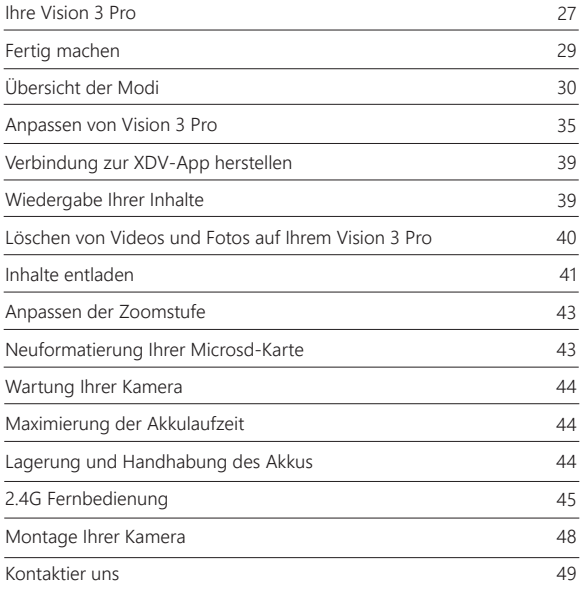

# **IHRE VISION 3 PRO**

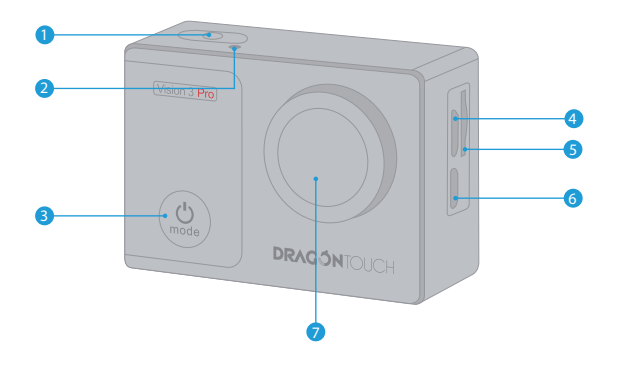

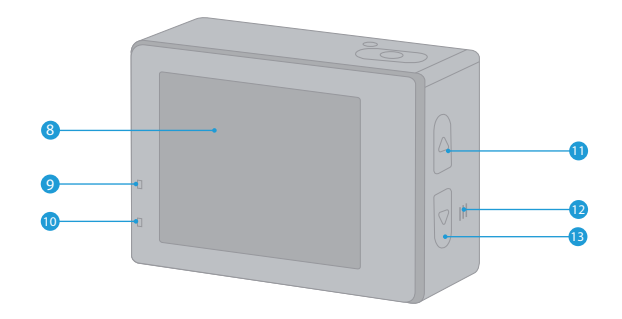

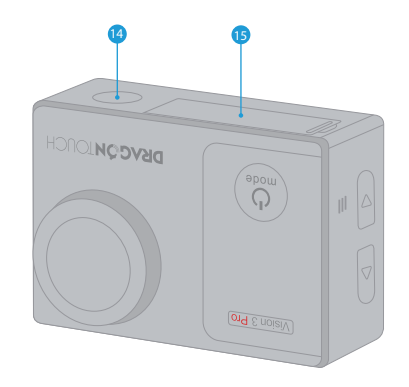

- 1. Auslöser / Auswahltaste
- 2. Wi-Fi-Anzeige
- 3. Leistung / Modus / Beenden-Taste
- 4. Micro-USB-Anschluss
- 5. MicroSD-Steckplatz
- 6. Micro-HDMI-Anschluss
- 7. Linse
- 8. Bildschirm

**Hinweis:** Die Kamera nimmt im wasserdichten Gehäuse keinen Ton auf.

- 9. Arbeitsindikator
- 10. Ladeindikator
- 11. Wi-Fi / Up-Taste
- 12. Redner
- 13. Nach-unten-Taste
- 14. 1/4" Screw Holetripod
- 15. Schnittstelle Batteriefach

# FERTIG MACHEN

Willkommen zu Ihrem neuen Vision 3 Pro. Zum Aufnehmen von Videos und Fotos benötigen Sie eine Micro-SD-Karte (separat erhältlich).

## **MICRO SD CARDS**

Verwenden Sie Markenspeicherkarten, die diese Anforderungen erfüllen:

- Micro SD, Micro SDHC oder Micro SDXC
- Klasse 10 oder UHS-I-Einstufung
- Kapazität bis zu 64 GB (FAT32)

## **Hinweis:**

- 1. Formatieren Sie die Micro-SD-Karte bitte zuerst in dieser Kamera, bevor Sie sie verwenden. Um Ihre Micro-SD-Karte in gutem Zustand zu halten, formatieren Sie sie regelmäßig neu. Durch das Neuformatieren werden alle Ihre Inhalte gelöscht. Stellen Sie daher sicher, dass Sie zuerst Ihre Fotos und Videos auslagern.
- 2. Die Micro-SD-Karte im Format FAT32 stoppt die Aufzeichnung, wenn der Speicher jeder Datei mehr als 4 GB beträgt, und beginnt erneut mit der Aufzeichnung einer neuen Datei.

## **EIN - UND AUSSCHALTEN**

#### **Einschalten:**

Halten Sie die Modustaste drei Sekunden lang gedrückt. Die Kamera piept, während die Kamera-Statusanzeige leuchtet. Wenn Informationen auf dem LCD-Display oder dem Kamerastatusbildschirm angezeigt werden, ist Ihre Kamera eingeschaltet.

#### **Ausschaltuen:**

Halten Sie die Modustaste drei Sekunden lang gedrückt. Die Kamera piept, während die Kamera-Statusanzeige ausgeschaltet ist.

## **SCHALTMODUS:**

#### **Wechseln sie den Modus:**

Schalten Sie die Kamera ein und drücken Sie die Modustaste, um den Modus zu wechseln.

#### **Beenden sie den Modus:**

Drücken Sie die Modustaste, um den Modus zuverlassen.

## **EIN UND AUSSCHALTEN VON WLAN**

#### **Aktivieren Sie Wi-Fi:**

Kamera einschalten, UP-Taste drücken, um WLAN einzuschalten. Sie können auch Kameraeinstellungen eingeben, um WLAN zu aktivieren.

#### **Deaktivieren Sie WLAN:**

Drücken Sie die Up-Taste, um Wi-Fi auszuschalten. **Hinweis:** Die Kamera nimmt im wasserdichten Gehäuse keinen Ton auf.

# ÜBERSICHT ÜBER DIE MODI

**Es gibt 8 Modi:** Video, Schleifenaufnahme, Zeitraffervideo, Zeitlupenvideo, Foto, Selbstauslöser, Serienbild und Serienbild.

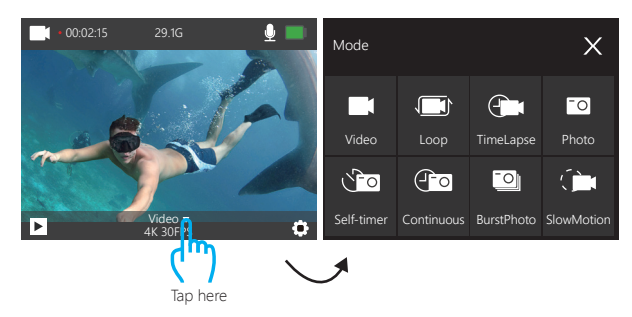

# **Video Modus**

Drücken Sie im Videomodus die Taste OK, um die Videoaufnahme zu starten. Drücken Sie die OK-Taste, um die Videoaufnahme zu beenden.

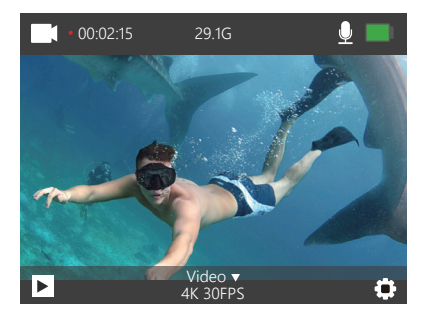

#### **Loop-Aufnahmemodus**

Drücken Sie im Loop-Aufnahmemodus die Taste OK, um fortlaufend Videos aufzunehmen, aber nur die gewünschten Momente zu speichern.

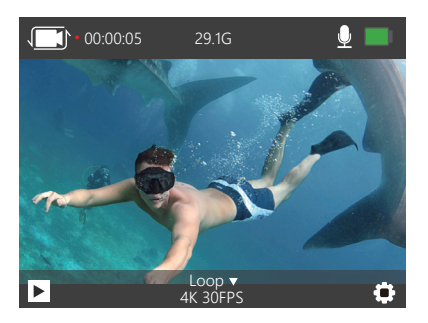

## **Zeitraffer-Videomodus**

Drücken Sie im Zeitraffervideomodus die Taste OK. Die Kamera zeichnet Videos von Bildern auf, die in bestimmten Intervallen aufgenommen wurden. Zeitraffer Video wird ohne Ton aufgenommen.

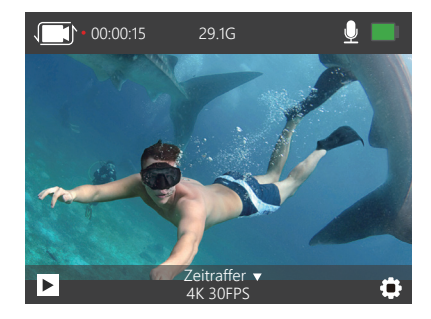

## **Zeitlupen-Videomodus**

Drücken Sie im Zeitlupen-Videomodus die Taste OK. Die Kamera zeichnet Zeitlupen-Videos auf.

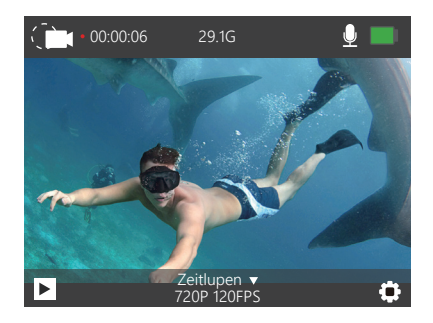

# **Fotomodus**

Drücken Sie die Modustaste einmal, um nach dem Einschalten der Kamera in den Fotomodus zu wechseln.

Drücken Sie im Fotomodus die Taste OK. Die Kamera nimmt ein Foto auf.

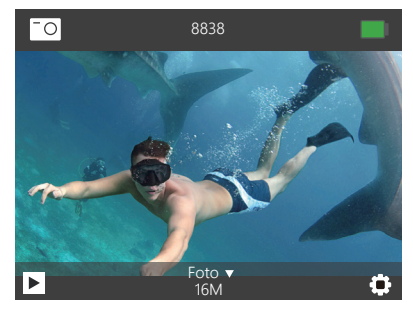

## **Selbstauslöser-Modus**

Drücken Sie im Selbstauslösermodus die Taste OK, um ein Selbstauslöserfoto aufzunehmen.

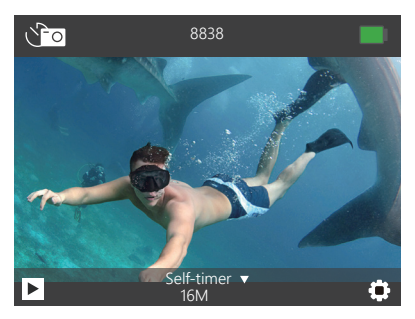

## **Kontinuierlicher**

Drücken Sie im Serienbildmodus die Taste OK. Diese Kamera nimmt Serienbildaufnahmen auf.

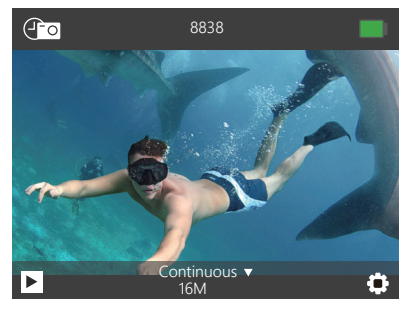

**Serienbildmodus**

Drücken Sie im Serienbildmodus den Auslöser. Die Kamera nimmt 3 Fotos pro Sekunde auf.

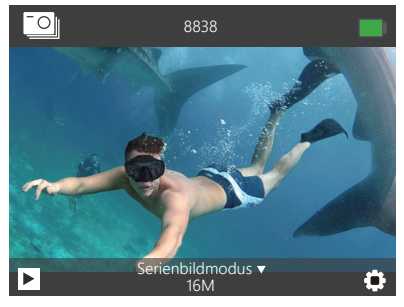

## ANPASSEN IHRER VISION 3 PRO

Press Mode button three times to enter Settings.

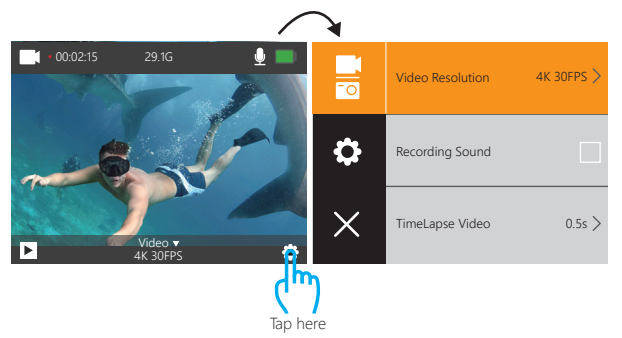

## **Video und Fotoeinstellungen**

**1. Video Auflösung:** 4K 30FPS, 2.7K 30FPS, 1080P 60FPS, 1080P 30FPS, 720P 120FPS, 720P 60FPS, 720P 30FPS

Die Standardeinstellung ist 4K 30FPS.

**2. Ton aufnehmen:** On / Off Standardeinstellung ist Ein. Tonaufnahme ausschalten, die Kamera nimmt beim Aufnehmen von Videos keinen Ton auf.

**3. Zeitraffer Video:** Off, 0.5s, 1s, 2s, 5s, 10s, 30s, 60s

Aus, 0.5s, 1s, 2s, 5s, 10s, 30s, 60s

Die Standardeinstellung ist Aus.

Zeitraffervideo erstellt Videos aus Bildern, die in bestimmten Intervallen aufgenommen wurden. Mit dieser Option können Sie ein Zeitrafferereignis erfassen und sofort als Video anzeigen oder freigeben. Zeitraffer Video wird ohne Ton aufgenommen.

**4. Daueraufnahme:** Off, 2minutes, 3minutes, 5minutes Aus, 2 Minuten, 3 Minuten, 5 Minuten Die Standardeinstellung ist Aus. Mit der Loop-Aufnahme kann Ihre Kamera alte Dateien mit neuen Dateien überschreiben. Sobald die Speicherkarte voll ist, löscht die Kamera die erste Videodatei, um Platz für die neueste Datei zu schaffen. Zum Beispiel, wenn die Einstellung für die Loop-Aufnahme "1 Minute" ist, erstellt die Kamera Videoclips mit einer Länge von 1 Minute, und ein 1-Minuten-Clip wird gelöscht, wenn die Kamera mehr Speicher benötigt.

**5. Zeitlupen-Video:** 1080P 60FPS, 720P 120FPS Die Standardeinstellung ist 720P 120FPS. Zeitlupe ist ein Effekt beim Filmemachen, bei dem die Zeit verlangsamt zu sein scheint. **Hinweis:** Zeitlupenvideos werden ohne Audio aufgenommen.

**6. Fotauflösung:** 16M, 14M, 12M, 8M, 5M Die Standardeinstellung ist 16M.

**7. Selbstauslöser :** Aus, 3S, 5S, 10S, 20S Die Standardeinstellung ist Aus Timed gibt eine Verzögerung zwischen dem Drücken der OK-Freigabe und dem Auslösen des OK an. Es wird am häufigsten verwendet, um Fotografen zu ermöglichen, ein Foto von sich selbst zu machen (häufig mit der Familie).

**8. Kontinuierliche Zeitraffer:** Aus, 3S, 10S, 15S, 20S, 30S Die Standardeinstellung ist Aus. Wenn Sie »Serienbild« aktivieren, nimmt diese Kamera Serienbildfotos auf.

**9. Foto platzen:** Aus, 3P/S, 5P/S, 10P/S Die Standardeinstellung ist Aus. Serienbildaufnahme Nimmt bis zu 10 Fotos in einer Sekunde auf und ist somit ideal für die Aufnahme von sich schnell bewegenden Aktivitäten

# **Allgemeine Einstellung**

**1. Exposition:** -3, -2, -1, 0, 1, 2, 3

Standardmäßig verwendet Ihre Kamera das gesamte Bild, um die geeignete Belichtungsstufe zu bestimmen. Mit Belichtung können Sie jedoch einen Bereich auswählen, den die Kamera bei der Bestimmung der Belichtung priorisieren soll. Diese Einstellung ist besonders nützlich bei Aufnahmen, bei denen ein wichtiger Bereich ansonsten über- oder unterbelichtet sein könnte.

Wenn Sie diese Einstellung ändern, wird auf dem LCD-Display sofort der Effekt auf Ihr Bild angezeigt. Wenn Sie den Modus ändern, verwendet die Kamera wieder die gesamte Szene, um die richtige Belichtungsstufe zu bestimmen.

#### **2. Gehäusemodus:** OFF/ ON

AUS / EIN Die Standardeinstellung ist AUS.

Halten Sie im Videomodus den Auslöser 3 Sekunden lang gedrückt, um den Kameraknoten zu wechseln, wenn sich die Kamera im wasserdichten Gehäuse befindet.

**3. Weißabgleich:** Auto, sonnig, bewölkt, weißglühendes Licht, Leuchtstofflicht Die Standardeinstellung ist Auto.

Mit dem Weißabgleich können Sie die Farbtemperatur von Videos und Fotos anpassen, um sie für kühle oder warme Lichtverhältnisse zu optimieren. Wenn Sie diese Einstellung ändern, wird auf dem LCD-Display sofort der Effekt auf Ihr Bild angezeigt.

**4. Winkel:** 170°, 140°,110°, 70° Die Standardeinstellung ist.

**5. Tauchmodus:** Aus / Ein: Aus / Ein Standardeinstellung ist aus Wenn Sie den Tauchmodus einschalten, kann dies den Mangel an Rotlicht in Unterwasserszenen ausgleichen. Der Tauchmodus ist für die Verwendung in tropischem und blauem Wasser ausgelegt und für die Verwendung zwischen diesen beiden Anwendungen optimiert 10 und 80 Fuß.

**6. Bilddrehung:** Aus / Ein Die Standardeinstellung ist Aus. Diese Einstellung bestimmt die Ausrichtung Ihres Videos oder Ihrer Fotos, damit Sie verkehrtes Filmmaterial vermeiden können.

#### **7. Fahrmodus:** Aus / Ein

Die Standardeinstellung ist Aus.

Wenn Sie den Fahrmodus einschalten und die Kamera mit dem Zigarettenanzünder verbinden, schaltet sich die Kamera automatisch ein, wenn Sie Ihr Auto starten, und schaltet sich aus, wenn Sie Ihr Auto anhalten.

**8. Frequenz:** Auto, 50Hz, 60Hz Die Standardeinstellung ist Auto.

9. LED Anzeigelampe: Aus / Ein Die Standardeinstellung ist Ein.

**10. Bildschirmschoner:** Aus, 10s, 20s, 30s, Schließen Die Standardeinstellung ist 30s. Schaltet das LCD-Display nach einer bestimmten Zeit der Inaktivität aus, um die Batterielebensdauer zu verlängern. Um das LCD-Display wieder einzuschalten, drücken Sie eine beliebige Taste an der Kamera. Schaltet die LCD-Anzeige nach einer bestimmten Zeit der Inaktivität aus, um die Batterielebensdauer zu verlängern. Um das LCD-Display wieder einzuschalten, drücken Sie eine beliebige Taste an der Kamera.

**11. Energiespar:** Aus, 1 Minute, 3 Minuten, 5 Minuten Die Standardeinstellung ist 3 Minuten Schaltet Ihr Vision 3 nach einer gewissen Zeit der Inaktivität aus, um die Batterielebensdauer zu verlängern.

12. Datumsstempel: Aus / Ein Die Standardeinstellung ist Ein. Wenn Sie Datumsstempel aktivieren, fügt diese Kamera dem von Ihnen aufgenommenen Video und den Fotos einen Datumsstempel hinzu.

13. Sprache: 简体中文, 繁體中文, English, 日本語, Deutsch, Français, Italiano, Español Die Standardeinstellung ist English.

**14. Terminzeit:** MM-DD-YYYY HH-MM-SS

**15. Format:** Karte formatieren? Bestätigen Abbrechen

Um Ihre Micro-SD-Karte in gutem Zustand zu halten, formatieren Sie sie regelmäßig neu. Durch das Neuformatieren werden alle Ihre Inhalte gelöscht. Stellen Sie daher sicher, dass Sie zuerst Ihre Fotos und Videos auslagern.

**16. Zum Werkszustand zurücksetzen:** Bestätigen Sie das Zurücksetzen auf die Werkseinstellungen? Bestätigen / Abbrechen Diese Option setzt alle Einstellungen auf ihre Standardwerte zurück.

# VERBINDUNG MIT DER XDV-APP

Mit der XDV-App können Sie Ihre Kamera über ein Smartphone oder Tablet fernsteuern. Zu den Funktionen gehören vollständige Kamerasteuerung, Live-Vorschau, Wiedergabe, Herunterladen, Teilen von Inhalten und Einstellen der Kamera.

- 1. Laden Sie die XDV-App von Google Play oder Apple Store herunter.
- 2. Kamera einschalten. Drücken Sie die UP-Taste, um WLAN im Video- oder Telefonmodus einzuschalten.
- 3. Schalten Sie das WLAN Ihres Mobilgeräts ein und stellen Sie eine Verbindung zur WLAN-SSID "Vision 3 Pro" her
- 4. Geben Sie das Passwort "1234567890" ein.
- 5. Öffnen Sie die XDV-App auf Ihrem Telefon oder Tablet.

**Hinweis:** Diese Kamera unterstützt kein iPad Tablet.

- 1. Laden Sie die XDV-App von Google Play oder Apple Store herunter.
- 2. Kamera einschalten. Wischen Sie vom oberen Bildschirmrand nach unten, um das Kontextmenü von Wi-Fi aufzurufen.
- 3. Schalten Sie das WLAN Ihres Mobilgeräts ein und stellen Sie eine Verbindung zur WLAN-SSID "Vision 3 Pro" her.
- 4. Geben Sie das Passwort "1234567890" ein.
- 5. Öffnen Sie die XDV-App auf Ihrem Telefon oder Tablet.

**Hinweis:** Diese Kamera unterstützt kein iPad Tablet.

# WIEDERGABE IHRES INHALTS

Sie können Ihre Inhalte auf dem LCD-Display der Kamera, Ihrem Computer, Fernseher oder Smartphone / Tablet wiedergeben.

Sie können Inhalte auch wiedergeben, indem Sie die Micro-SD-Karte direkt in ein Gerät wie einen Computer oder ein kompatibles Fernsehgerät einlegen. Bei dieser Methode hängt die Wiedergabeauflösung von der Auflösung des Geräts und seiner Fähigkeit ab, diese Auflösung wiederzugeben.

## **VIDEOS UND FOTOS AUF IHREM ANZEIGEN Vision 3 Pro**

1. Schalten Sie die Kamera ein. Drücken Sie die Modustaste zweimal, um den Wiedergabemodus aufzurufen. Sie können auch auf das Dateisymbol tippen, um in den Wiedergabemodus zu wechseln. Wenn Ihre Micro-SD-Karte viel Inhalt enthält, kann das Laden eine Minute dauern.

2. Drücken Sie die Auf- / Ab-Taste, um durch die Video- oder Fotodateien zu scrollen. Sie können auch auf das Vorwärts- oder Rückwärtssymbol tippen, um Video-oder Fotodateien wiederzugeben.

**Hinweis:** Diese Kamera unterstützt keine MAC-Computer oder iPad-Tablets.

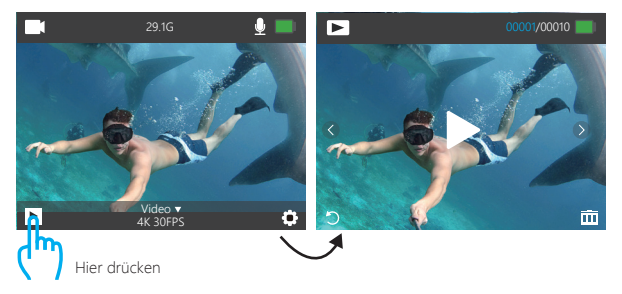

# LÖSCHUNG VIDEOS UND FOTOS AUF VISION 3 PRO

- 1. Turn on camera. Press Mode button twice to enter Playback mode.
- 2. Drücken Sie die Aufwärts- / Abwärts-Taste, um durch die Video- oder Fotodateien zu blättern.
- 3. Drücken Sie die OK-Taste und halten Sie sie drei Sekunden lang gedrückt. Der Bildschirm zeigt "Diese Datei löschen? Bestätigen Abbrechen.
- 4. Drücken Sie die Up-Taste und dann die OK-Taste. Die ausgewählte Datei wird gelöscht.
- 5. Um den Wiedergabemodus zu verlassen, drücken Sie die Modustaste.
- 1. Schalten Sie die Kamera ein. Drücken Sie die Modustaste zweimal, um den Wiedergabemodus aufzurufen
- 2. Tippen Sie auf ▶ das Dateisymbol in der linken Ecke des Bildschirms, um den Wiedergabemodus aufzurufen.
- 3. Tippen Sie auf das Vorwärts-oder Rückwärtssymbol, um die Video- oder Fotodatei zu suchen, die Sie löschen möchten.
- 4. Tippen Sie auf  $\overline{\text{ini}}$ . TDer Bildschirm zeigt "Diese Datei löschen? Bestätigen Abbrechen.
- 5. Tippen Sie auf "Bestätigen". Die ausgewählte Datei wird gelöscht.
- 6. Tippen Sie auf das Zurück-Symbol, um den Wiedergabemodus zu verlassen  $\Box$ .

# LADE DEINEN INHALT HERUNTER

## **LADE DEINEN INHALT AUF EINEN COMPUTER HERUNTER**

Um Ihre Videos und Fotos auf einem Computer wiederzugeben, müssen Sie diese Dateien zuerst auf einen Computer übertragen. Durch die Übertragung wird außerdem Speicherplatz auf Ihrer Micro-SD-Karte für neue Inhalte freigegeben.

Um Dateien mit einem Kartenleser (separat erhältlich) und dem Datei-Explorer Ihres Computers auf einen Computer zu übertragen, schließen Sie den Kartenleser an den Computer an und legen Sie die Micro-SD-Karte ein.

Sie können dann Dateien auf Ihren Computer übertragen oder ausgewählte Dateien auf Ihrer Karte löschen. Sie können Dateien auch über ein USB-Kabel auf einen Windows-Computer übertragen.

**Hinweis:** Diese Kamera unterstützt keine Mac-Computer.

## **LADE DEINEN INHALT AUF EIN SMARTPHONE ODER EIN TABLET HERUNTER**

- 1. Öffnen Sie die XDV-App und tippen Sie auf Vision 3 Pro.
- 2. TTippen Sie auf Media  $\Box$  das Mediensymbol Medien am unteren Bildschirmrand.
- 3. Tippen Sie oben auf dem Bildschirm auf "Gerät". Media
- 4. Tippen ⊗ Sie auf Lund anschließend auf, um die Dateien auszuwählen, die Sie herunterladen möchten.

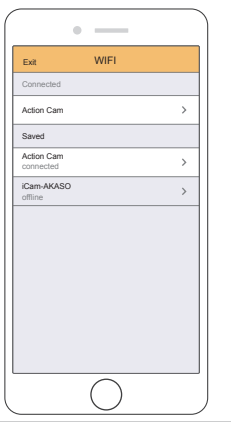

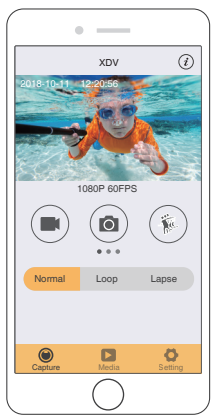

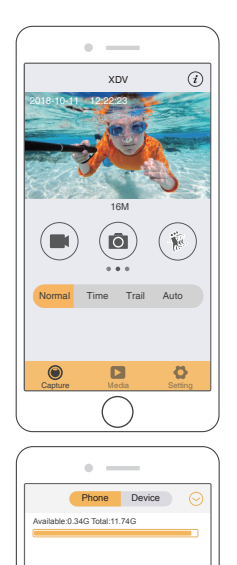

Capture Media Setting

 $\blacksquare$ 

 $\circ$ 

 $\odot$ 

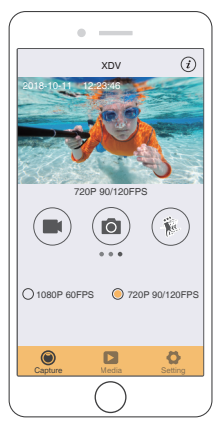

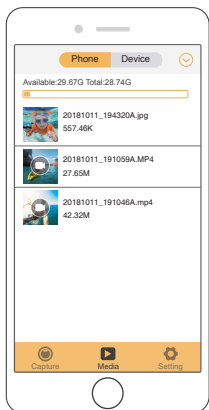

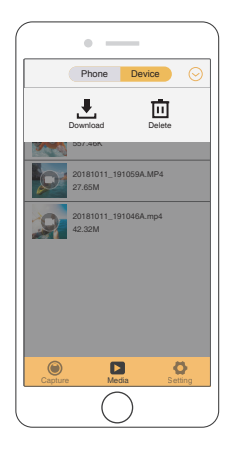

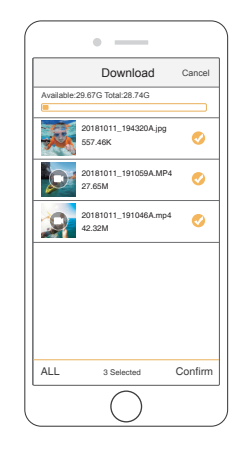

# EINSTELLEN DER ZOOM-EBENE

Mit der Zoomfunktion können Sie einstellen, wie nah oder fern das Motiv auf Ihrem Foto angezeigt wird. Die Standardeinstellung ist kein Zoom. Die Zoomfunktion ist im Video-und Fotomodus verfügbar. Vision 3 Pro verfügt über eine 4-fache Zoomfunktion.

- 1. Schalten Sie Vision 3 Pro ein.
- 2. Geben Sie den Video- oder Fotomodus ein.
- 3. Halten Sie die Aufwärts-oder Abwärts-Taste gedrückt, um die Zoomstufe anzupassen.

# NEUFORMATIEREN IHRER MICROSD-KARTE

Um Ihre Micro-SD-Karte in gutem Zustand zu halten, formatieren Sie sie regelmäßig neu. Durch das Neuformatieren werden alle Ihre Inhalte gelöscht. Stellen Sie daher sicher, dass Sie zuerst Ihre Fotos und Videos auslagern.

- 1. Schalten Sie Vision 3 Pro ein.
- 2. General Setting eingeben.
- 3. Drücken Sie die UP / Down-Taste, um die Option "Format" zu finden.
- 4. Drücken Sie die OK-Taste. Auf dem Bildschirm wird "Karte formatieren? Bestätigen Abbrechen.'
- 5. Drücken Sie die Aufwärts-Taste und dann die OK-Taste, um Ihre Micro-SD-Karte erfolgreich zu formatieren.

# WARTUNG IHRER KAMERA

Befolgen Sie diese Richtlinien, um die bestmögliche Leistung Ihrer Kamera zu erzielen:

- 1. Um eine optimale Audioleistung zu erzielen, schütteln Sie die Kamera oder pusten Sie auf das Mikrofon, um Schmutz von den Mikrofonöffnungen zu entfernen.
- 2. Zum Reinigen des Objektivs wischen Sie es mit einem weichen, fusselfreien Tuch ab. Führen Sie keine Fremdkörper um das Objektiv ein.
- 3. Berühren Sie das Objektiv nicht mit den Fingern.
- 4. Halten Sie die Kamera von Tropfen und Stößen fern, da diese die Innenteile beschädigen können.
- 5. Halten Sie die Kamera von hohen Temperaturen und starkem Sonnenlicht fern, um Beschädigungen zu vermeiden.

# MAXIMIERUNG DER BATTERIELEBENSDAUER

Wenn der Akku während der Aufnahme 0% erreicht, speichert die Kamera die Datei und schaltet sich aus.

Befolgen Sie zur Maximierung der Batterielebensdauer nach Möglichkeit diese Richtlinien:

- Deaktivieren Sie die drahtlosen Verbindungen.
- Nehmen Sie Videos mit niedrigeren Bildraten und Auflösungen auf.
- Verwenden Sie die Bildschirmschonereinstellung.

# LAGERUNG UND HANDHABUNG DER BATTERIE

Die Kamera enthält empfindliche Komponenten, einschließlich des Akkus. Setzen Sie Ihre Kamera keinen sehr kalten oder sehr heißen Temperaturen aus. Niedrige oder hohe Temperaturen können die Lebensdauer des Akkus vorübergehend verkürzen oder dazu führen, dass die Kamera vorübergehend nicht mehr richtig funktioniert. Vermeiden Sie dramatische Änderungen der Temperatur oder Luftfeuchtigkeit, wenn Sie die Kamera verwenden, da sich an oder in der Kamera Kondenswasser bilden kann.

Trocknen Sie die Kamera oder den Akku nicht mit einer externen Wärmequelle wie einer Mikrowelle oder einem Haartrockner. Schäden an der Kamera oder am Akku, die durch Kontakt mit Flüssigkeiten in der Kamera verursacht wurden, sind von der Garantie ausgeschlossen.

Bewahren Sie den Akku nicht zusammen mit Metallgegenständen wie Münzen, Schlüsseln oder Halsketten auf. Wenn die Batteriepole mit Metallgegenständen in Berührung kommen, kann dies einen Brand verursachen.

Nehmen Sie keine unbefugten Änderungen an der Kamera vor. Dies kann die Sicherheit, die Einhaltung gesetzlicher Bestimmungen und die Leistung beeinträchtigen und zum Erlöschen der Garantie führen.

**WARNING:** Lassen Sie die Kamera oder den Akku nicht fallen, zerlegen, öffnen, zerdrücken, biegen, verformen, durchstoßen, zerkleinern, mikrowellengeeignet oder lackieren. Führen Sie keine Fremdkörper in die Batterieöffnung der Kamera ein. Verwenden Sie die Kamera oder den Akku nicht, wenn er beschädigt wurde, z. B. durch Risse, Einstiche oder Wasserschäden. Das Zerlegen oder Durchstoßen der Batterie kann zu einer Explosion oder einem Brand führen.

## DIE FERNBEDIENUNG

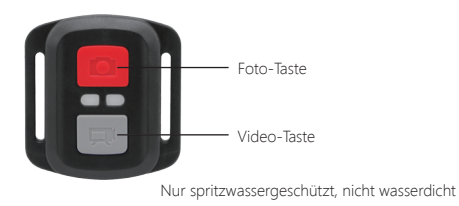

#### **VIDEO**

Stellen Sie zum Aufnehmen von Video sicher, dass sich die Kamera im Videomodus befindet.

#### **Um die Aufnahme zu starten**:

Drücken Sie die graue Video-Taste. Die Kamera piepst einmal und das Kameralicht blinkt während der Aufnahme.

#### **Um die Aufnahme zu stoppen**

Drücken Sie die graue Video-Taste erneut. Die Kamera piepst einmal und die Kameralicht hört auf zu blinken während der Aufnahme.

#### **POTO**

Stellen Sie sicher, dass sich die Kamera im Fotomodus befindet, um ein Foto aufzunehmen.

#### **Ein Foto machen**

Drücken Sie die rote Foto-Taste. Die Kamera gibt ein Kameraauslösegeräusch aus.

#### **CR2032 Batterie Ersatz für AKASO Action Kamera Fernbedienung**

1. Verwenden Sie einen 1,8 mm Kreuzschlitzschraubendreher, um die 4 Schrauben an der Rückseite der Fernbedienung zu entfernen, damit Sie sie öffnen können.

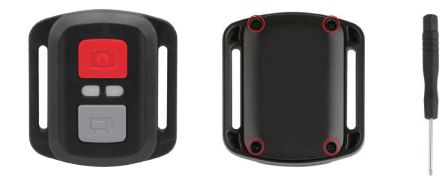

2. Entfernen Sie weitere 4 Schrauben auf der Leiterplatte.

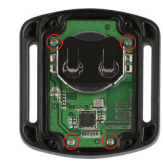

- 3. Heben Sie die Leiterplatte an und schieben Sie die Batterie heraus, wie in der Abbildung gezeigt.
	- **Hinweis:** Drehen Sie die Platine NICHT, um eine Umkehr der Kamera und Videotastenfunktionen zu vermeiden.

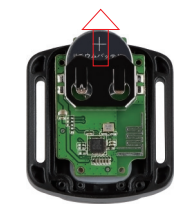

4. Installieren Sie die neue Batterie und halten Sie dabei den Pol "+" nach oben. 5. Montieren Sie alle 4 Schrauben wieder auf der Platine.

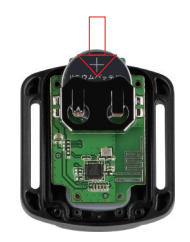

6. Setzen Sie alle 4 Schrauben wieder in die Abdeckung ein.

# MOUNTING YOUR CAMERA

**Attach your camera to helmets, gear and equipment.**

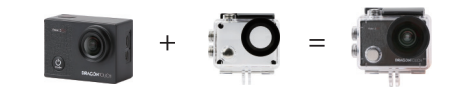

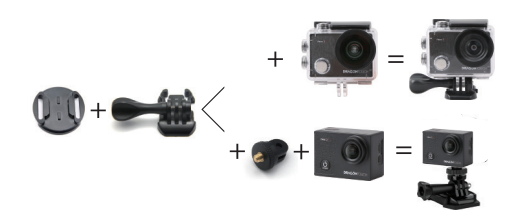

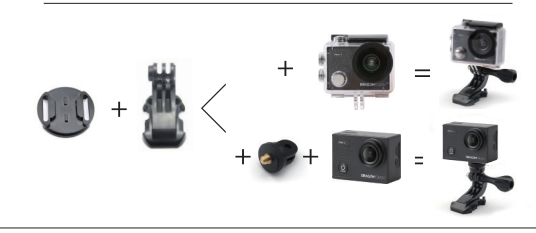

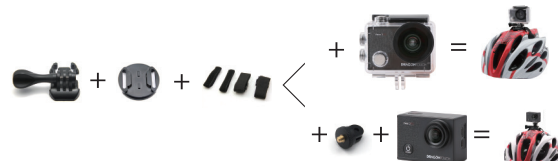

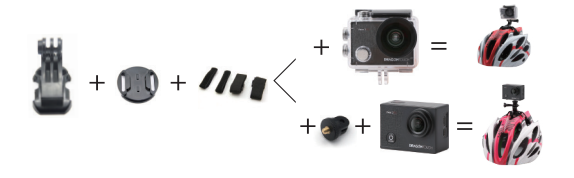

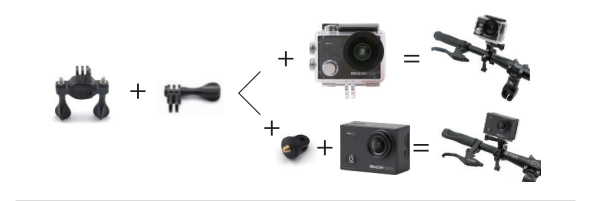

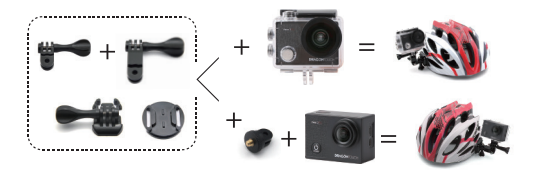

# KONTAKTIERE UNS

Bei Problemen mit Dragon Touch-Produkten können Sie sich gerne an uns wenden. Wir werden Ihnen innerhalb von 24 Stunden antworten.

**E-Mail-Addresse: cs@dragontouch.com**

**Offizielle website: www.dragontouch.com**

# <span id="page-28-0"></span>CONTENIDO

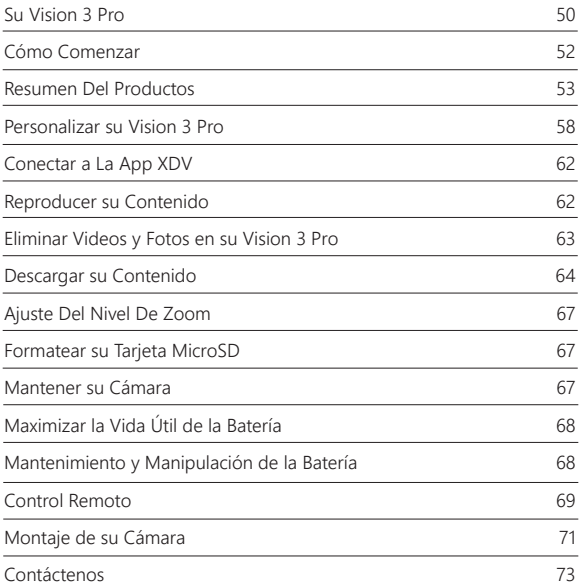

# SU VISION 3 PRO

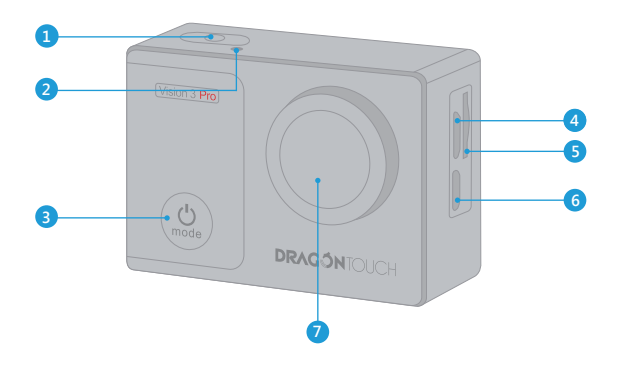

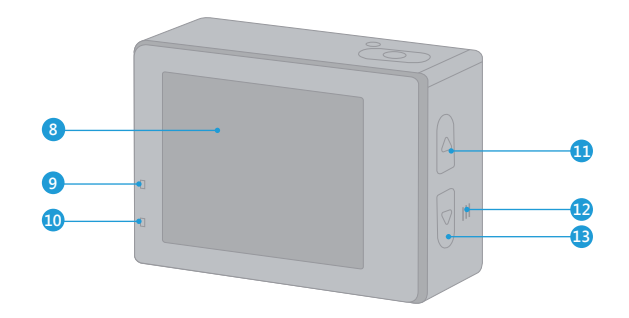

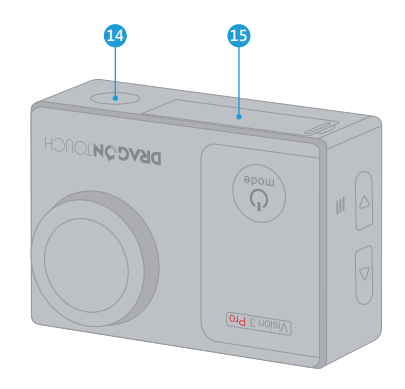

- 1. Botón del Obturador / de Selección
- 2. WiFi Indicator
- 3. Botón de Encendido / Modo / Salida
- 4. Puerto Micro USB
- 5. Ranura MicroSD
- 6. Puerto Micro HDMI
- 7. Lentes
- 8. Pantalla
- 9. Indicador de Trabajo
- 10. Indicador de Carga
- 11. Botón WiFi / Arriba
- 12. Altavoz
- 13. Botón Abajo
- 14. 1/4 "interfaz de Holetripod
	- Tornillo
- 15. Tapa de Batería

**Nota:** La cámara no graba el sonido cuando está en la carcasa impermeable.

# CÓMO COMENZAR

Bienvenido a su nuevo Vision 3 Pro. Para capturar video y fotos, necesita una tarjeta de micro SD (vendida por separado).

## **TARJETA MICROSD**

Use tarjetas de memoria de marca que cumplan con estos requisitos:

- Micro SD, micro SDHC, o micro SDXC
- Clase 10 o clasificación UHS-I
- Capacidad de hasta 64GB (FAT32)

## **Nota:**

- 1. Formatee la tarjeta microSD primero en esta cámara antes de utilizarla. Para mantener su tarieta microSD en buena condición, reformatéela de nuevo periódicamente. Reformatear borrará todo su contenido, así que asegúrese de descargar primero sus fotos y videos.
- 2. La tarjeta microSD en formato FAT32 deja de grabar cuando el almacenamiento de cada archivo supera los 4GB y comienza a grabar nuevamente en un archivo nuevo.

## **ENCENDIDO + APAGADO**

#### **Para encender:**

Presione el botón Modo durante 3 segundos. La cámara emite un pitido mientras la luz de estado de la cámara está encendida. Cuando aparezca la información en la pantalla LCD o la pantalla de estado de la cámara, la cámara está encendida.

#### **Para apagar:**

Mantenga presionado el botón Modo durante 3 segundos. La cámara emite un pitido mientras la luz de estado de la cámara está apagada.

## **MODO DE CAMBIO**

#### **Para cambiar modo:**

Presione el botón Modo para cambiar el modo.

#### **Para salir del modo:**

Presione el botón Modo para salir del modo.

## **ENCENDIDO / APAGADO Wi-Fi**

#### **Para encender Wi-Fi:**

Encienda la cámara, presione el botón ARRIBA para encender el Wi-Fi. También puede ingresar la Configuración de la cámara para activar el Wi-Fi.

#### **Para apagar Wi-Fi:**

Presiona el botón Arriba para apagar el Wi-Fi.

**Note:** La cámara no graba el sonido cuando está en la carcasa impermeable.

# RESUMEN DEL PRODUCTOS

**Hay 8 modos:** Video, Grabación en bucle, Video de lapso de tiempo, Video en camara lenta, Foto, disparador automático, Lapso continuo, Foto de ráfaga.

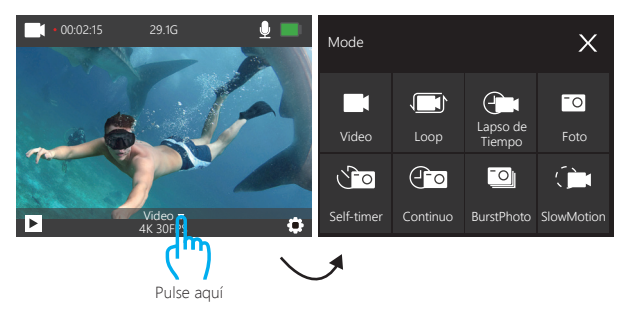

## **MODO DE VIDEO**

En Modo de Video, presione el botón OK, la cámara empieza grabar videos. Presione botón OK para detener la grabación de video.

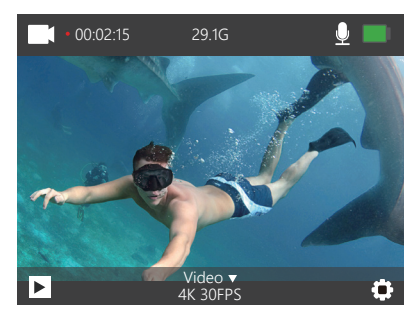

## **Modo de grabación en bucle**

En el modo de grabación en bucle, presione el botón OK, puede grabar video continuamente, pero solo puede guardar los momentos que desee.

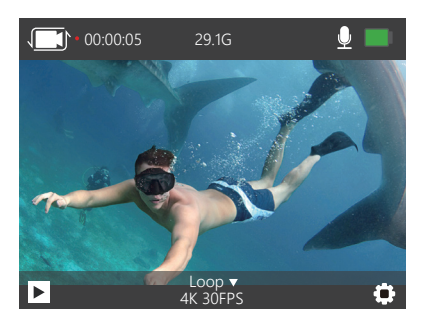

## **Modo de video de lapso de tiempo**

En el modo de video de lapso de tiempo, presione el botón OK, la cámara graba video desde cuadros capturados a intervalos específicos. Video de lapso de tiempo es capturado sin audio.

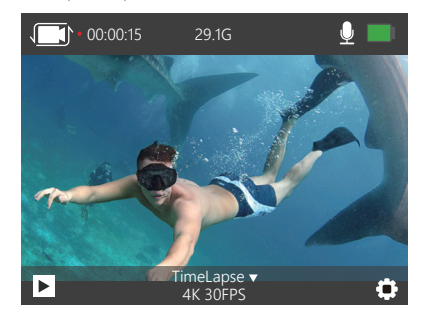

## **Modo de video a cámara lenta**

En el modo de video en cámara lenta, presione el botón OK, la cámara graba el video en cámara lenta.

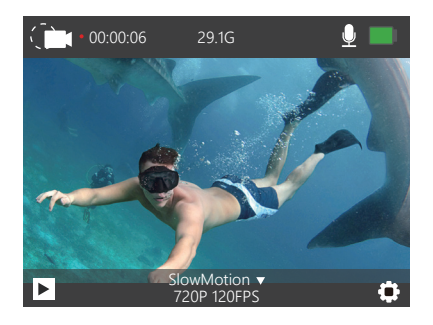

# **Modo foto**

Presione el botón Modo una vez para cambiar al Modo foto después de encender la cámara. En el modo Foto, presione el botón OK, la cámara toma una foto.

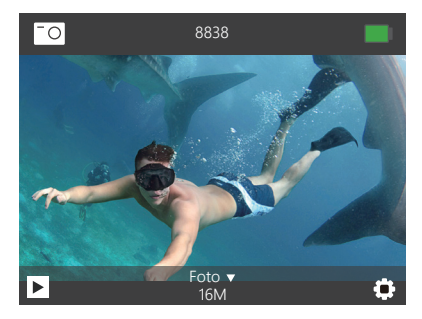

## **Modo de disparador automático**

En el modo de disparador automático, presione el botón OK, toma una foto del disparador automático.

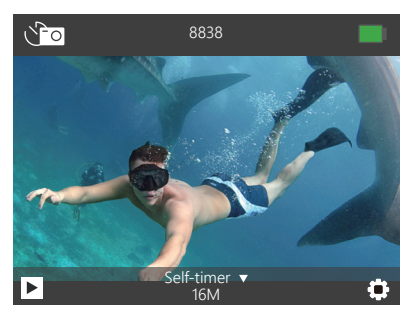

# **Modo de lapso continuo**

En el modo de lapso continuo, presione el botón OK, esta cámara toma una foto con lapso continuo.

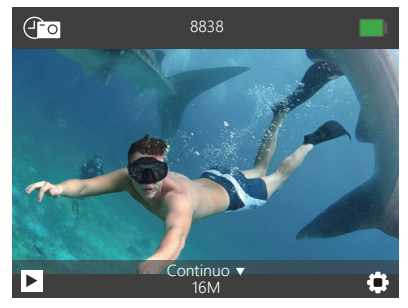

**Modo de ráfaga de fotos**

En el modo Foto ráfaga, presione el botón Disparador, la cámara toma 3 fotos por segundo.

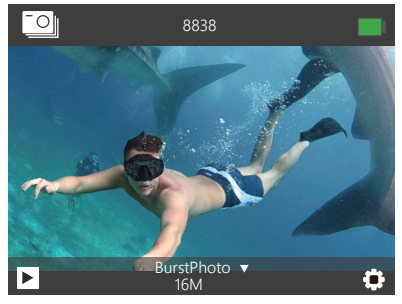

## PERSONALIZAR SU VISION 3 PRO

Presione el botón de Modo tres veces para ingresar a Configuración.

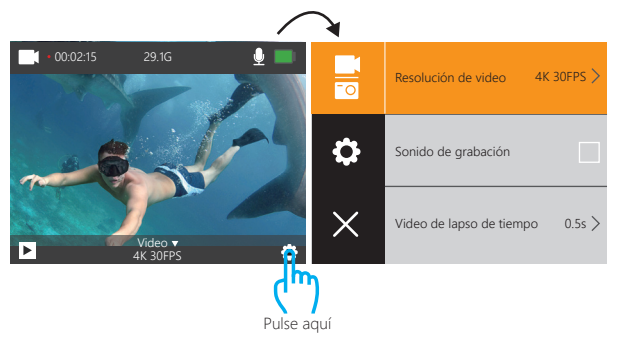

# **Configuración de Video & Foto**

**1. Resolución del Video:** 4K 30FPS, 2.7K 30FPS, 1080P 60FPS, 1080P 30FPS, 720P 120FPS, 720P 60FPS, 720P 30FPS La configuración predeterminada es 4K / 30FPS.

**2. Grabación de sonido:** Encendido / Apagado La configuración predeterminada es Encendido. Desactive la grabación de sonido, la cámara no graba sonido cuando graba un video.

**3. Video de lapso de tiempo:** Apagado, 0.5s, 1s, 2s, 5s, 10s, 30s, 60s

La configuración predeterminada es Apagado.

Video de lapso de tiempo crea video desde cuadros capturados a intervalos específicos. Esta opción le permite capturar un evento de lapso de tiempo e inmediatamente verlo o compartirlo como un video. Video de lapso de tiempo es capturado sin audio.

**4. Grabación en bucle:** Apagado, 2 minutos, 3minutos, 5 minutos La configuración predeterminada es Apagado.

La grabación en bucle permite que su cámara sobrescriba archivos antiguos con archivos nuevos. Una vez que la tarjeta de memoria se llena, la cámara eliminará el primer archivo de video para dejar espacio para el último archivo. Por ejemplo, si la configuración para la grabación en bucle es "1 minuto", la cámara creará videoclips de 1 minuto de duración y un clip de 1 minuto se eliminará cuando la cámara necesite más memoria.

**5. Vídeo en cámara lenta:** 1080P 60FPS, 720P 120FPS La configuración predeterminada es 720P 120FPS. La cámara lenta es un efecto en la realización de películas en la que el tiempo parece disminuir.

**Nota:** El video a cámara lenta se captura sin audio.

**6. Resolución de fotos:** 16M, 14M, 12M, 8M, 5M La configuración predeterminada es 16M.

**7. Autodisparador:** Apagado, 3S, 5S, 10S, 20S La configuración predeterminada es Apagado.

Temporizado da una demora entre presionar la liberación de OK y el disparo de OK. Es más comúnmente usado para permitir que los fotógrafos se tomen una foto (a menudo con la familia).

**8. Lapso continuo:** Apagado, 3S, 10S, 15S, 20S, 30S La configuración predeterminada es desactivado. Activar Lapso continuo, esta cámara toma fotos con lapso continuo.

**9. Foto de ráfaga:** Apagado, 3P/S, 5P/S, 10P/S La configuración predeterminada es apagado. Burst Photo captura hasta 10 fotos en 1 segundo, por lo que es perfecto para capturar actividades en rápido movimiento.

## **Configuración general**

## **1. Exposición:** -3, -2, -1, 0, 1, 2, 3

#### La configuración predeterminada es 0.

De forma predeterminada, su cámara utiliza la imagen completa para determinar el nivel de exposición adecuado. Sin embargo, la exposición le permite seleccionar un área que desea que la cámara priorice al determinar la exposición. Esta configuración es particularmente útil en tomas en las que una región importante podría estar sobre o subexpuesta.

Cuando cambia esta configuración, la pantalla LCD muestra inmediatamente el efecto sobre su imagen. Si cambia de modo, la cámara vuelve a usar toda la escena para determinar el nivel correcto de exposición.

#### **2. Housing Modo:** Apagado / Encendido

La configuración predeterminada es apagado.

En el modo de video, presione y mantenga presionado el botón del obturador durante 3 segundos para cambiar el nodo de la cámara cuando la cámara está en la carcasa impermeable.

#### **3. Balance de blancos:** Automático, Soleado, Nublado, Luz incandescente,

Luz fluorescente.

La configuración predeterminada es Auto.

El balance de blancos le permite ajustar la temperatura del color de los videos y las fotos para optimizar las condiciones de iluminación cálidas o frías. Cuando cambia esta configuración, la pantalla LCD muestra inmediatamente el efecto sobre su imagen.

**4. Ángulo:** 170°, 140°,110°, 70° La configuración predeterminada es 170°.

## **5. Modo buceo:** Apagado / Encendido

La configuración predeterminada es apagado.

Activar el modo de buceo, puede compensar la falta de luz roja en las escenas bajo el agua. El modo de buceo está diseñado para ser usado en aguas tropicales y azules, optimizado para uso entre 10 y 80 pies.

# **6. Rotacion de imagen:** Apagado / Encendido

La configuración predeterminada es apagado.

Esta configuración determina la orientación de su video o fotos para ayudarlo a evitar grabaciones al revés.

#### **7. Modo de conducción:** Apagado / Encendido

La configuración predeterminada es apagado.

Si activa el modo de conducción y conecta la cámara con el encendedor de cigarrillos del automóvil, la cámara se encenderá automáticamente si enciende su automóvil y se apagará si la detiene.

**8. Frecuencia:** Auto, 50Hz, 60Hz La configuración predeterminada es Auto.

**9. Luz indicadora de led:** Apagado / Encendido La configuración predeterminada es encendido.

**10. Salvapantallas:** Apagado, 10s, 20s, 30s, La configuración predeterminada es 30s. Apaga la pantalla LCD después de un período de inactividad para ahorrar batería. Para volver a encender la pantalla LCD, presione cualquier botón de la cámara.

**11. Ahorro de energía:** Apagado, 1minuto, 3minutos, 5minutos La configuración predeterminada es 3minutos. Apaga su Vision 3 después de un período de inactividad para ahorrar batería.

#### **12. Sello de fecha:** Apagado / Encendido

La configuración predeterminada es encendido.

Si activa la marca de fecha, esta cámara agrega la marca de fecha al video y las fotos que toma.

13. Idioma: 简体中文, 繁體中文, English, 日本語, Deutsch, Français, Italiano, Español La configuración predeterminada es English.

#### **14. Fecha y hora:** MM-DD-YYYY HH-MM-SS

#### **15. Formato:** ¿Formatear tarjeta? Confirmar / Cancelar

Para mantener su tarjeta micro SD en buenas condiciones, vuelva a formatearla regularmente. Al volver a formatear se borra todo su contenido, así que asegúrese de descargar primero sus fotos y videos.

**16. Restablecer a fábrica:** ¿Confirmar restablecer a fábrica? Confirmar / Cancelar Esta opción restablece todas las configuraciones a sus valores predeterminados.

#### **17. Versión de firmware**

Modelo: Vision 3 Pro

Fabricante: DragonTouch

Puede consultar el modelo, la versión, la hora actualizada y el fabricante de su Vision 3 Pro.

# CONECTAR A LA APP XDV

La App XDV le permite controlar su cámara de forma remota utilizando un teléfono inteligente o tableta. Las características incluyen control completo de la cámara, vista previa en vivo, reproducción, descarga, uso compartido de contenido y configuración de la cámara.

- 1. Descargue la app XDV en su dispositivo móvil desde Apple App Store o Google Play.
- 2. Encienda la camara. Presione el botón ARRIBA para activar Wi-Fi en modo de video o teléfono.
- 3. Encienda el WiFi de su dispositivo móvil, conéctese al Wi-Fi SSID: 'Vision 3 Pro'.
- 4. Introduce la contraseña: 1234567890.
- 5. Encienda la app XDV en su teléfono inteligente o tableta.

**Nota:** Esta cámara no es compatible con la tableta iPad.

# REPRODUCER SU CONTENIDO

Puede reproducir su contenido en la pantalla LCD de la cámara, su computadora, televisor, o teléfono inteligente / tableta.

También se puede reproducir contenido insertando la tarjeta microSD en un dispositivo, tal como una computadora o un televisor compatible. Con ese método, la resolución de reproducción depende de la resolución del dispositivo y su capacidad de reproducer.

## **VER VIDEOS Y FOTOS EN SU VISIÓN 3 Pro**

- 1. Encienda la camara. Presione el botón Modo dos veces para entrar en el modo Reproducción. También puede tocar el ícono del archivo para ingresar al modo de reproducción. Si su tarjeta microSD contiene mucho contenido, puede tardar un minuto en cargarse.
- 2. Presione el botón Arriba / Abajo para desplazarse por los archivos de video o foto. También puede tocar el ícono Avanzar o Atrás para reproducir archivos de video o foto.

**Nota:** Esta cámara no es compatible con la computadora MAC o la tableta iPad.

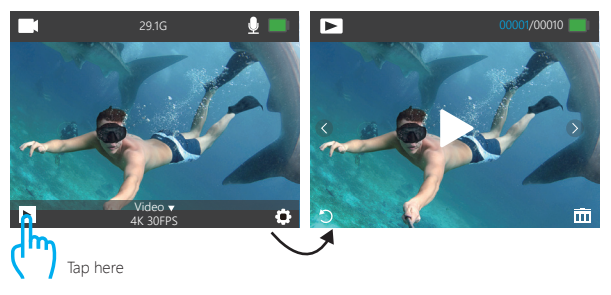

# ELIMINAR VIDEOS Y FOTOS EN SU VISION 3 PRO

- 1. Encienda la camara. Presione el botón Modo dos veces para entrar en el modo Reproducción.
- 2. Presione el botón Arriba / Abajo para desplazarse por los archivos de video o foto.
- 3. Mantenga presionado el botón OK durante tres segundos. La pantalla muestra 'Eliminar este archivo? Confirmar / Cancelar '.
- 4. Presione el botón Arriba y luego el botón OK. El archivo seleccionado será eliminado.
- 5. Para salir del modo de reproducción, presione el botón Modo.
- 1. Encienda la camara. Presione el botón Modo dos veces para entrar en el modo Reproducción.
- 2. Toque el ícono del archivo **D**en la esquina izquierda de la pantalla para ingresar al modo de reproducción.
- 3. Presione el ícono Avanzar o Atrás para ubicar el archivo de video o foto que desea eliminar.
- 4. Toque  $\overline{\mathbf{m}}$ . La pantalla muestra 'Eliminar este archivo? Confirmar / Cancelar '.
- 5. Toque 'Confirmar' , el archivo seleccionado se eliminará.
- 6. Para salir del modo de reproducción, toque el ícono de retorno ...

## DESCARGAR SU CONTENIDO

### **DESCARGAR SU CONTENIDO A COMPUTADORA**

Para reproducir sus videos y fotos en una computadora, primero debe transferir estos archivos a una computadora. La transferencia también libera espacio en su tarjeta microSD para obtener contenido nuevo.

Para descargar archivos a una computadora con un lector de tarjetas (vendido por separado) y el explorador de archivos de su computadora, conecte el lector de tarjetas a la computadora, luego inserte la tarjeta microSD.

Puede transferir archivos a su computadora o eliminar archivos seleccionados en su tarjeta. También puede descargar archivos a una computadora con Windows usando un cable USB.

**Nota:** Esta cámara no es compatible con Mac.

### **DESCARGAR SU CONTENIDO A SMARTPHONE O TABLET**

- 1. Encienda la app "XDV" y toque ´Vision 3 Pro´.
- 2. Toque el ícono de Medios Media en la parte inferior de la pantalla.
- 3. Toca 'Dispositivo' en la parte superior de la pantalla.
- 4. Toque ⊙ y luego toque L para seleccionar los archivos que desea descargar.
- 5. Toca 'Confirmar' en la esquina derecha de la pantalla inferior.

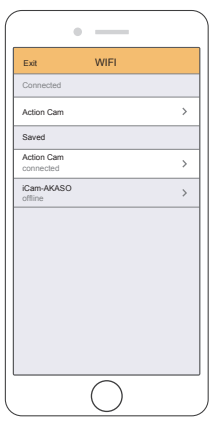

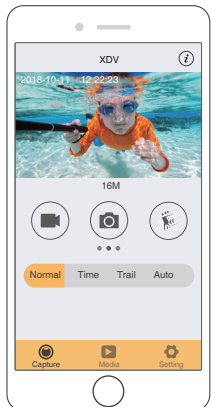

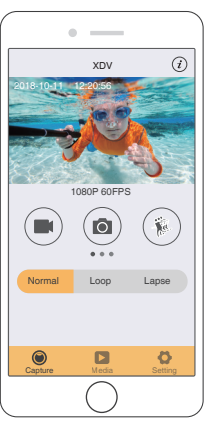

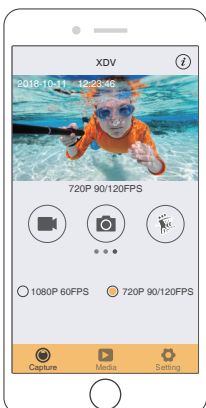

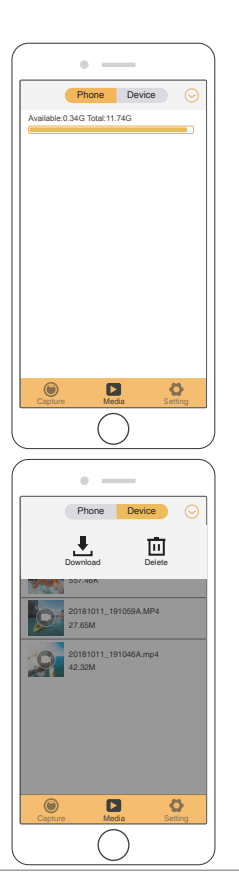

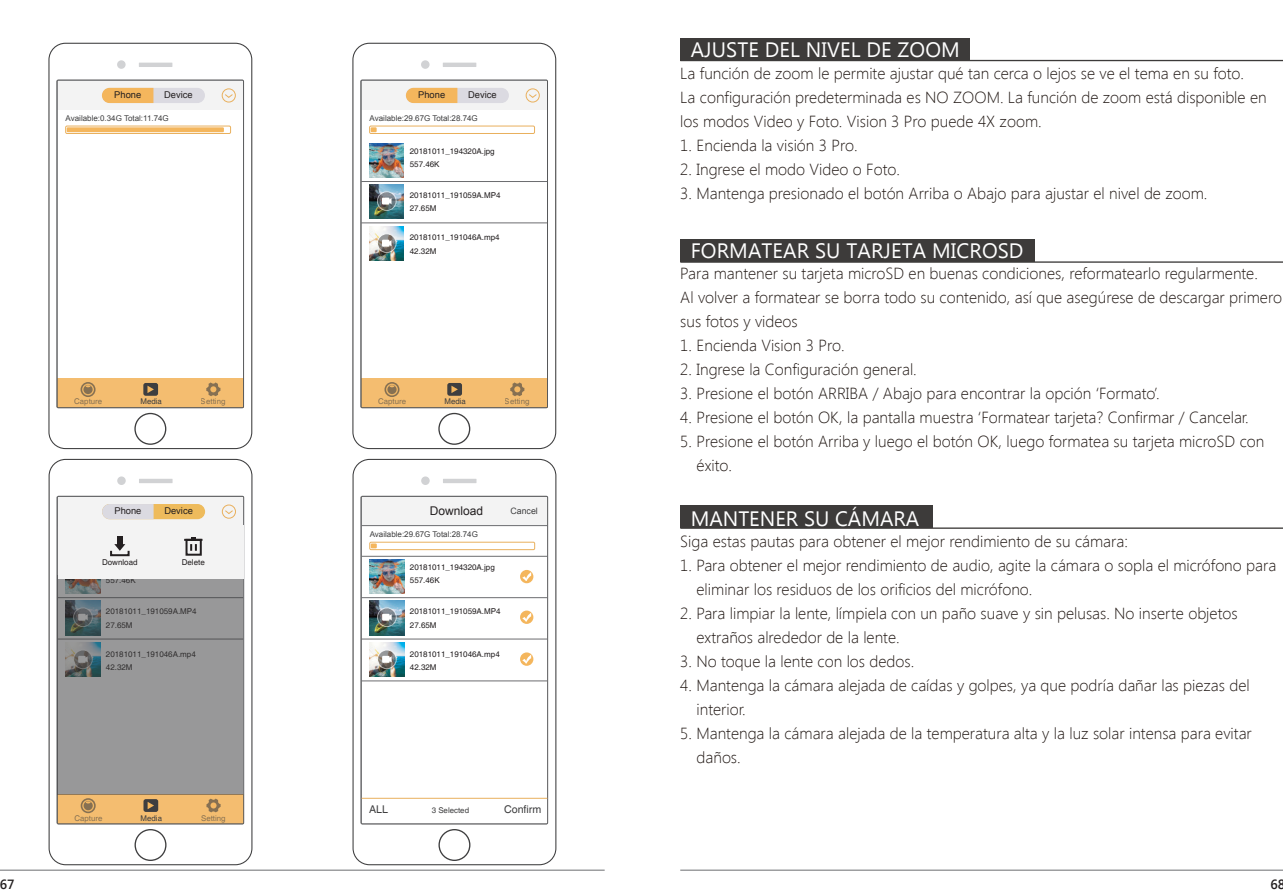

## AJUSTE DEL NIVEL DE ZOOM

La función de zoom le permite ajustar qué tan cerca o lejos se ve el tema en su foto.

La configuración predeterminada es NO ZOOM. La función de zoom está disponible en

los modos Video y Foto. Vision 3 Pro puede 4X zoom.

1. Encienda la visión 3 Pro.

2. Ingrese el modo Video o Foto.

3. Mantenga presionado el botón Arriba o Abajo para ajustar el nivel de zoom.

# FORMATEAR SU TARJETA MICROSD

Para mantener su tarieta microSD en buenas condiciones, reformatearlo regularmente.

Al volver a formatear se borra todo su contenido, así que asegúrese de descargar primero sus fotos y videos

1. Encienda Vision 3 Pro.

2. Ingrese la Configuración general.

3. Presione el botón ARRIBA / Abajo para encontrar la opción 'Formato'.

4. Presione el botón OK, la pantalla muestra 'Formatear tarjeta? Confirmar / Cancelar.

5. Presione el botón Arriba y luego el botón OK, luego formatea su tarjeta microSD con éxito.

## MANTENER SU CÁMARA

Siga estas pautas para obtener el mejor rendimiento de su cámara:

- 1. Para obtener el mejor rendimiento de audio, agite la cámara o sopla el micrófono para eliminar los residuos de los orificios del micrófono.
- 2. Para limpiar la lente, límpiela con un paño suave y sin pelusas. No inserte objetos extraños alrededor de la lente.
- 3. No toque la lente con los dedos.
- 4. Mantenga la cámara alejada de caídas y golpes, ya que podría dañar las piezas del interior.
- 5. Mantenga la cámara alejada de la temperatura alta y la luz solar intensa para evitar daños.

## MAXIMIZAR LA VIDA ÚTIL DE LA BATERÍA

Si la batería alcanza el 0% durante la grabación, la cámara guardará el archivo y se apagará

Para maximizar la vida útil de batería, siga las siguientes reglas si es posible:

- Apague conexiones inalámbricas.
- Capture video a velocidades de cuadro y resoluciones más bajas.
- se la configuración de salvapantallas.

## MANTENIMIENTO Y MANIPULACIÓN DE LA BATERÍA

La cámara contiene componentes sensibles, incluida la batería. Evite exponer su cámara a temperaturas muy frías o muy calientes. Las condiciones de baja o alta temperature pueden acortar temporalmente la duración de la batería o causar que la cámara deje de funcionar temporalmente.

Evite los cambios bruscos de temperatura o humedad cuando usa la cámara, como se puede formar condensación en la cámara o dentro de ella.

No seque la cámara o la batería con una fuente de calor externa, como un horno de microondas o un secador de pelo. El daño a la cámara o batería causado por contacto con líquido dentro de la cámara no se cubre por la garantía.

No almacene su batería con objetos metálicos, como monedas, llaves o collares. Si los terminales de la batería entran en contacto con objetos metálicos, esto puede provocar un incendio.

No realice alteraciones no autorizadas a la cámara. Si lo hace, puede comprometer la seguridad, el cumplimiento normativo, el rendimiento y puede anular la garantía.

**ADVERTENCIA:** No deje caer, desmonte, abra, aplaste, doble, deforme, perfore, triture, cocine en microondas, incinere o pinte la cámara o la batería. No inserte objetos extraños en la abertura de la batería de la cámara. No utilice la cámara o la batería si está dañada, por ejemplo, si está agrietada, perforada o dañada por el agua. El desmontaje o la perforación de la batería pueden provocar una explosión o un incendio.

## CONTROL REMOTO

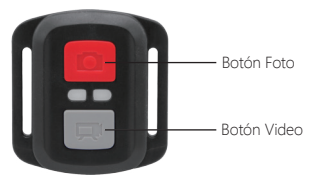

Resistente solo a los choros de agua, no impermeable

#### **VIDEO**

Para registrar un Video, verificar que la cámara esté en Modo Video.

#### **Para comenzar a grabar:**

Presionar el Botón Gris del Video. La cámara emitirá una señal acústica y la luz de la cámara parpadeará durante la grabación.

### **Para detener la grabación:**

Presionar nuevamente el Botón Gris del Video. La cámara emitirá una señal acústica y la luz de la cámara parpadeará durante la grabación.

### **FOTO**

Para tomar una foto, asegúrese de que la cámara esté en Modo Foto.

#### **Para tomar una foto:**

Presionar el botón rojo de la foto. La cámara emitirá un pitido.

**CR2032 REEMPLAZO DE LA BATERÍA PARA VISION 3 PRO MANDO A DISTANCIA**

1. Utilizar un destornillador Phillips de 1,8 mm para quitar los 4 tornillos de la tapa posterior del control remoto, lo que permite que se abra.

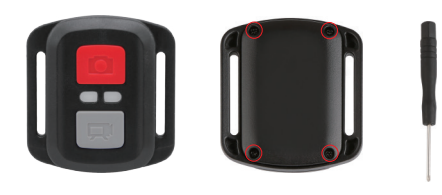

2. Retirar otros 4 tornillos en la placa PCB.

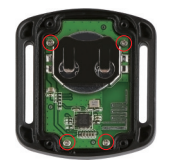

3. Levantar la placa PCB y deslizar la batería hacia afuera, como se muestra en la figura. **Nota:** NO girar la PCB para evitar invertir las funciones de la cámara y los botones de video.

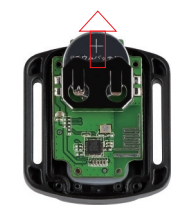

4. Instalar la batería nueva, manteniendo el polo '+' hacia arriba. 5. Reemplazar los 4 tornillos en la placa PCB.

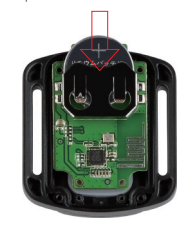

6. Reemplazar los 4 tornillos en la cubierta.

## MONTAJE DE LA CAMARA

Sujete su cámara a cascos, equipos y equipo.

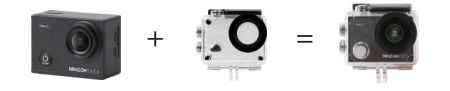

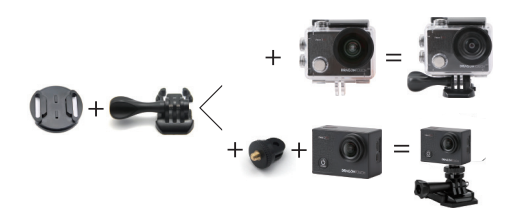

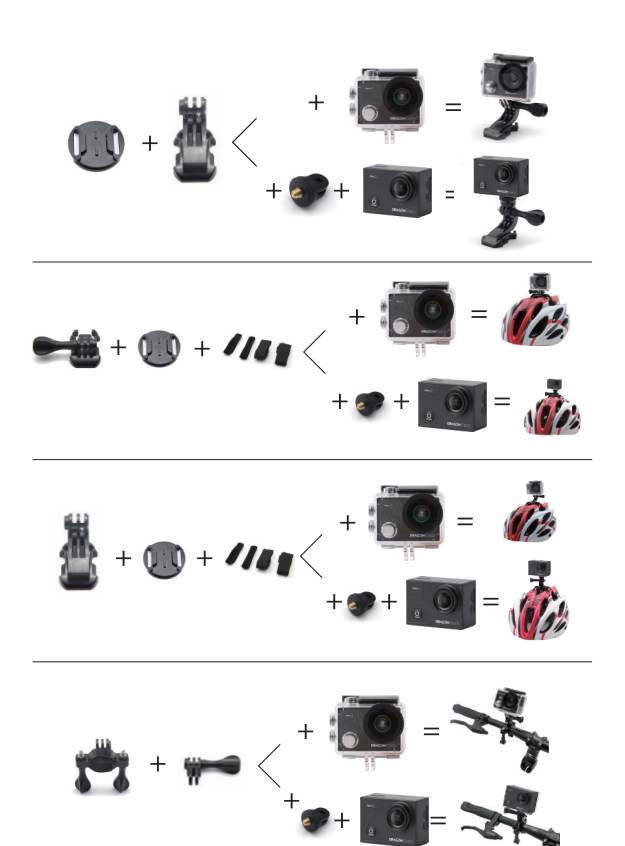

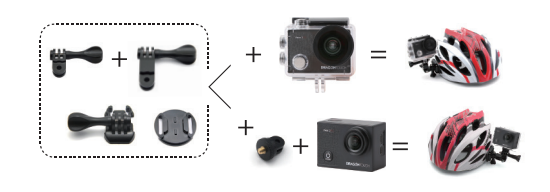

## **CONTÁCTENOS**

Cualquier problema con los productos Dragon Touch, por favor sin duda en contactarnos, le responderemos dentro de 24 horas.

**Dirección de correo electrónico: cs@dragontouch.com Sitio web oficial: www.dragontouch.com**

## CONTENU

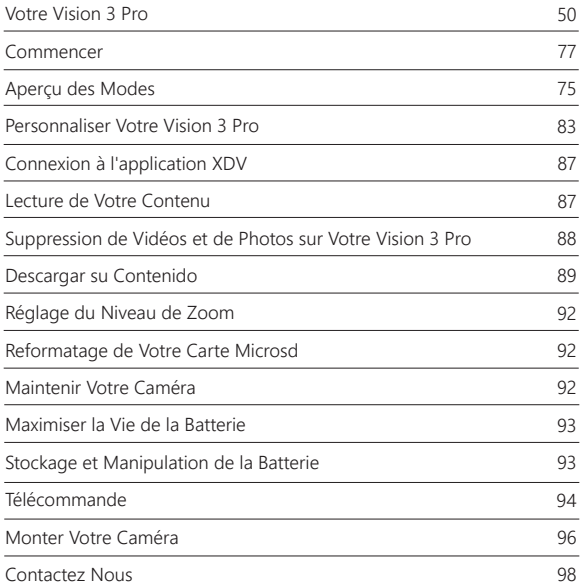

## VOTRE VISION 3 PRO

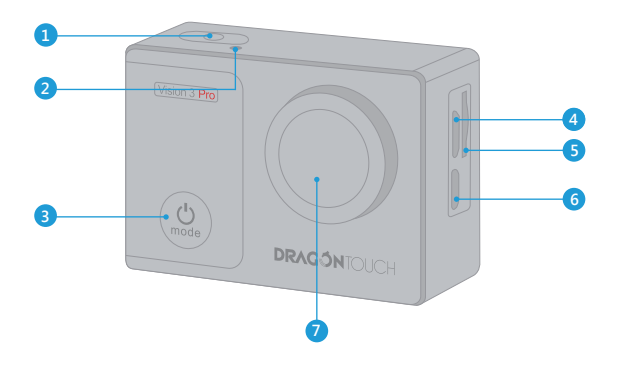

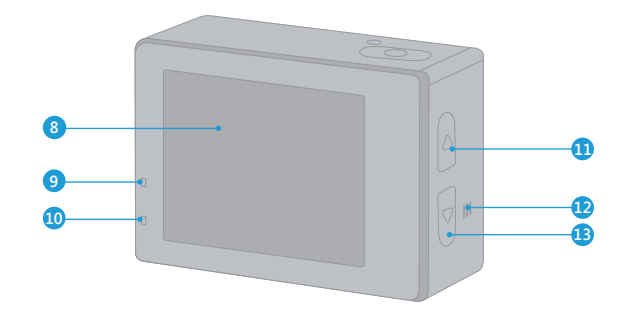

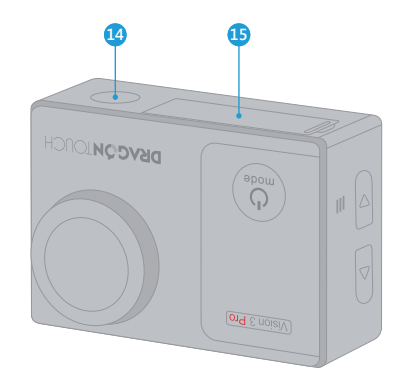

- 1. Bouton Obturateur / Sélectionner
- 2. Indicateur Wi-Fi
- 3. Bouton Puissance / Mode / Sortie
- 4. Port Micro USB
- 5. Fente MicroSD
- 6. Port Micro HDMI
- 7. Lentille
- 8. Écran
- 9. Indicateur de Fonctionnement 10. Indicateur de Charge 11. Bouton Haut 12. Haut-Parleur 13. Bouton Bas 14. Trou de Trépied
- 15. Porte de batterie

**Remarque:** La caméra sport n'enregistre pas le son lorsqu'elle est dans le boîtier étanche.

## **COMMENCER**

Bienvenido a su nuevo Vision 3 Pro. Para capturar video y fotos, necesita una tarjeta de microSD (vendida por separado).

### **CARTES MICROSD**

Utilisez des cartes mémoire de marque qui répondent à ces exigences:

- MicroSD, microSDHC, ou microSDXC.
- Classe 10 ou classement UHS-I.
- Capacité jusqu'à 64 Go (FAT32).

### **Remarque:**

- 1. Veuillez formater d'abord la carte micro SD dans cette caméra sport avant de l'utiliser. Pour garder votre carte microSD en bon état, reformatez-la régulièrement. Le reformatage efface tout votre contenu, assurez-vous de sauvegarder d'abord vos photos et vidéos sur vos autres appareils.
- 2. La carte microSD en format FAT32 arrêtera l'enregistrement lorsque la capacité de stockage de chaque fichier dépasse 4GO et puis recommence à enregistrer sur un nouveau fichier.

## **ALLUMER + ÉTEINDRE**

### **Pour Allumer:**

Appuyez sur le bouton Mode pendant trois secondes. La caméra sport émet un signal sonore tandis que le voyant d'état de la caméra sport est allumé. Lorsque des informations apparaissent sur l'écran LCD ou le voyant d'état de la caméra sport, votre caméra sport est allumé.

### **Pour Éteindre:**

Appuyez sur le bouton Mode pendant trois secondes. La caméra sport émet un signal sonore tandis que le voyant d'état de la caméra sport est éteint.

## **COMMUTATION DE MODE**

### **Pour Changer de Mode:**

Allumez la caméra sport, appuyez sur l'icône "Changement de mode" ou appuyez sur le bouton Mode pour changer de mode.

### **Pour Quitter le Mode:**

Appuyez sur le bouton Mode pour quitter le mode.

## **ALLUMER / ÉTEINDRE LE Wi-Fi**

### **Pour Activer le Wi-Fi:**

Allumez la caméra sport, faites glisser votre doigt du haut vers le bas ou appuyez sur la touche de raccourci pour accéder au menu. Appuyez ensuite sur l'icône Wi-Fi pour activer le Wi-Fi. Vous pouvez également entrer les paramètres généraux pour activer le Wi-Fi.

### **Pour Désactiver le Wi-Fi:**

Maintenez le bouton de l'obturateur enfoncé pendant 5 secondes pour désactiver le Wi-Fi.

**Remarque:** La caméra sport n'enregistre pas le son lorsqu'il est dans le boîtier étanche.

## APERÇU DES MODES

**Il y a 8 modes:** Vidéo normale, Vidéo en boucle, Vidéo Temps-lapse, Photo normale, Retardateur, Prise de photo auto, Photo en rafale et Vidéo en Ralenti.

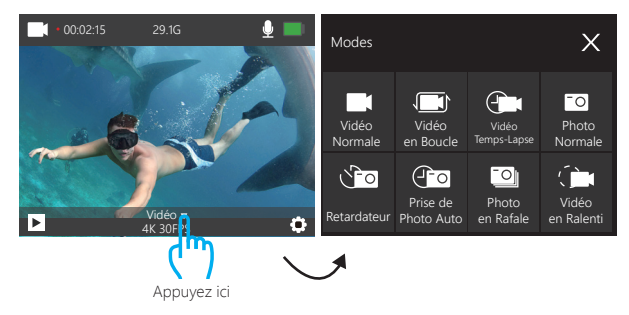

### **Mode Vidéo Normale**

En Mode Vidéo normale, appuyez sur le bouton de Déclencheur, la caméra sport commence à enregistrer la vidéo. Appuyez sur le bouton de déclencheur pour arrêter l'enregistrement vidéo.

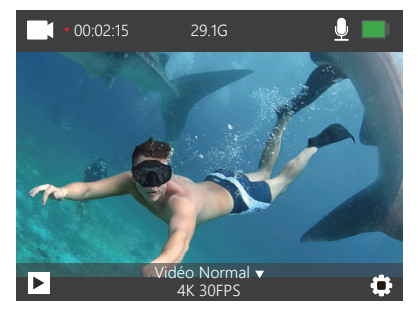

### **Mode Vidéo en Boucle**

En mode vidéo en boucle, appuyez sur le bouton de déclencheur. Vous pouvez enregistrer en continu des vidéos, mais enregistrez uniquement les moments souhaités.

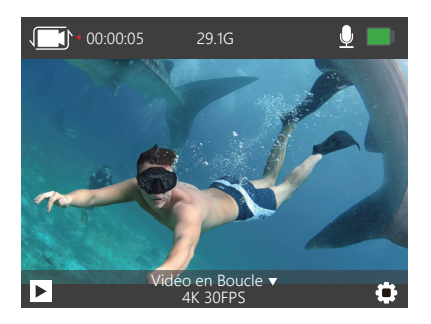

### **Mode Vidéo Temps-lapse**

En Mode Vidéo Temps-lapse, appuyez sur le bouton de déclencheur. La caméra enregistre la vidéo à partir d'images capturées à des intervalles spécifiques.

La Vidéo Temps-lapse est capturée sans audio.

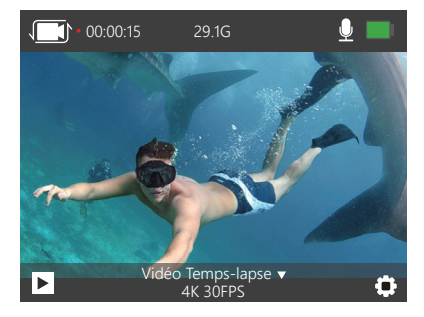

**Mode Vidéo en Ralenti**

En mode vidéo en ralenti, appuyez sur le bouton de déclencheur, la caméra enregistre une vidéo au ralenti.

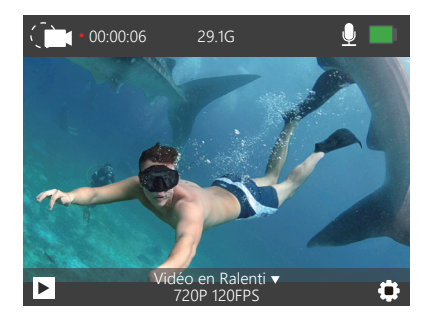

## **Mode Photo Normale**

Appuyez sur le bouton Mode pour passer en Mode photo normale après avoir allumé la caméra sport. En Mode photo normale, appuyez sur le bouton de l'obturateur, la caméra sport prend une photo.

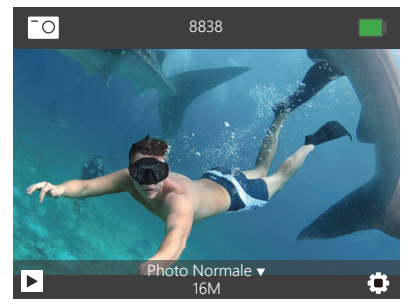

### **Mode Retardateur**

En mode retardateur, appuyez sur le bouton de l'obturateur, la caméra sport prend une photo avec le retardateur.

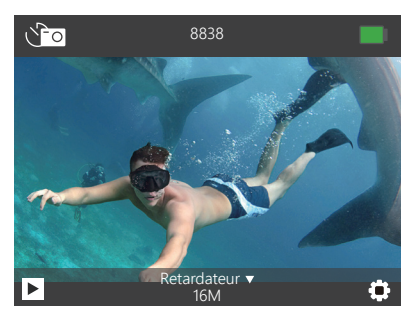

### **Mode Prise de Photo Auto**

En mode prise de photo auto, appuyez sur le bouton de l'obturateur. Cette caméra prend des photos en continu.

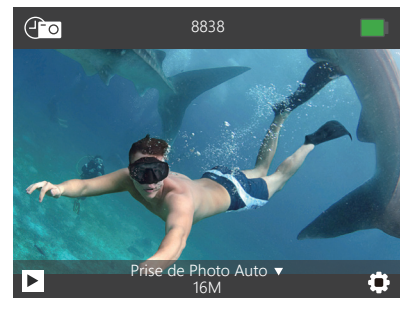

**Mode Photo en Rafale**

En mode photo en rafale, appuyez sur le bouton de l'obturateur, la caméra prend 3 photos par seconde.

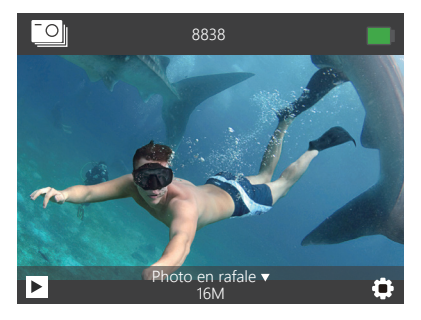

## PERSONNALISER VOTRE VISION 3 PRO

Appuyez trois fois sur le bouton Mode pour accéder aux paramètres.

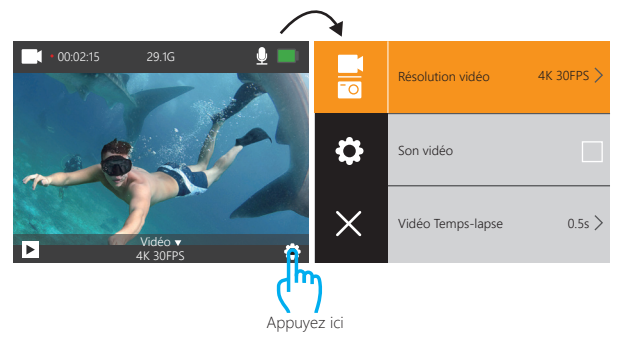

## **Réglage Photo & Vidéo**

**1. Résolution vidéo:** 4K 30FPS, 2.7K 30FPS, 1080P 60FPS, 1080P 30FPS, 720P 120FPS, 720P 60FPS, 720P 30FPS Le réglage par défaut est 4K / 30FPS.

**2. Son vidéo:** Activé / Désactivé.

Le réglage par défaut est Marche.

Désactiver l'enregistrement du son, la caméra n'enregistre pas de son lorsque vous enregistrez une vidéo.

**3. Vidéo Temps-Lapse:** Désactivé, 0.5s, 1s, 2s, 5s, 10s, 30s, 60s

Le réglage par défaut est Désactivé.

La vidéo temps-lapse crée une vidéo à partir d'images capturées à des intervalles spécifiques. Cette option vous permet de capturer un événement accéléré et de le visualiser ou de le partager immédiatement sous forme de vidéo. La vidéo temps-lapse est capturée sans audio.

**4. Vidéo en boucle:** Désactivé, 2minutes, 3minutes, 5minutes. Le réglage par défaut est désactivé.

L'enregistrement en boucle permet à votre caméra d'écraser d'anciens fichiers avec de nouveaux fichiers. Une fois que la carte mémoire est pleine, la caméra supprime le premier fichier vidéo pour faire de la place au dernier fichier. Par exemple, si le paramètre d'enregistrement en boucle est «1 minute», la caméra créera des clips vidéo d'une minute et un clip d'une minute sera supprimé lorsque la caméra aura besoin de plus de mémoire.

**5. Vidéo au Ralenti:** 1080P 60FPS, 720P 120FPS Le Réglage par défaut est 720P 120FPS. Le ralenti est un effet dans le tournage du film, le temps semble être ralenti **Remarque:** la vidéo au ralenti est capturée sans audio.

**6. Réglage de Pixel:** 16M, 14M, 12M, 8M, 5M Réglage par défaut est 16M.

**7. Retardateur:** Désactivé, 3S, 5S, 10S, 20S. Réglage par défaut est Désactivé.

Temporisé donne un délai entre l'appui sur le bouton OK et le déclenchement du bouton OK. Il est le plus souvent utilisé pour permettre aux photographes de se prendre en photo (souvent en famille).

**8. Prendre photo auto:** Désactivé, 3S, 10S, 15S, 20S, 30S Réglage par défaut est Désactivé. Activer le Prendre photo auto, la caméra prend des photos en mode continu.

**9. Photo en rafale:** Désactivé, 3P/S, 5P/S, 10P/S Réglage par défaut est Désactivé. Photo en rafale permet de capturer jusqu'à 10 photos en une seconde. Il est donc parfait pour capturer des activités rapides.

#### **Paramètres Généraux**

### **1. Exposición:** -3, -2, -1, 0, 1, 2, 3

Réglage par défaut est 0.

Par défaut, votre caméra utilise l'intégralité de l'image pour déterminer le niveau d'exposition approprié. Toutefois, l'exposition vous permet de sélectionner une zone que vous souhaitez que la caméra priorise pour déterminer l'exposition.

Ce paramètre est particulièrement utile pour les plans où une région importante pourrait être surexposée ou sous-exposée.

Lorsque vous modifiez ce paramètre, l'affichage à cristaux liquides vous indique immédiatement l'effet sur votre image. Si vous changez de mode, l'appareil photo utilise à nouveau toute la scène pour déterminer le niveau d'exposition correct.

### **2. Mode étanche:** Activé / Désactivé

Réglage par défaut est Désactivé.

En mode vidéo, maintenez le déclencheur enfoncé pendant 3 secondes pour permuter le nœud de la caméra lorsque la caméra est dans le boîtier étanche.

# **3. Balance blancs:** Auto, Ensoleillé, Nuage, Incandescente, Fluorescente.

Le réglage par défaut est Auto.

Balance des blancs vous permet de régler la température de couleur des vidéos et des photos afin de l'optimiser par temps froid ou chaud. Lorsque vous modifiez ce paramètre, l'affichage à cristaux liquides vous indique immédiatement l'effet sur votre image.

**4. Angle:** 170°, 140°,110°, 70° Le réglage par défaut est 170°.

### **5. Mode plongée:** Désactivé / Activé

Le réglage par défaut est désactivé.

Activer le mode plongée, cela peut compenser le manque de lumière rouge dans les scènes sous-marines. Le mode plongée est conçu pour être utilisé dans les eaux bleues et tropicales, optimisé pour une utilisation entre 10 et 80 pieds.

**6. Rotation d'image:** Désactivé / Activé Le réglage par défaut est désactivé. Ce paramètre détermine l'orientation de votre vidéo ou de vos photos pour vous aider à empêcher les séquences à l'envers.

**7. Mode de voiture:** Désactiver / Activer Le réglage par défaut est Désactivé. Si vous activez le mode de voiture et connectez la caméra à l'allume-cigare, la caméra s'allume automatiquement si vous démarrez votre voiture et s'éteint si vous l'arrêtez.

**8. Fréquence:** Auto, 50Hz, 60Hz. Le réglage par défaut est Auto.

**9. Indicateur LED:** Activé / Désactivé Le réglage par défaut est activé.

**10. Ecran en veille:** Désactivé 10s, 20s, 30s, Le réglage par défaut est 30s. Eteint l'écran LCD après une période d'inactivité pour économiser la vie de la batterie. Pour rallumer l'écran LCD, appuyez sur n'importe quel bouton de l'appareil photo.

**11. Ahorro de energía:** Désactivé, 1minute, 3minutes, 5minutes Le réglage par défaut est 3minutes. Éteignez Vision 3 pro après une période d'inactivité pour économiser la vie de la batterie.

**12. Filigrane temporel (Horodatage):** Activé / Désactivé Le réglage par défaut est activé. Si vous activez l'option Filigrane temporel, cette caméra ajoute un horodatage à la vidéo et aux photos que vous prenez.

13. Langue: 简体中文, 繁體中文, English, 日本語, Deutsch, Français, Italiano, Español Le réglage par défaut est l'anglais English.

**14. Date - Heure:** MM / JJ / AAAA HH-MM-SS

#### **15. Format:** Format de carte? Confirmer / Annuler

Pour maintenir votre carte micro SD en bon état, reformatez-la régulièrement. Le reformatage efface tout votre contenu. Veillez donc à d'abord décharger vos photos et vidéos.

**16. Réinitialisation:** Réinitialiser à l'usine ? Confirmer / Annuler Cette option réinitialise tous les paramètres à leurs valeurs par défaut.

### **17. Firmware-Version**

Modèle: Vision 3 Pro Fabricant: DragonTouch Vous pouvez vérifier le modèle, la version, l'heure mise à jour et le fabricant de votre Vision 3 Pro.

## CONNEXION À L'APP XDV

L'application XDV vous permet de contrôler votre appareil photo à distance à l'aide d'un smartphone ou d'une tablette, notamment du contrôle intégral de l'appareil photo, de la prévisualisation en direct, de la lecture, du téléchargement, du partage de contenu et du réglage de l'appareil photo.

- 1. Téléchargez l'application XDV à partir de Google Play ou de l'Apple Store.
- 2. Allumez l'appareil photo. Appuyez sur le bouton Haut pour activer le Wi-Fi en mode vidéo ou en mode téléphone.
- 3. Activez le Wi-Fi de votre appareil mobile et connectez-vous au Wi-Fi SSID "Vision 3 Pro".
- 4. Entrez le mot de passe "1234567890".
- 5. Ouvrez l'application XDV sur votre téléphone ou votre tablette.

**Remarque:** Cette caméra ne prend pas en charge la tablette iPad.

# LECTURE DE VOTRE CONTENU

Vous pouvez lire votre contenu sur l'écran LCD de la caméra sport, votre ordinateur, téléviseur ou smartphone / tablette.

Vous pouvez également lire le contenu en insérant la carte micro SD directement dans un appareil, tel qu'un ordinateur ou un téléviseur compatible. Avec cette méthode, la résolution de lecture dépend de la résolution de l'appareil et de sa capacité à lire cette résolution.

# **VISUALISATION DE VIDÉOS ET DE PHOTOS SUR VOTRE Vision 3 Pro**

- 1. Allumez la caméra. Appuyez deux fois sur le bouton Mode pour passer en mode Lecture. Vous pouvez également appuyer sur l'icône du fichier pour passer en mode Lecture. Si votre carte microSD contient beaucoup de contenu, son chargement peut prendre une minute.
- 2. Appuyez sur le bouton Haut / Bas pour faire défiler les fichiers vidéo ou photo.Vous pouvez également appuyer sur l'icône Suivante ou Précédent pour afficher les fichiers vidéo ou photo.

**Remarque:** Cette caméra ne prend pas en charge les ordinateurs MAC ou les tablettes iPad.

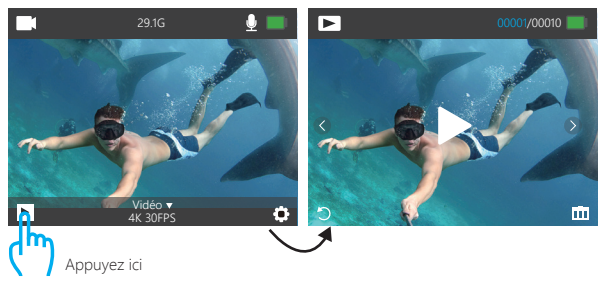

## SUPPRESSION DE VIDÉOS ET DE PHOTOS SUR VOTRE VISION 3 PRO

- 1. Allumez la caméra. Appuyez deux fois sur le bouton Mode pour passer en mode de lecture.
- 2. Appuyez sur le bouton Haut / Bas pour faire défiler les fichiers vidéo ou photo.
- 3. Appuyez sur le bouton OK et maintenez-le enfoncé pendant trois secondes. L'écran affiche 'Supprimer ce fichier? Confirmer / Annuler'..
- 4. Appuyez sur le bouton Haut puis sur le bouton OK. Le fichier sélectionné sera supprimé.
- 5. Pour quitter le mode de lecture, appuyez sur le bouton Mode.
- 1. Allumez l'appareil photo. Appuyez deux fois sur le bouton Mode pour passer en mode de lecture.
- 2. Appuyez sur l'icône  $\blacktriangleright$  du fichier dans le coin gauche de l'écran pour passer en mode de lecture.
- 3. Appuyez sur l'icône Suivant ou précédent pour localiser le fichier vidéo ou photo que vous souhaitez supprimer.
- 4. Appuyez sur  $\overline{\mathbf{m}}$ . L'écran affiche "Supprimer ce fichier? Confirmer / Annuler".
- 5. Appuyez sur 'Confirmer', le fichier sélectionné sera supprimé.
- 6. Pour quitter le mode de lecture, appuyez sur l'icône de retour  $\blacksquare$ .

## TRANSFERERT DE VOTRE CONTENU

### **TRANSFERER DE VOTRE CONTENU SUR UN ORDINATEUR**

Pour lire vos vidéos et photos sur un ordinateur, vous devez d'abord transférer ces fichiers sur un ordinateur. Le transfert libère également de l'espace sur votre carte microSD pour le nouveau contenu.

Pour transférer des fichiers sur un ordinateur à l'aide d'un lecteur de carte (vendu séparément) et de l'explorateur de fichiers, connectez le lecteur de carte à l'ordinateur, puis insérez la carte microSD. Vous pouvez alors transférer des fichiers sur votre ordinateur ou supprimer des fichiers sélectionnés sur votre carte.

Vous pouvez également transférer les fichiers sur un ordinateur Windows avec un câble USB.

**Remarque:** Cette caméra sport ne prend pas en charge les ordinateurs Mac et les iPad.

### **DÉCHARGEMENT DE VOTRE CONTENU SUR UN SMARTPHONE OU UNE TABLETTE**

- 1. Ouvrez l'application «XDV» et appuyez sur «Vision 3 Pro».
- 2. Appuyez sur l'icône Multimédia en bas de l'écran.
- 3. Appuyez sur 'Device' en haut de l'écran.
- 4. Tapez sur ⊙ puis sur L pour sélectionner les fichiers à télécharger.
- 5. Appuyez sur 'Confirmer' dans le coin droit de l'écran inférieur.

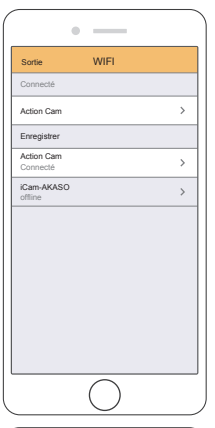

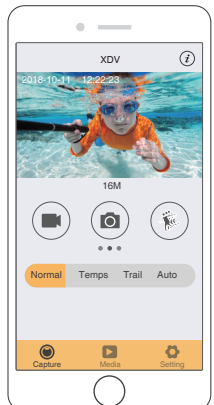

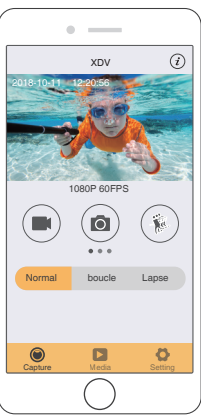

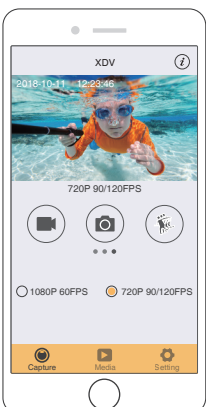

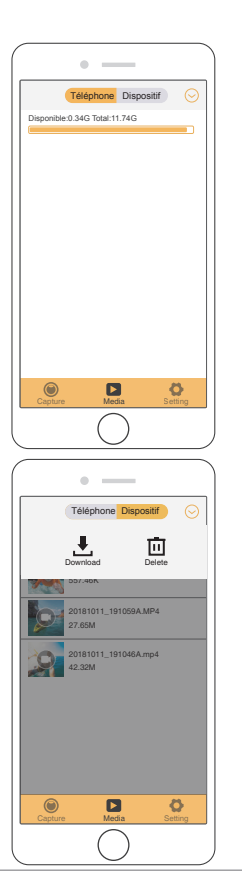

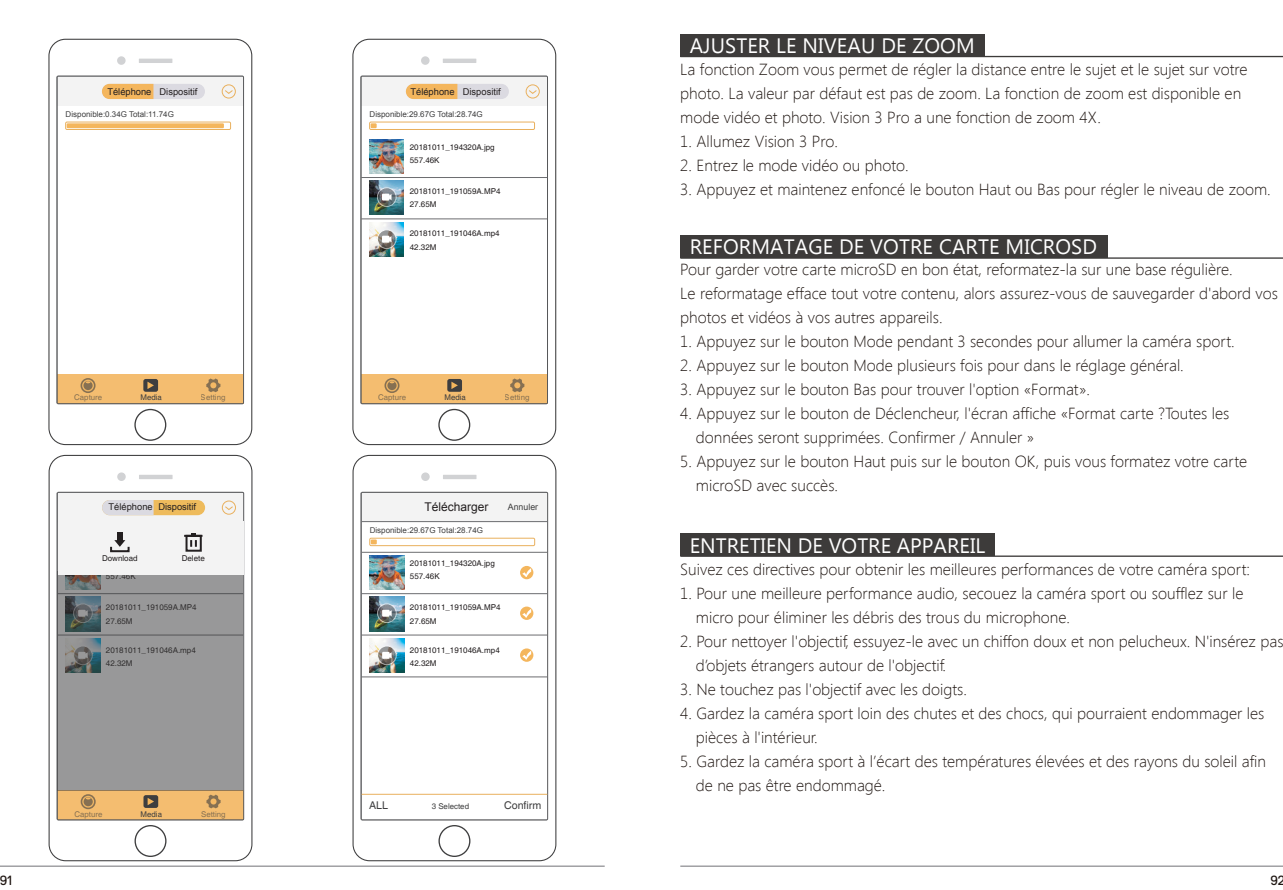

## AJUSTER LE NIVEAU DE ZOOM

La fonction Zoom vous permet de régler la distance entre le sujet et le sujet sur votre photo. La valeur par défaut est pas de zoom. La fonction de zoom est disponible en mode vidéo et photo. Vision 3 Pro a une fonction de zoom 4X.

1. Allumez Vision 3 Pro.

2. Entrez le mode vidéo ou photo.

3. Appuyez et maintenez enfoncé le bouton Haut ou Bas pour régler le niveau de zoom.

# REFORMATAGE DE VOTRE CARTE MICROSD

Pour garder votre carte microSD en bon état, reformatez-la sur une base régulière.

Le reformatage efface tout votre contenu, alors assurez-vous de sauvegarder d'abord vos photos et vidéos à vos autres appareils.

- 1. Appuyez sur le bouton Mode pendant 3 secondes pour allumer la caméra sport.
- 2. Appuyez sur le bouton Mode plusieurs fois pour dans le réglage général.
- 3. Appuyez sur le bouton Bas pour trouver l'option «Format».
- 4. Appuyez sur le bouton de Déclencheur, l'écran affiche «Format carte ?Toutes les données seront supprimées. Confirmer / Annuler »
- 5. Appuyez sur le bouton Haut puis sur le bouton OK, puis vous formatez votre carte microSD avec succès.

# ENTRETIEN DE VOTRE APPAREIL

Suivez ces directives pour obtenir les meilleures performances de votre caméra sport:

- 1. Pour une meilleure performance audio, secouez la caméra sport ou soufflez sur le micro pour éliminer les débris des trous du microphone.
- 2. Pour nettoyer l'objectif, essuyez-le avec un chiffon doux et non pelucheux. N'insérez pas d'objets étrangers autour de l'objectif.
- 3. Ne touchez pas l'objectif avec les doigts.
- 4. Gardez la caméra sport loin des chutes et des chocs, qui pourraient endommager les pièces à l'intérieur.
- 5. Gardez la caméra sport à l'écart des températures élevées et des rayons du soleil afin de ne pas être endommagé.

## MAXIMIZING BATTERY LIFE

Si la batterie atteint 0% lors de l'enregistrement, la caméra sport enregistra le fichier et s'éteindra automatiquement.

Pour optimiser la durée de vie de la batterie, suivez ces directives si possible:

- Désactiver les Connexions sans Fil.
- Capturer de la vidéo à plus faibles taux de trame et résolutions.
- Utiliser le réglage « Ecran en veille ».

## STOCKAGE ET MANUTENTION DE BATTERIE

La caméra sport contient des composants sensibles, notamment la batterie. Évitez d'exposer votre caméra sport à des températures très froides ou très chaudes. Des conditions de température basse ou élevée peuvent raccourcir temporairement la durée de vie de la batterie ou causer la caméra sport temporairement cesser de fonctionner correctement. Évitez les changements brusques de température ou d'humidité lors de l'utilisation de la caméra sport, car la condensation peut se former sur ou dans la caméra sport.

Ne séchez pas la caméra sport ou la batterie avec une source de chaleur externe telle qu'un four à micro-ondes ou un sèche-cheveux. Les dommages à la caméra sport ou à la batterie causés par le contact avec le liquide à l'intérieur de la caméra sport ne sont pas couverts par la garantie.

Ne rangez pas votre batterie avec des objets métalliques, tels que des pièces de monnaie, des clés ou des colliers. Si les bornes de la batterie entrent en contact avec des objets métalliques, cela peut provoquer un incendie.

Ne modifiez pas la caméra sans autorisation. Cela pourrait compromettre la sécurité, la conformité réglementaire, les performances et annuler la garantie.

**ADVERTENCIA:** Ne laissez pas tomber, ne pas démonter, ouvrir, écraser, plier, déformer, perforer, déchiqueter, micro-ondes, incinérer ou peindre l'appareil photo ou la batterie. N'insérez pas d'objets étrangers dans l'ouverture de la batterie de l'appareil photo. N'utilisez ni l'appareil photo ni la batterie si elle a été endommagée, par exemple si elle est fissurée, perforée ou endommagée par l'eau. Le démontage ou la perforation de la batterie peut provoquer une explosion ou un incendie.

# COMMANDE

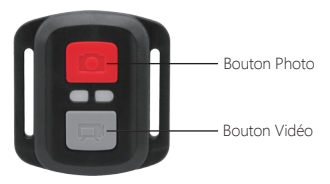

Résiste seulement aux éclaboussements, pas à l'eau

## **VIDÉO**

Pour enregistrer une Vidéo, vérifiez que la caméra est en mode Vidéo.

#### **Pour commencer un enregistrement:**

Appuyez sur le Bouton Gris vidéo. La camera émettra un bip et la lumière de la camera clignotera pendant l'enregistrement.

### **Pour arrêter l'enregistrement:**

Appuyez de nouveau sur le Bouton Vidéo Gris. La caméra emmétra un bip et la lumière de la caméra arrêtera de clignoter lors de l'enregistrement.

### **PHOTO**

Pour capturer une image, vérifiez que la caméra est en Mode Photo.

#### **Pour prendre une photo:**

Appuyez sur le Bouton Rouge Photo. La caméra émettra un son de déclencheur photo.

**Remplacement de Batterie CR2032 pour Télécommande Caméra d'Action AKASO** 1. Utilisez un tournevis de type Phillips 1.8mm pour retirer les 4 vis au dos du couvercle de la télécommande, vous permettant ainsi de l'ouvrir.

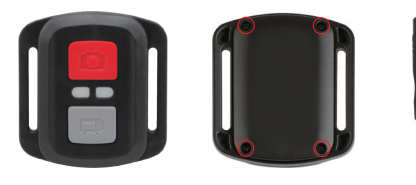

2. Retirez 4 vis supplémentaire sur la carte PCB.

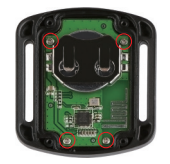

6. Réinstallez toutes les 4 vis dans le couvercle.

5. Réinstallez toutes les 4 vis dans la carte PCB.

### MONTAGE DE VOTRE CAMERA

**Fixez votre caméra sport aux casques, au matériel et aux équipements.**

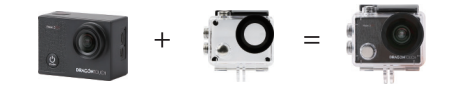

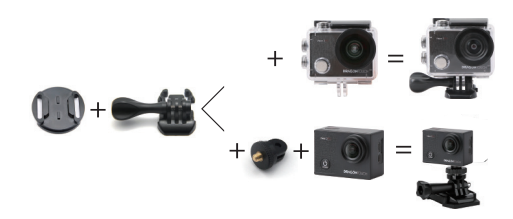

3. Soulevez la carte PCB, faite coulissez la batterie à l'extérieur, comme montré sur l'image. **Remarque:** Ne PAS faite pivoter la carte PCB afin d'éviter de renverser les fonctions des boutons caméra et vidéo.

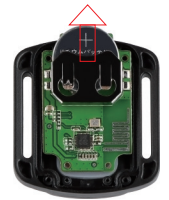

4. Installez la nouvelle batterie, en gardant le pole "+" tourné vers le haut.

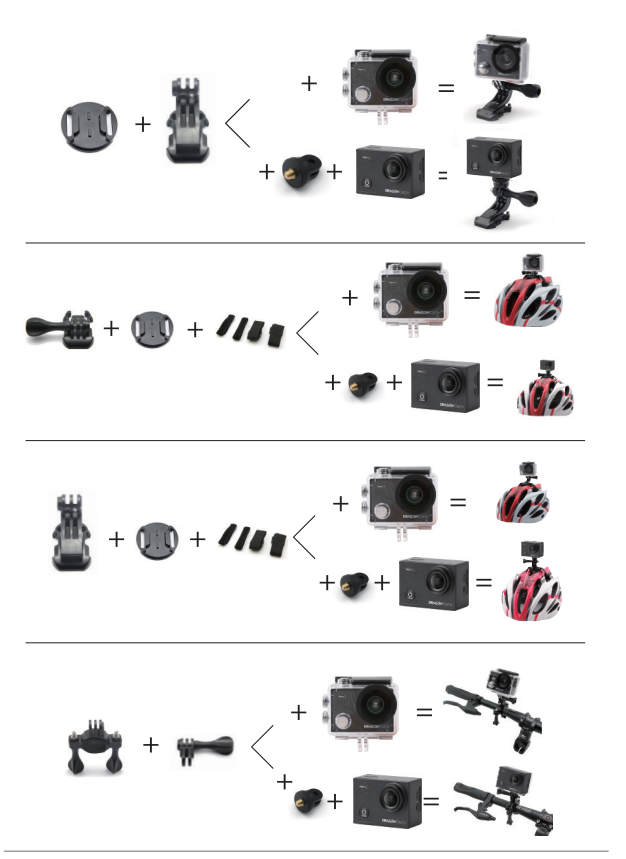

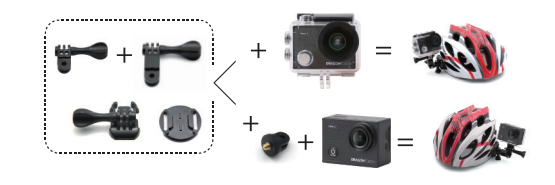

### CONTACTEZ NOUS

Pour tout problème avec les produits Dragon Touch, n'hésitez pas à nous contacter, nous vous répondrons dans les 24 heures. **Adresse E-mail: cs@dragontouch.com Site web officiel: www.dragontouch.com**

## CONTENUTO

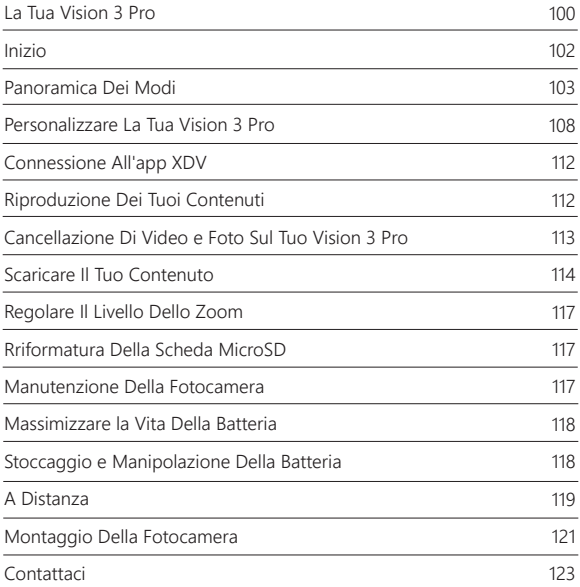

## LA TUA VISION 3 PRO

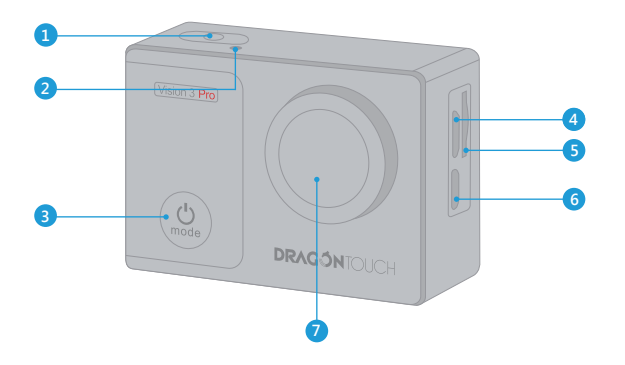

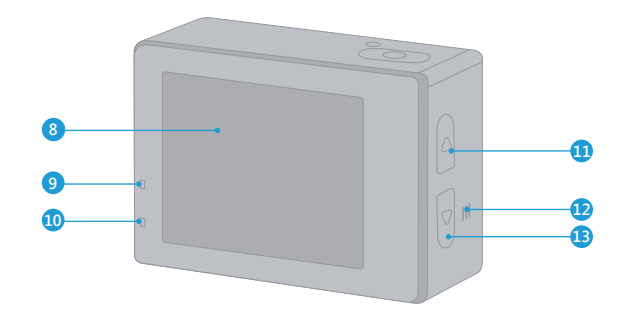

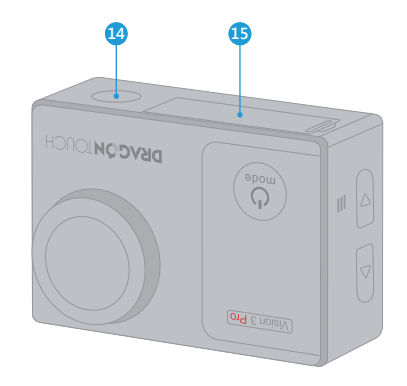

- 1. Pulsante di Scatto / Selezione
- 2. Indicatore WiFi
- 3. Pulsante di Accensione / Modalità / Uscita
- 4. Fessura Micro USB
- 5. Fessura Micro SD
- 6. Porta Micro HDMI
- 7. Lente
- 8. Schermo

**Nota:** La fotocamera non registra il suono quando è nella custodia impermeabile.

- 9. Indicatore di Lavoro
- 10. Indicator di Carica
- 11. WiFi / Su Pulsante
- 12. Altoparlante
- 13. Giù Pulsante
- 14. 1/4"Interfaccia treppiede
	- foro vite
- 15. Porta della Batteria

## INIZIO

Benvenuto nella tua nuova Vision 3 Pro. Per acquisire video e foto, è necessaria una scheda micro SD (venduta separatamente).

## **SCHEDE MICRO SD**

Si prega di utilizzare schede di memoria di marca che soddisfano questi requisiti:

- Micro SD, Micro SDHC, o Micro SDXC
- Classe 10 o Classificazione di UHS-I
- Capacità fino a 64 GB (FAT32)

### **Nota:**

- 1. Si prega di formattare la scheda micro SD prima in questa fotocamera prima dell'uso. Per mantenere la scheda micro SD in buone condizioni, riformattarla regolarmente. La riformattazione cancellerà tutti i tuoi contenuti, quindi assicurati di scaricare prima le tue foto e i tuoi video.
- 2. La scheda Micro SD di formato FAT32 interrompe la registrazione quando la memoria di ciascun file supera i 4 GB e inizia a registrare di nuovo su un nuovo file.

### **ACCENSIONE + SPENTO**

### **Per Accendere:**

Premere e tenere premuto il pulsante Modalità per tre secondi. La fotocamera emette un segnale acustico mentre la spia di stato della fotocamera è accesa. Quando le informazioni vengono visualizzate sullo schermo LCD, la fotocamera, è accesa.

### **Per spegnere:**

Premere e tenere premuto il pulsante Modalità per tre secondi. La fotocamera emette un segnale acustico mentre la spia di stato della fotocamera è spenta.

## **MODALITÀ DI COMMUTAZIONE**

### **Per Cambiare Modalità:**

Accendi la fotocamera, premi il pulsante Modalità per cambiare modalità.

### **Per Uscire dalla Modalità:**

Premi il pulsante Modalità per uscire dalla modalità.

## **ACCENDERE / SPEGNERE il Wi-Fi**

### **Per Accendere il Wi-Fi:**

Accendi la fotocamera, premi il pulsante SU per accendere il Wi-Fi. È anche possibile accedere a Impostazione della Fotocamera per accendere il Wi-Fi.

## **Per Spegnere il Wi-Fi:**

Premere il Pulsante Su per spegnere Wifii.

**Note:** La fotocamera non registra il suono quando è nella custodia impermeabile.

# PANORAMICA DEI MODI

Ci sono 8 modalità: Ento Video, Registrazione in Loop, Time Lapse Video, Video al Rallentatore, Autoscatto, Continuo Lapse, Burst Foto.

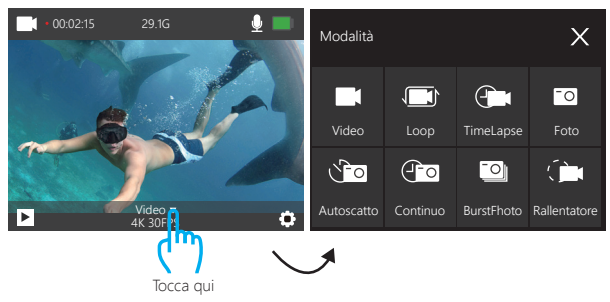

## **Modalità Video**

In Modalità Video, premi il pulsante OK, la videocamera inizia a registrare il video. Premere il pulsante OK per interrompere la registrazione del video.

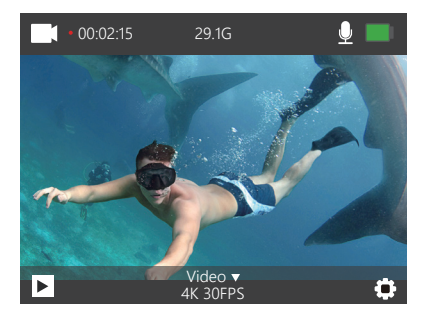

### **Modalità di Registrazione in Loop**

In Modalità di Registrazione in Loop, premi il pulsante OK, puoi registrare continuamente video, ma salva solo i momenti che desideri.

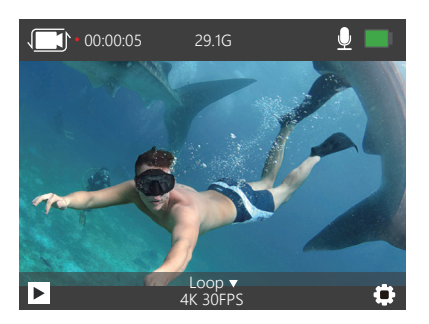

### **Modalità di Time Lapse Video**

In Modalità Time Lapse Video, premi il pulsante OK, la videocamera registra video da frame catturati a intervalli specifici.

Time Lapse Video viene catturato senza audio.

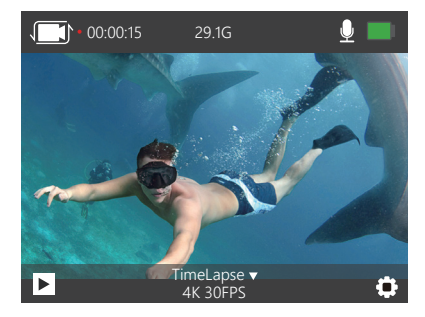

### **Modalità al Rallentatore**

In Modalità al Rallentatore, premi il pulsante OK,la videocamera registra video al rallentatore.

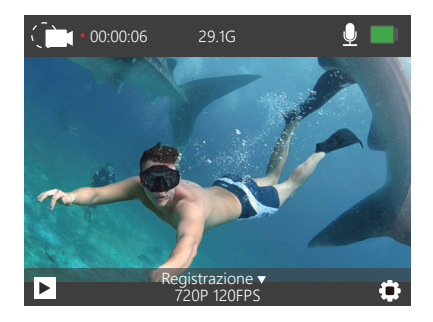

## **Modalità Foto**

Premere una volta il pulsante Modalità per passare alla modalità Foto dopo aver acceso la fotocamera. In Modalità Foto, premi il pulsante OK, la fotocamera scatta una foto.

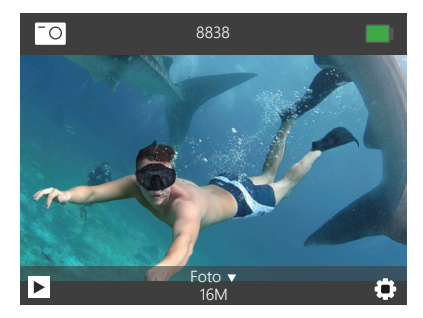

### **Modalità Autoscatto**

In Modalità Autoscatto, premi il pulsante OK, ci vuole una foto autoscatto.

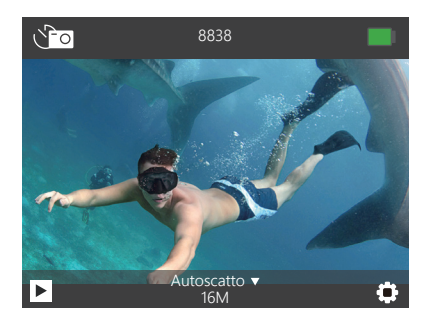

## **Modalità di Continuo Lapse**

In Modalità di Continuo Lapse, premi il pulsante OK, questa fotocamera scatta continuo lapse foto.

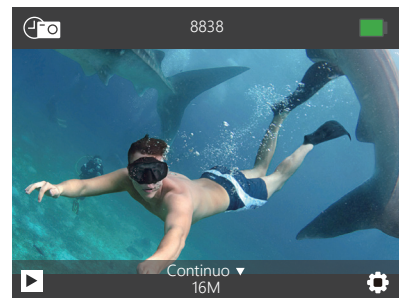

**Modalità di Burst Foto**

In Modalità di Burst Foto, press premi il pulsante scatto, la fotocamera scatta 3 foto al secondo.

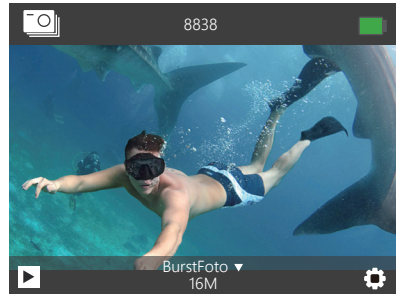

## PERSONALIZZARE LA TUA VISION 3 PRO

Premere il pulsante Modalità tre volte per accedere a Impostazioni.

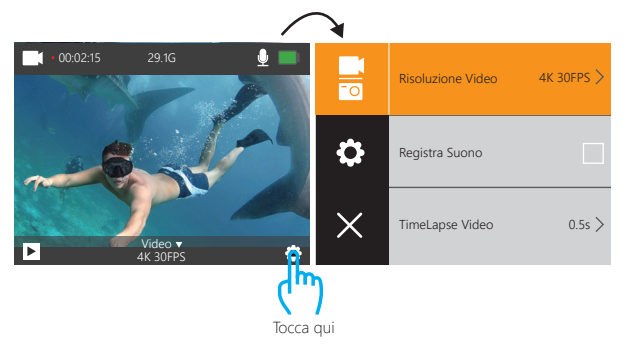

## **Impostaziono Video & Foto**

**1. Risoluzione Video:** 4K 30FPS, 2.7K 30FPS, 1080P 60FPS, 1080P 30FPS, 720P 120FPS, 720P 60FPS, 720P 30FPS L'impostazione predefinita è 4K / 30FPS.

**2. Registra Suono:** On / Off L'impostazione predefinita è ON.

Disattiva la registrazione del suono,, la videocamera non registra il suono quando si registra un video.

**3. Time Lapse Video:** Off, 0.5s, 1s, 2s, 5s, 10s, 30s, 60s L'impostazione predefinita è Off.

Time Lapse Video crea video da frame catturati a intervalli specifici. Questa opzione ti consente di catturare un time lapse evento e visualizzarlo immediatamente o condividerlo come video. Time Lapse Video viene catturato senza audio.

**4. Regitrazione in Loop:** Off, 2minuti, 3minuti, 5minuti

L'impostazione predefinita è Off.

La registrazione in loop consente alla fotocamera di sovrascrivere i vecchi file con i nuovi file. Quando la scheda di memoria è piena, la fotocamera eliminerà il primo file video per fare spazio all'ultimo file. Ad esempio, se l'impostazione per la registrazione in loop è "1 minuto", la videocamera creerà un videoclip di 1 minuto di lunghezza e un videoclip di 1 minuto verrà eliminato quando la videocamera avrà bisogno di più memoria.

### **5. Video al Rallentatore:** 1080P 60FPS, 720P 120FPS

L'impostazione predefinita è 720P 120FPS.

Rallentatore è un effetto nella produzione di film in cui il tempo sembra essere rallentato. **Nota:** Video al rallentatore viene catturato senza audio.

**6. Risoluzione fotografica:** 16M, 14M, 12M, 8M, 5M L'impostazione predefinita è 16M.

**7. Autoscatto:** Off, 3S, 5S, 10S, 20S L'impostazione predefinita è Off. Il tempo dà un ritardo tra la pressione del rilascio OK e l'attivazione dell'OK. È più comunemente usato per permettere ai fotografi di scattare una foto di se stessi (spesso con la famiglia).

**8. Continuo Lapse:** Off, 3S, 10S, 15S, 20S, 30S L'impostazione predefinita è Off. Accendi Continuo Lapse, questa fotocamera scatta continuo lapse foto.

**9. Burst Foto:** Off, 3P/S, 5P/S, 10P/S L'impostazione predefinita è Off. Burst Foto cattura fino a 10 foto in 1 secondo, quindi è perfetto per catturare attività in rapido movimento.

#### **Impostazioni generali**

**1. Esposizione:** -3, -2, -1, 0, 1, 2, 3

L'impostazione predefinita è 0.

Per impostazione predefinita, la fotocamera utilizza l'intera immagine per determinare il livello di esposizione appropriato. Tuttavia, l'esposizione consente di selezionare un'area che si desidera assegnare alla fotocamera la priorità per determinare l'esposizione. Questa impostazione è particolarmente utile negli scatti in cui una regione importante potrebbe essere sovraesposta o sottoesposta.

Quando si modifica questa impostazione, il display LCD mostra immediatamente l'effetto sull'immagine. Se cambi modalità, la fotocamera ritorna a utilizzare l'intera scena per determinare il livello corretto di esposizione.

#### **2. Modalità Housing:** OFF/ ON

L'impostazione predefinita è OFF.

In modalità video, premere e tenere premuto il pulsante di scatto per 3 secondi per cambiare la fotocamera

**Nota:** La fotocamera non registra il suono quando è nella custodia impermeabile.

**3. Bilanciamento del bianco:** Auto, Sunny, Cloudy, Incandescent Light, Fluorescent Light L'impostazione predefinita è Auto.

Il bilanciamento del bianco consente di regolare la temperatura del colore di video e foto per ottimizzare le condizioni di luce fredda o calda. Quando si modifica questa impostazione, il display LCD mostra immediatamente l'effetto sull'immagine.

**4. Angolo:** 170°, 140°, 110°, 70° 70° L'impostazione predefinita è 170°.

#### **5. Modalità di Immersione:** Off / On

L'impostazione predefinita è off.

10 Attiva la Modalità di Immersione, può compensare la mancanza di luce rossa nelle scene subacquee. La Modalità di Immersione è progettata per l'uso in acqua tropicale e blu, ottimizzata per l'uso tra 10 e 80 canonit.

**6. Rotazione dell'immagine:** Off / On L'impostazione predefinita è Off. Questa impostazione determina l'orientamento del tuo video o delle tue foto per aiutarti a prevenire riprese sottosopra.

**7. Modalità di Guida:** Off / On L'impostazione predefinita è Off. Se si attiva la modalità di guida e si collega la fotocamera all'accendisigari, la fotocamera si accende automaticamente quando si avvia l'auto e si spegne quando si ferma l'auto.

**8. Frequenza:** Auto, 50Hz, 60Hz L'impostazione predefinita è Auto.

**9. LED Indicatore:** Off / On L'impostazione predefinita è On.

**10. Salvaschermo:** Off, 10s, 20s, 30s, Close L'impostazione predefinita è 30s. Il display LCD si spegne dopo un periodo di inattività per risparmiare la durata della batteria. Premi un tasto qualsiasi sulla fotocamera per riaccendere il display LCD.

**11. Risparmio Energetico:** Off, 1minuti, 3minuti, 5minuti L'impostazione predefinita è 3minuti. Si spegnerà automaticamente dopo un periodo di inattività per risparmiare la durata della batteria.

#### **12. Il Timbro della Data:** Off / On

L'impostazione predefinita è On. Se si attiva Il timbro della data, questa fotocamera aggiunge il timbro della data al video e alle foto scattate.

13. Linquaggio: 简体中文, 繁體中文, English, 日本語, Deutsch, Français, Italiano, Español Español Default setting is English.

**14. Data-Tempo:** MM-DD-YYYY HH-MM-SS

**15. Formattare:** Formattare Scheda? Conferma / Annulla

Per mantenere in buone condizioni la scheda micro SD, riformattarla regolarmente. La riformattazione cancella tutti i tuoi contenuti, quindi assicurati di scaricare prima le tue foto e i tuoi video.

**16. Ripristina in fabbrica:** Conferma ripristina in fabbrica? Conferma / Annulla Questa opzione ripristina tutte le impostazioni ai valori predefiniti.

#### **17. Firmware Versione**

Modello: Vision 3 Pro

Fabbricante Dragon Touch

Puoi controllare il modello, la versione, il tempo aggiornato and il fabbricante di la tua Vision 3 Pro.

## CONNESSIONE ALL'APP XDV

L'app XDV ti consente di controllare la tua fotocamera da remoto usando uno smartphone o un tablet. Le funzioni includono il controllo completo della videocamera, l'anteprima dal vivo, la riproduzione, il download, la condivisione di contenuti e impostazione della fotocamera.

- 1. Scarica l'app XDV sul tuo dispositivo mobile dall' App Store di Apple o da Google Play.
- 2. Accendi la fotocamera, in modalità video o foto, tieni premuto il pulsante Wi-Fi per tre secondi per accendere il Wi-Fi.
- 3. Attiva il Wi-Fi del tuo dispositivo mobile, connettiti al SSID Wi-Fi 'AKASO\_V50Elite'.
- 4. Immettere la password: 1234567890.
- 5. Apri l'app XDV.

**Nota:** Questa fotocamera non supporta il tablet iPad.

## RIPRODUZIONE DEI TUOI CONTENUTI

È possibile riprodurre i contenuti sul display della fotocamera, sul computer, sulla TV o sullo smartphone / tablet.

È inoltre possibile riprodurre i contenuti inserendo la scheda micro SD direttamente in un dispositivo, ad esempio un computer o una TV compatibile. Con questo metodo, la risoluzione della riproduzione dipende dalla risoluzione del dispositivo e dalla sua capacità di riprodurre tale risoluzione.

#### **VISUALIZZAZIONE DI VIDEO E FOTO SU PROVA Vision 3 Pro**

- 1. Accendi la videocamera. Premere il pulsante Mode due volte per accedere alla modalità di riproduzione. È inoltre possibile toccare l'icona del file per accedere alla modalità di riproduzione. Se la tua scheda micro SD contiene molti contenuti, potrebbe volerci un minuto per caricarla.
- 2. Premere il pulsante Su / Giù per scorrere tra i file video o foto. Puoi anche toccare l'icona Avanti o Indietro per riprodurre file video o foto.

**Nota:** Questa fotocamera non supporta computer MAC o tablet iPad.

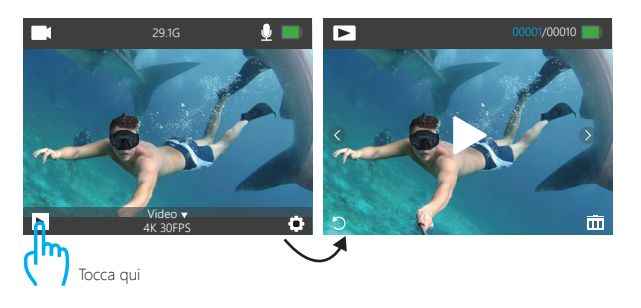

## CANCELLAZIONE DI VIDEO E FOTO SUL TUO VISION 3 PRO

- 1. Accendi la videocamera. Premere il pulsante Mode due volte per accedere alla modalità di riproduzione.
- 2. Premere il pulsante Su / Giù per scorrere i file video o foto.
- 3. Tenere premuto il pulsante OK per tre secondi. Lo schermo mostra 'Elimina questo file? Conferma / Annulla '.
- 4. Premere il pulsante Su quindi il pulsante OK. Il file selezionato verrà cancellato.
- 5. Per uscire dalla modalità Riproduzione, premere il pulsante Modalità.
- 1. Accendi la videocamera. Premere il pulsante Mode due volte per accedere alla modalità di riproduzione.
- 2. Toccare l'icona  $\blacktriangleright$  del file nell'angolo sinistro dello schermo per accedere alla modalità di riproduzione.

3. Tap Forward or Backward icon to locate the video or photo file you want to delete.

- 4. Tap  $\overline{\text{ini}}$ . The screen shows 'Delete this file? Confirm / Cancel".
- 5. Tap 'Confirm', the selected file will be deleted.
- 6. To exit playback mode, tap return icon

## SCARICARE IL TUO CONTENUTO

#### **SCARICARE I TUOI CONTENUTI SU UN COMPUTER**

Per riprodurre video e foto su un computer, devi prima trasferire questi file su un computer. Il trasferimento consente inoltre di liberare spazio sulla scheda micro SD per i nuovi contenuti. Per scaricare i file su un computer utilizzando un lettore di schede (venduto separatamente) e il file explorer del computer, collegare il lettore di schede al computer, quindi inserire la scheda micro SD. Quindi puoi trasferire i file sul tuo computer o eliminare i file selezionati sulla tua scheda. È inoltre possibile scaricare i file su un computer Windows utilizzando un cavo USB.

**Nota:** Questa fotocamera non supporta il Mac computer.

#### **SCARICARE I TUOI CONTENUTI SU SMARTPHONE O TABLET**

- 1. Apri l'app 'XDV' e tocca 'Vision 3 Pro'.
- 2. Tocca l'icona Media **II** nella parte inferiore dello schermo.
- 3. Tocca "Dispositivo" nella parte superiore dello schermo.
- 4. Tocca  $\odot$  poi tocca  $\clubsuit$ , per selezionare i file che si desidera scaricare.
- 5. Tocca "Conferma" nell'angolo destro dello schermo inferiore.

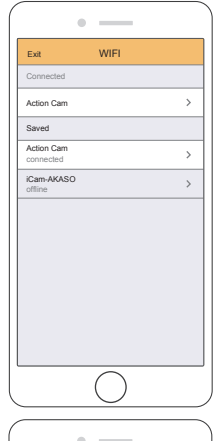

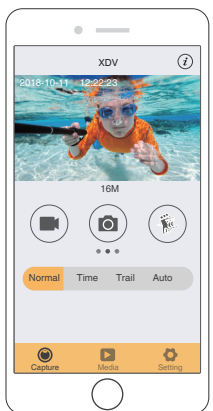

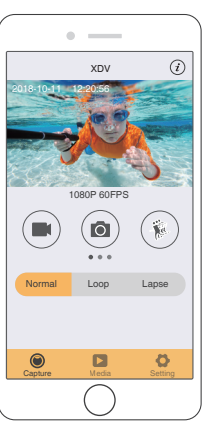

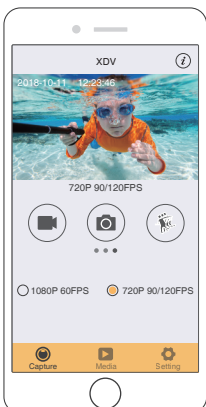

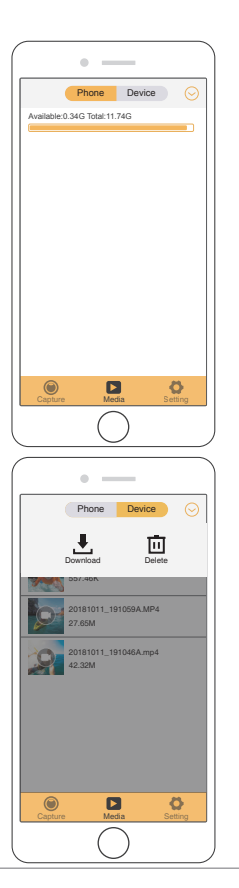

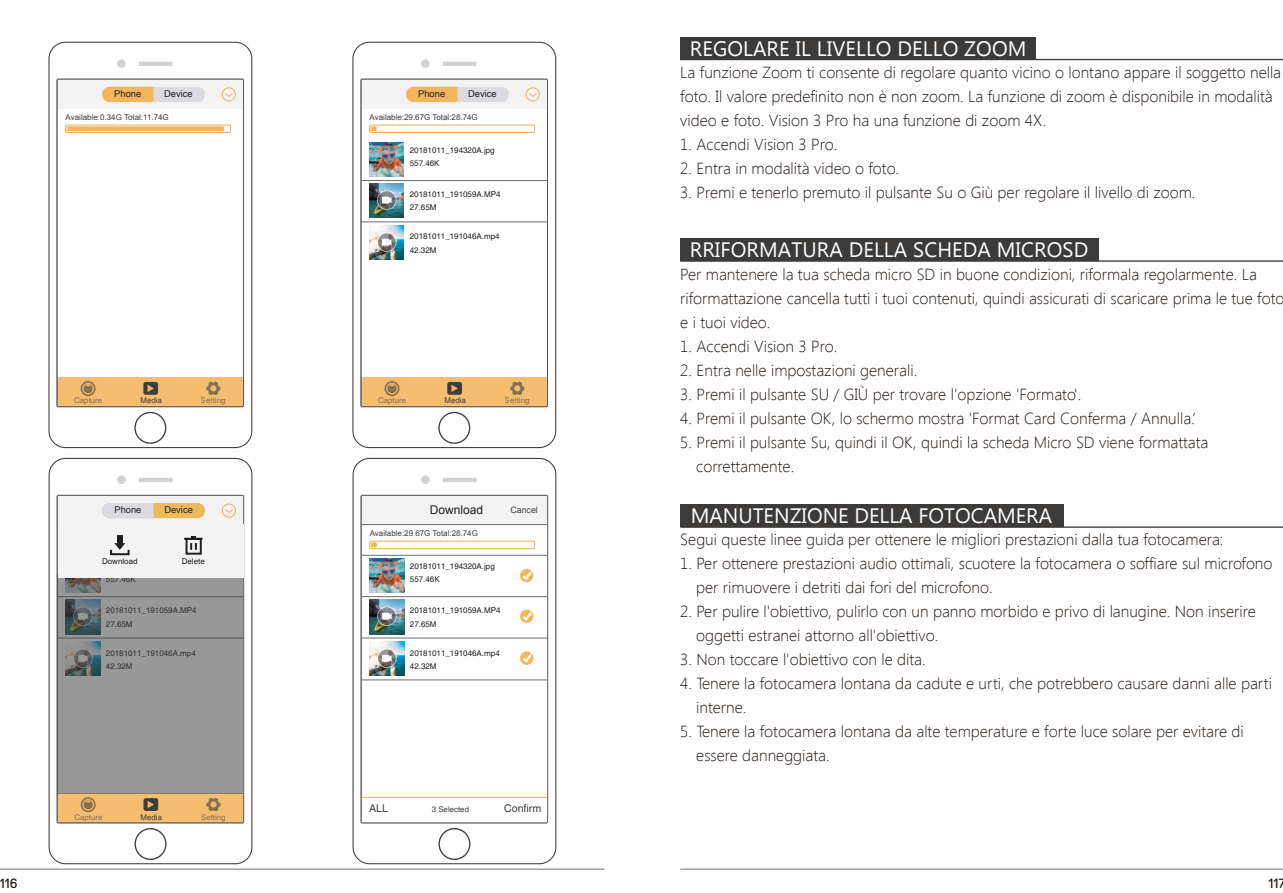

## REGOLARE IL LIVELLO DELLO ZOOM

La funzione Zoom ti consente di regolare quanto vicino o lontano appare il soggetto nella foto. Il valore predefinito non è non zoom. La funzione di zoom è disponibile in modalità video e foto. Vision 3 Pro ha una funzione di zoom 4X.

1. Accendi Vision 3 Pro.

2. Entra in modalità video o foto.

3. Premi e tenerlo premuto il pulsante Su o Giù per regolare il livello di zoom.

# RRIFORMATURA DELLA SCHEDA MICROSD

Per mantenere la tua scheda micro SD in buone condizioni, riformala regolarmente. La riformattazione cancella tutti i tuoi contenuti, quindi assicurati di scaricare prima le tue foto e i tuoi video.

- 1. Accendi Vision 3 Pro.
- 2. Entra nelle impostazioni generali.
- 3. Premi il pulsante SU / GIÙ per trovare l'opzione 'Formato'.
- 4. Premi il pulsante OK, lo schermo mostra 'Format Card Conferma / Annulla.'
- 5. Premi il pulsante Su, quindi il OK, quindi la scheda Micro SD viene formattata correttamente.

# MANUTENZIONE DELLA FOTOCAMERA

Segui queste linee guida per ottenere le migliori prestazioni dalla tua fotocamera:

- 1. Per ottenere prestazioni audio ottimali, scuotere la fotocamera o soffiare sul microfono per rimuovere i detriti dai fori del microfono.
- 2. Per pulire l'obiettivo, pulirlo con un panno morbido e privo di lanugine. Non inserire oggetti estranei attorno all'obiettivo.
- 3. Non toccare l'obiettivo con le dita.
- 4. Tenere la fotocamera lontana da cadute e urti, che potrebbero causare danni alle parti interne.
- 5. Tenere la fotocamera lontana da alte temperature e forte luce solare per evitare di essere danneggiata.

## MASSIMIZZARE LA VITA DELLA BATTERIA

Se la batteria raggiunge lo 0% durante la registrazione, la fotocamera salva il file e si spegne.

Per ottimizzare la durata della batteria, seguire queste linee guida quando possibile:

- Disattiva le connessioni wireless.
- Cattura video con frame rate e risoluzioni più bassi.
- Usa l'impostazione del salvaschermo.

## STOCCAGGIO E MANIPOLAZIONE DELLA BATTERIA

La fotocamera contiene componenti sensibili, inclusa la batteria. Evitare di esporre la fotocamera a temperature molto fredde o molto calde. Le condizioni di bassa o alta temperatura possono temporaneamente ridurre la durata della batteria o causare il blocco temporaneo della fotocamera. Evitare forti variazioni di temperatura o umidità durante l'utilizzo della fotocamera, poiché potrebbe formarsi della condensa all'interno o all'interno della fotocamera.

Non asciugare la fotocamera o la batteria con una fonte di calore esterna come un forno a microonde o un asciugacapelli. I danni alla fotocamera o alla batteria causati dal contatto con liquidi all'interno della fotocamera non sono coperti dalla garanzia.

Non conservare la batteria con oggetti metallici, come monete, chiavi o collane. Se i terminali della batteria vengono a contatto con oggetti metallici, ciò potrebbe causare un incendio.

Non apportare modifiche non autorizzate alla fotocamera. Ciò potrebbe compromettere la sicurezza, la conformità alle normative, le prestazioni e potrebbe invalidare la garanzia.

**AVVERTIMENTO:** Non far cadere, smontare, aprire, schiacciare, piegare, deformare, forare, distruggere, forare, incenerire o verniciare la fotocamera o la batteria. Non inserire oggetti estranei nell'apertura della batteria della fotocamera. Non utilizzare la fotocamera o la batteria se è stata danneggiata, ad esempio se incrinata, perforata o danneggiata dall'acqua. Smontare o forare la batteria può causare un'esplosione o un incendio.

## DISTAN74

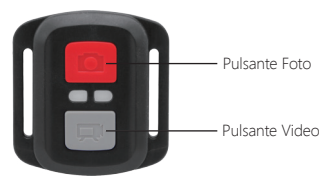

Solo a prova di spruzzi d'acqua, non impermeabile.

### **VIDEO**

Per registrare video, verificare che la fotocamera sia in modalità Video.

#### **Per iniziare la registrazione:**

Premi il pulsante video grigio. La fotocamera emetterà un segnale acustico e la luce della videocamera lampeggerà durante la registrazione.

### **Per interrompere la registrazion:**

Premi di nuovo il pulsante video grigio. La fotocamera emetterà un segnale acustico e la luce della videocamera smetterà di lampeggiare durante la registrazione.

### **FOTO**

Per catturare una foto, verificare che la fotocamera sia in modalità Foto.

#### **Per fare una foto:**

Premi il pulsante rosso Foto. La fotocamera emetterà un suono di scatto della fotocamera.

## **CR2032 SOSTITUZIONE BATTERIA PER TELECOMANDO VISION 3 PRO**

1. Utilizzare un cacciavite a punta Phillips da 1,8 mm per rimuovere le 4 viti sul coperchio posteriore del telecomando, consentendo di aprirlo.

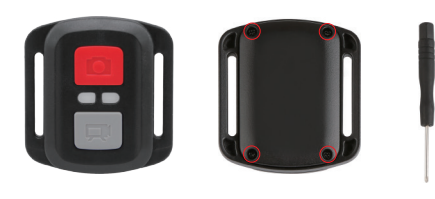

2. Rimuovere altre 4 viti sulla scheda PCB.

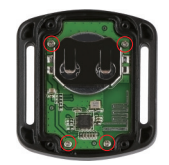

3. Sollevare la scheda PCB e sfilare la batteria, come mostrato in figura. **Nota:** Non ruotare la scheda PCB per evitare di invertire le funzioni della fotocamera e dei pulsanti video.

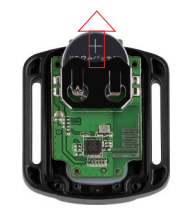

4. Installare la nuova batteria, mantenendo il polo "+" rivolto verso l'alto. 5. Rimontare tutte e 4 le viti sulla scheda PCB.

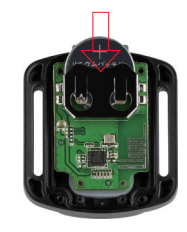

6. Rimontare tutte e 4 le viti nel coperchio.

## MONTAGGIO DELLA TELECAMERA

Attacca la tua fotocamera a caschi, attrezzi e attrezzature.

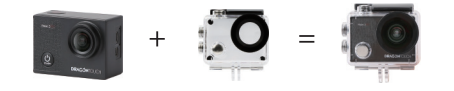

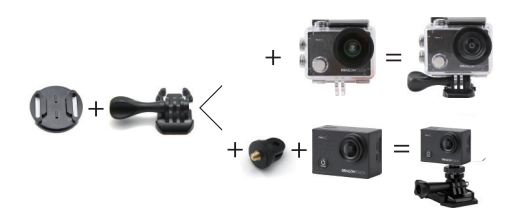

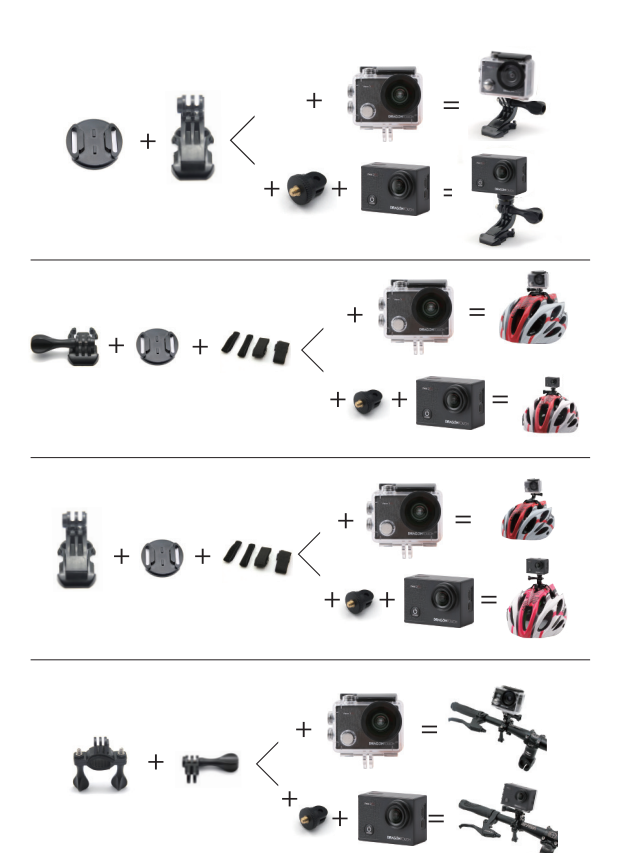

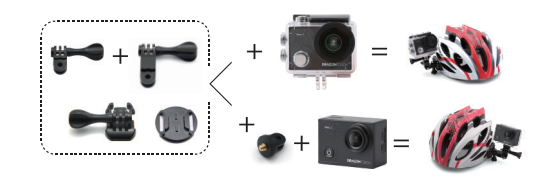

## **CONTATTI**

Per qualsiasi problema con i prodotti di Dragon Touch, non esitate a contattarci, risponderemo entro 24 ore.

**Indirizzo email: cs@dragontouch.com Sito ufficiale: www.dragontouch.com**

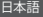

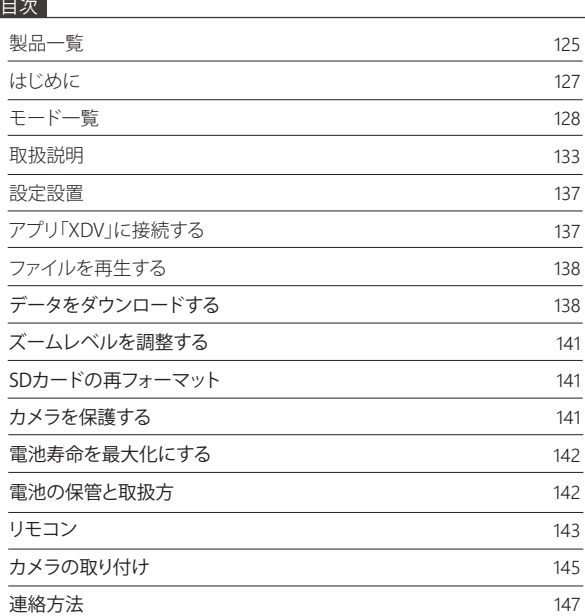

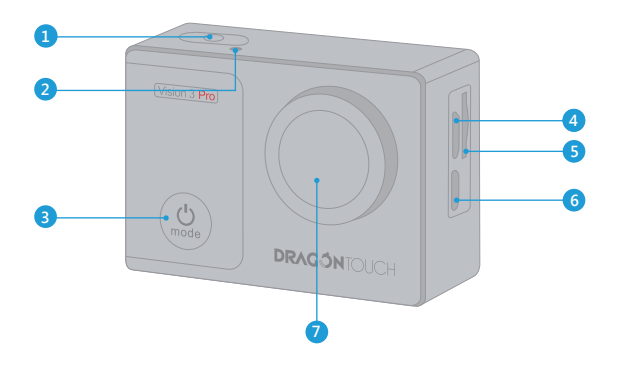

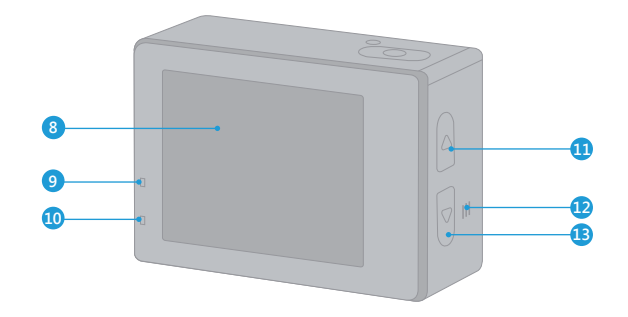

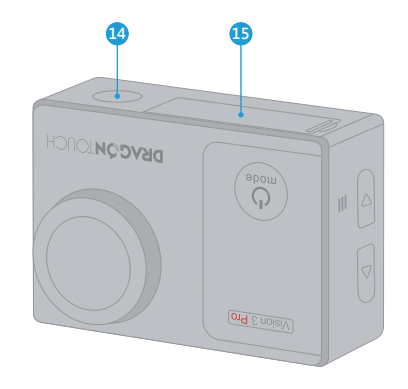

- 1. シャッター/選択ボタン 2. WiFi インジケータ 3. 電源/モード/終了ボタン 4. Micro USB ポート 5. MicroSD スロット 6. Micro HDMI ポート 7. レンズ 8. スクリーン
- 9. 作業インジケーター 10. 充電インジケータ 11. WiFi / UP ボタン 12. スピーカー 13. Down ボタン 14. 1/4" 三脚ネジ穴インタフ ェース 15. 電池カバー

ご注意: 防水ケースに入っていると、カメラは音声を録音できません。

### はじめに

弊社の製品、Vision 3 Proをご支持いただき、誠にありがとうございます。ビデオや写真を キャプチャするには、microSDカード(別売)が必要です。

### **MICRO SD** カード

これらの要件を満たすブランドのメモリカードを使用してください。

- Micro SD, Micro SDHC, または Micro SDXC
- Class 10 または UHS-I rating
- 最大64GB(FAT32)

### ご注意:

- 1. 使用する前に、カメラでSDカードをフォーマットしてください。SDカードを良好な状態 に保つために、定期的に再フォーマットしてください。再フォーマットすると、すべての ファイルが削除されるので、まず写真やビデオをダウンロードしてください。
- 2. 各ファイルの保存容量が4GBを超えると、Micro SDカード(FAT32)は記録を停止し、新し いファイルへの記録を再開します。

## 電源オン/オフ

### 電源をオンにする**:**

電源を切る状態で電源ボタンを3秒間押し続けると電源を入れます。

### 電源をオフにする:

電源を入れる状態で電源ボタンを3秒間押し続けると電源を切ります。

### 切り替えモード

#### モードを切り替えるには:

カメラの電源を入れ、モードボタンを押してモードを切り替えます。

### モードを終了するには:

モードボタンを押してモードを終了します。

### **Wi-Fi**をオン**/**オフする

### **Wi-Fi**をオンにする:

カメラの電源を入れ、上ボタンを長押ししてWi-Fiをオンにします。設定設置にWi-Fiをオ ンにすることもできます。

#### **Wi-Fi**をオフにする:

上ボタンを押してWi-Fiをオフにします。

ご注意: 防水ケースに入っていると、カメラは音声を録音できません。

### モード一覧

**8**つのモードがあります:ビデオ、ループ録画、タイムラプスビデオ、タイムラプス撮影、 スローモーション、撮影、セルフタイマーと連写撮影

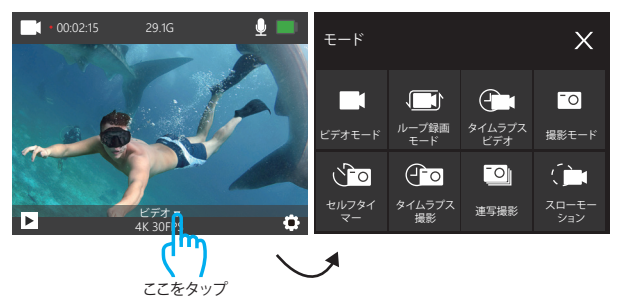

## タイムラプスビデオ

タイムラプスビデオモードには、カメラの電源を入れたときのデフォルトモードです。 ビデオモードには、OKボタンを押すと、ビデオの録画を開始します。もう一度OKボタンを 押すと録画を停止します。

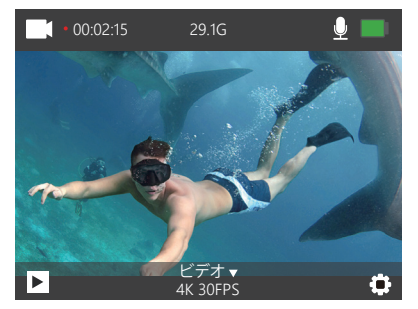

### ループ録画モード

ループ録画モードには、OKボタンを押すと、連続して録画できますが、必要な瞬間だけを 保存できます。

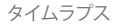

タイムラプスモードには、OKボタンを押すと、カメラは続いて間隔の時間通りに静止画、 または撮影を撮ります。

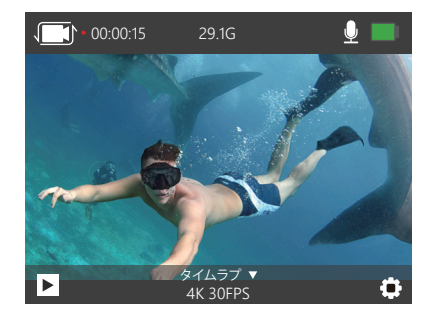

スローモーション

スローモーションモードには、OKボタンを押すと、スローモーションの録画を開始します。

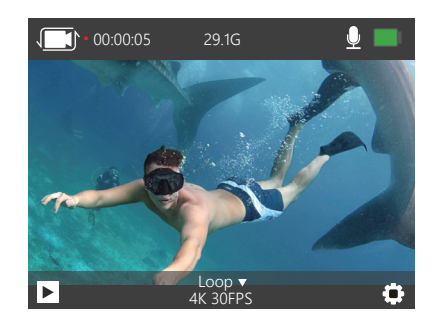

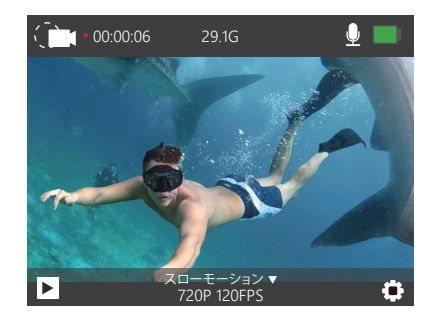

## タイムラプス撮影

タイムラプス撮影モードには、OKボタンを押すと、このカメラは連続的に写真を撮ります。

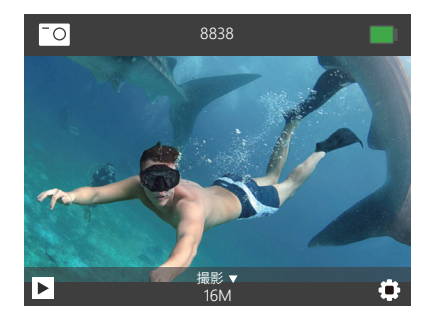

## セルフタイマー

セルフタイマーモードには、OKボタンを押すと、セルフタイマー写真が撮られます。

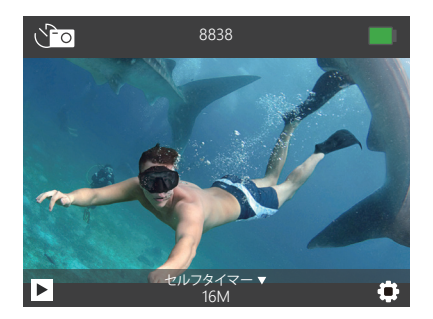

連続経過モード 連続撮影モードで、OKボタンを押すと、このカメラは連続経過写真を撮ります。

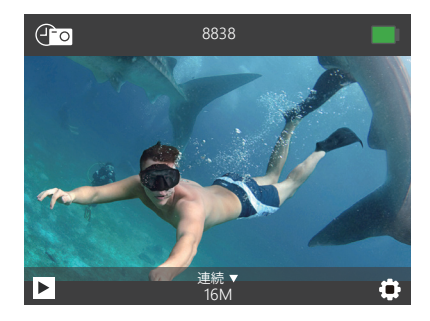

## 連写撮影

連写撮影モードには、シャッターボタンを押すと、カメラは1秒間に3枚の写真を撮ります。

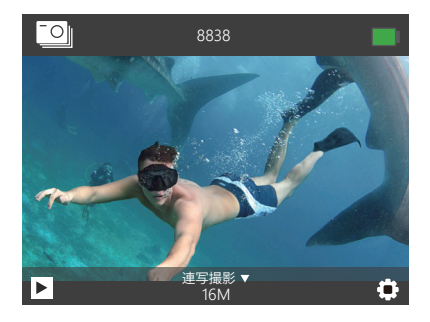
## 取扱説明

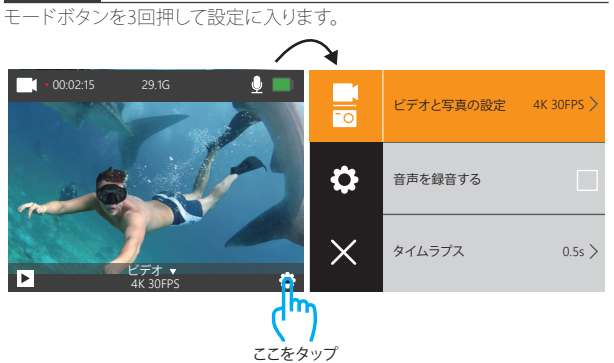

# ビデオと写真の設定

**1.** ビデオ解像度:4K 30FPS, 2.7K 30FPS, 1080P 60FPS, 1080P 30FPS, 720P 120FPS, 720P 60FPS, 720P 30FPS

デフォルト値は4K/30FPSです。

**2.** 音声を録音する:オン/オフ デフォルト設定はオンにします。 音声の記録をオフにすると、録画するときに音声を記録しません。

## **3.** タイムラプス:オフ/0.5秒/1秒/2秒/5秒/10秒/30秒/60秒

デフォルト設定はオフにします。

タイムラプスは、特定の問隔でキャプチャされたフレームからビデオを作成します。この モードを使用すると、イベントをキャプチャしてすぐにビデオとして表示または共有でき ます。音声なしでキャプチャされます。

# **4.** ループ録画:オフ/2分/3分/5分

デフォルト設定はオフにします。

ループ録画により、カメラは古いファイルを新しいファイルで上書きできます。 メモリカードがいっぱいになると、カメラは最初のビデオファイルを削除して、最 新のファイル用のスペースを確保します。 たとえば、ループ録画の設定が「1分」 の場合、カメラは1分の長さのビデオクリップを作成し、カメラにさらにメモリが 必要になると1分のクリップが削除されます。

#### **5.** スローモーション**:** 1080P 60FPS, 720P 120FPS

デフォルト値は720P/120FPSです。

スローモーションは映画制作において効果があり、それによって時間が遅くなるように見 えます。

ご注意:スローモーションは音声なしでキャプチャされます。

# **6.** 写真の画素: 16M, 14M, 12M, 8M, 5M

デフォルト値は16Mです。

## **7.** セルフタイマー:オフ/3S/5S/10S/20S

デフォルト設定はオフにします。

セルフタイマーは、一定時間が経過すると自動的にシャッターを切る機能です。これは、 撮影者自身が被写体になる場合(通常は家族と一緒にする)に使用されるものが多いで す。

# **8.** 連写撮影: Off, 3P/S, 5P/S, 10P/S

デフォルト設定はオフにします。 連写撮影には、1秒間に最大10枚の写真をキャプチャするので、動きの速いアクティビテ ィをキャプチャするのに最適です。

# 設定設置

## **1.** 露光値: -3, -2, -1, 0, 1, 2, 3

デフォルト値は0です。

デフォルトでは、カメラは画像全体によって適切な露出レベルを決定します。ただし、露出 を選択すると、露出を決定するときにカメラを優先的に露出させる領域を選択できます。 この設定は、重要な領域が露出オーバーまたは露出アンダーになる可能性があるショッ トで特に便利です。

この設定を変更すると、LCDディスプレイにすぐ画像への影響が表示されます。モードを 変更すると、カメラは全体のシーンに戻り、正しい露出レベルを決定します。

## **2.** 防水モード**:** オフ/オン

デフォルト設定はオフにします。 ビデオモードには、カメラが防水ケースに入っているときにシャッターボタンを3秒間押 し続けてカメラノードを切り替えます。

## **3.** ホワイトバランス:自动/晴天/䧉天/白炽灯/荧光灯

デフォルト設定はオートにします。

ホワイトバランスを使用すると、ビデオや写真の色温度を調整して、白いまたは暖かい照 明条件に最適化できます。この設定を変更すると、LCDディスプレイにすぐ画像への影響 が表示されます。

#### **4.** 広角角度: 170°, 140°,110°, 70°

デフォルト値は170°です。

## **5.** ダイビングモード: オフ/オン

デフォルト設定はオフにします。

ダイビングモードをオンにすると、水中での赤信号の不足を補うことができます。ダイビ ングモードは、10から80フィートの間での使用に最適化され、熱帯の青い海での使用に 合わせて設計されています。

## **6.** 画像回転: オフ/オン

デフォルト設定はオフにします。 この設定は、ビデオまたは写真の向きを決定し、映像が反転するのを防ぐのに役立ちま す。

**7.** 周波数: オート/50Hz/60Hz デフォルト設定はオートにします。

**8. LED**インジケータライト: 消灯/点灯 デフォルト設定は点灯します。

#### **9.** スクリーンセーバー:オフ/10秒/20秒/30秒

デフォルト値は30秒です。

バッテリーの寿命を節約するために、一定時間操作しないとLCDディスプレイがオフに なります。LCDディスプレイを再びオンにするには、いずれかのボタンを押します。

**10.** 節電: オフ/1分/3分/5分 デフォルト値は3分です。 電池電量を節約するために、一定時間操作しないと、**Vision 3 Pro**の電源を切れます。

## **11.** 日付スタンプ: オフ/オン

デフォルト設定はオンにします。 日付スタンプをオンにすると、このカメラは撮影したビデオと写真に日付スタンプを追加 します。

12. 言語: 简体中文, 繁體中文, English, 日本語, Deutsch, Français, Italiano, Español デフォルト値は英語です。

**13.** 日時: YYYY-MM-DD HH-MM-SS

**14.** フォーマット: SDカードをフォーマットしますか? OK/キャンセル SDカードを良好な状態に保つために、定期的に再フォーマットしてください。再フォーマ ットすると、すべてのファイルが削除されるので、まず写真やビデオをダウンロードしてく ださい。

**15.** 出荷時設定へ戻ります: 出荷時設定へ戻りますか? OK/キャンセル このオプションは、すべての設定をデフォルト値にリセットします。

#### **16.** ファームウェアバージョン

モデル**:** Vision 3 Pro バージョン**:** FX190401V1 更新**:** 190401PS7789 メーカー**:** DragonTouch **Vision 3 Pro**のモデル、バージョン、更新された時間とメーカーをチェックすることができ ます。

- アプリ「XDV」を使用すると、スマートフォンやタブレットを使ってカメラを遠隔操作できま す。カメラのフルコントロール、ライブプレビュー、再生、ダウンロード、データの共有、カメ ラの設定などの機能を利用できます。
- 1. Google Play または Apple App Store から「XDV」をダウンロードします。
- 2. 電源を入れ、UPボタンを3秒間押してWi-Fiをオンにします。
- 3. モバイルデバイスのWi-Fiをオンにして、Wi-Fi SSID「Vision 3 Pro」に接続します。
- 4. パスワード「1234567890」を入力します。
- 5. アプリ「XDV」をスマートフォンやタブレットで開きます。
- ご注意: このカメラはiPadをサポートできません。

# ファイルを再生する

カメラ、コンピュータ、テレビ、またはスマートフォン/タブレットでファイルを再生できま す。SDカードをコンピューターやテレビなどのデバイスに直接挿入してファイルを再生で きます。再生解像度は、デバイスの解像度とその解像度を再生する能力によって異なりま す。

# ビデオと写真を再生する

- 1. カメラの電源を入れます。モードボタンを2回押して再生モードに入ります。ファイルア イコンをクリックして再生モードに入ることもできます。SDカードに大量のファイルが 含まれている場合は、ダウンロードは1分間がかかります。
- 2. Up/Downボタンを押してビデオまたは写真ファイルをスクロールします。また、次また は戻るアイコンをクリックして、ビデオまたは写真ファイルを再生することもできます。 ご注意: このカメラはMACまたはiPadをサポートしていません。

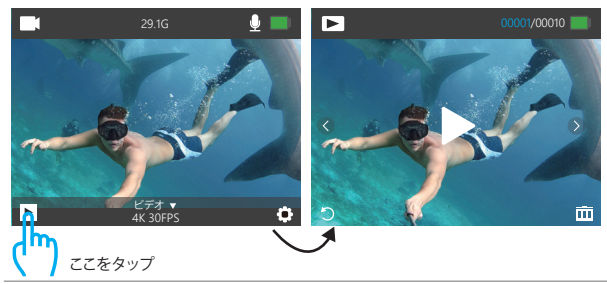

# |アプリ「XDV」に接続する ビデオと写真を削除する しゅうしょう こうしょう ビデオと写真を削除する

- 1. カメラの電源を入れます。 モードボタンを2回押して再生モードに入ります。
- 2. Up/Downボタンを押してビデオまたは写真ファイルをスクロールします。
- 3. OKボタンを3秒間押し続けると。画面に「このファイルを削除しますか? OK/キャンセ ル」と表示されます。
- 4. Upボタンを押してからOKボタンを押します。選択したファイルが削除されます。 5. 再生モードを終了するには、モードボタンを押します。
- 1. カメラの電源を入れます。 モードボタンを2回押して再生モードに入ります。
- 2. 画面左隅のファイルアイコン をタップして、再生モードに入ります。
- 3. 削除するビデオまたは写真ファイルを見つけるには、「次へ」または「戻る」アイコンを タップします。
- 4. アイコン 聞をタップすると、画面に「このファイルを削除しますか?OK/キャンセル」と 表示されます。
- 5. 「OK」をタップすると、選択したファイルが削除されます。
- 6. 再生モードを終了するには、戻るアイコン をタップします。

# データをダウンロードする

# データをコンピュータにダウンロードする

ビデオや写真をコンピュータで再生するには、まずこれらのファイルをコンピュータに転 送する必要があります。転送すると、新しいデータ用にSDカードのスペースも解放されま す。カードリーダー(別売)を使用してファイルをコンピューターにダウンロードするには、 カードリーダーをコンピューターに接続してから、マイクロSDカードを挿入します。ファイ ルをコンピュータに転送したり、削除したりできます。USBケーブルを使用してファイルを コンピュータにダウンロードすることもできます。 ご注意: Macコンピュータをサポートしていません。

# スマートフォンまたはタブレットにダウンロードする

- 1. 「XDV」アプリを開き、「Vision 3 Pro」をクリックします。
- 2. 電源/モードボタンを押して、カメラの電源を入れます。
- 3. カメラがカメラモードになっていることを確認します。
- 4. カメラの電源を入れ、upボタンを長(3秒間)押してWIFIを開きます。
- 5. スマートフォンやタブレットの Wi-Fi 設定で「ActionCam」とシリアル番号の ネットワー クに接続します。

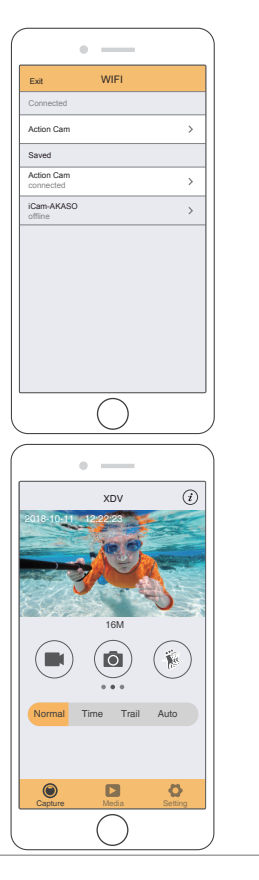

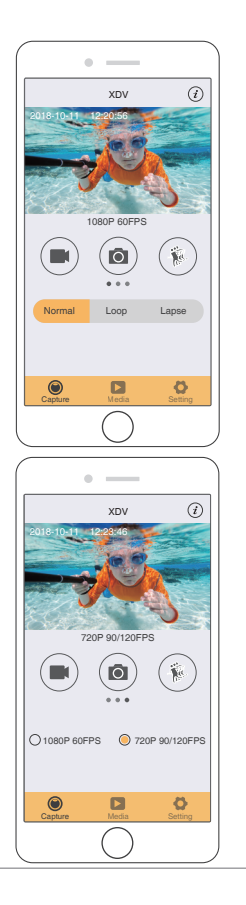

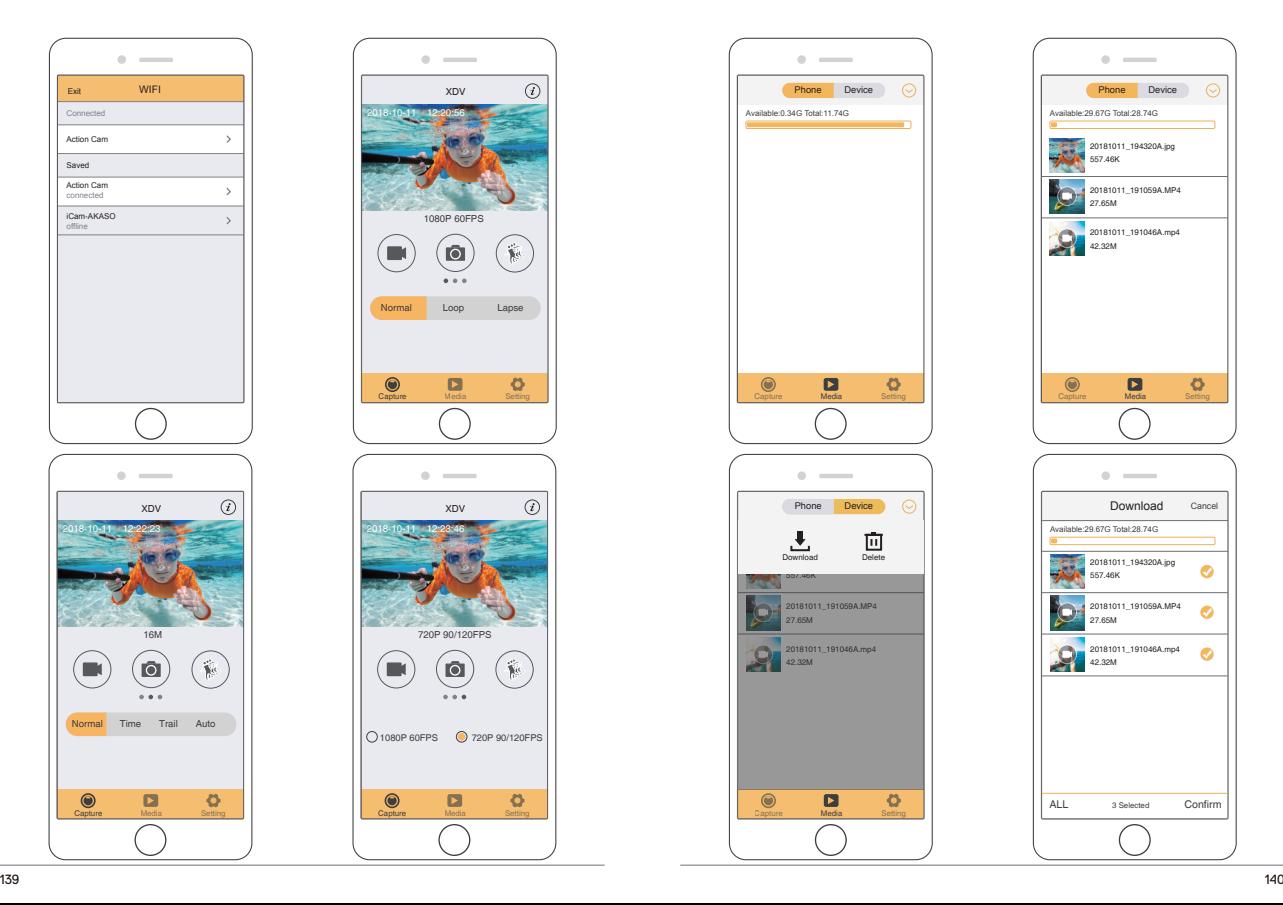

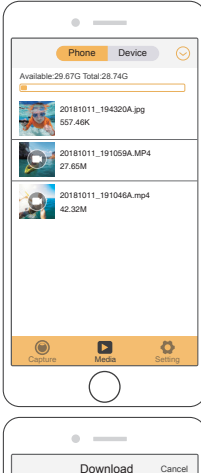

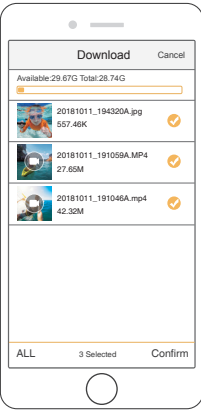

## ズームレベルを調整する

- ズーム機能を使用すると、被写体の距離を調整できます。デフォルト設定はズームをオフ にします。ズーム機能はビデオと写真モードで利用可能です。Vision 3 Proは4倍ズームで きます。
- 1. Vision 3 Proision 3 Proの電源を入れます。
- 2. ビデオまたは写真モードに入ります。

3. Up/Downボタンを押し続けてズームレベルを調整します。

# カードの再フォーマット

SDカードの良好な状態を保つために、定期的に再フォーマットしてください。再フォーマ ットすると、すべてのファイルが削除されるので、最初に写真やビデオをダウンロードして ください。

- 1. Vision 3 の電源を入れます。
- 2. 設定設置に入ります。
- 3. Up/Downボタンを押して、「フォーマット」を選択します。
- 4. OKボタンを押すと、画面に「カードをフォーマットしますか?OK/キャンセル」と表示さ れます。

5. Upボタンを押してからOKボタンを押すと、SDカードが正常にフォーマットされます。

# カメラを保護する

カメラの性能を最大限に使用するには、次のガイドラインに従ってください。

- 1. 最高のオーディオパフォーマンスを得るには、カメラを振るかマイクに吹きかけて、マ イクの穴からゴミを取り除きます。
- 2. レンズをきれいにするには、柔らかい布で拭きます。レンズの周りに異物を入れないで ください。
- 3. レンズに指を触れないでください。
- 4. カメラを落としたりぶつけたりしないでください。内部の部品が損傷する可能性があり ます。
- 5. 損傷を受けないように、カメラを高温や強い日差しところに置かないでください。

## 電池寿命を最大化にする

記録中にバッテリーが電力不足になると、カメラはファイルを保存して電源をオフにしま す。バッテリの寿命を最大限に延ばすために、以下のことに従ってください。

- 無線接続をオフにしてください。
- 低いフレームレートと解像度で録画してください。
- スクリーンセーバーを設定ください。

## 電池の保管と取扱方

カメラにはバッテリーを含む敏感な部品が含まれています。カメラを極端に低温または 高温の場所にさらさないでください。低温または高温の状態では、バッテリーの寿命が 一時的に短くたったり、正覚に動作したくたろえとがあります。カメラの上または内部に 結露が発生する可能性があるため、カメラを使用するときは温度や湿度の急激な変化を 避けてください。

電子レンジやヘアドライヤーなどの外部熱源でカメラやバッテリーを乾かさないでくだ さい。カメラ内部の液体との接触によるカメラまたはバッテリーの損傷は、保証の対象外 です。

コイン、キー、ネックレスなどの金属製の物と一緒にバッテリーを保管しないでください。 電池の端子が金属製のものと接触すると、火災の原因となることがあります。 カメラに不正な変更をしないでください。カメラの性能や安全性に影響を与えたり、保証 が無効になる可能性があります。

警告:カメラやバッテリーを落としたり、分解したり、開けたり、つぶしたり、曲げたり、変形 させたり、細断したり、電子レンジで焼却したり、塗装したりしないでください。カメラのバ ッテリー開口部に異物を入れないでください。破損したり、穴が開いたり、水で損傷した 場合など、カメラやバッテリーが損傷している場合は使用しないでください。バッテリー を分解したり穴を開けたりすると、爆発や火災の原因となる可能性があります。

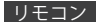

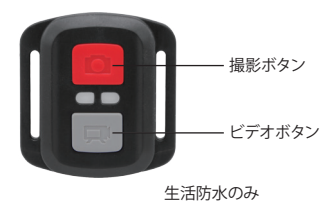

ビデオ

ビデオを録画するには、カメラがビデオモードになっていることを確認してください。

## 録画を開始する:

グレーのビデオボタンを押し、カメラからビープ音が1回鳴り、カメラのライトが点滅し、 録画を開始します。

## 録画を停止する:

もう一度グレービデオボタンを押し、カメラからビープ音が1回鳴り、カメラのライトが点 滅しなくなって、録画を停止します。

## 写真

撮影するには、カメラが写真モードになっていることを確認します。

## 写直を撮る:

赤い撮影ボタンを押します。カメラからシャッター音が鳴ります。

**VISION 3 PRO** のリモコン用の**CR2032**バッテリー 1. 1.8 mmプラスドライバを使用して、リモコンの背面カバーにある4本のネジを外し、リ モコンを開けます。

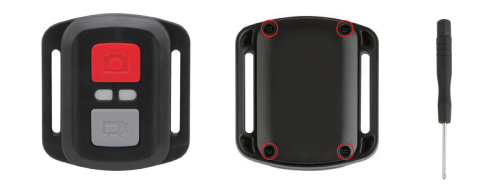

2. PCBボード上の他の4本のネジを外します。

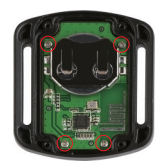

3. 図のように、PCBボードを持ち上げてバッテリーを引き出します。 ご注意: 撮影ボタンとビデオボタンの機能が逆にならないように、PCBボードを回転さ せないでください。

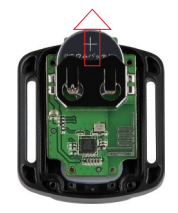

4. 「+」極を上に向けた状態で新しいバッテリーを取り付けます。 5. 4本のネジをPCBボードに取り付けます。

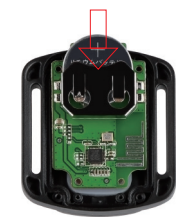

6. 4本のネジをカバーに取り付けます。

# カメラの取り付け

カメラをヘルメット、ギア、装備に取り付けます。

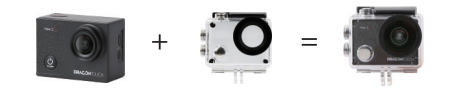

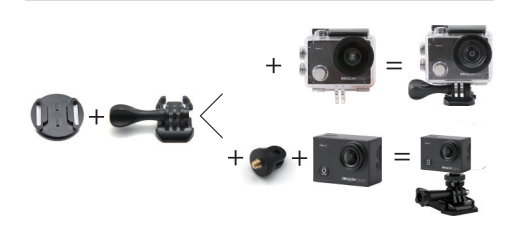

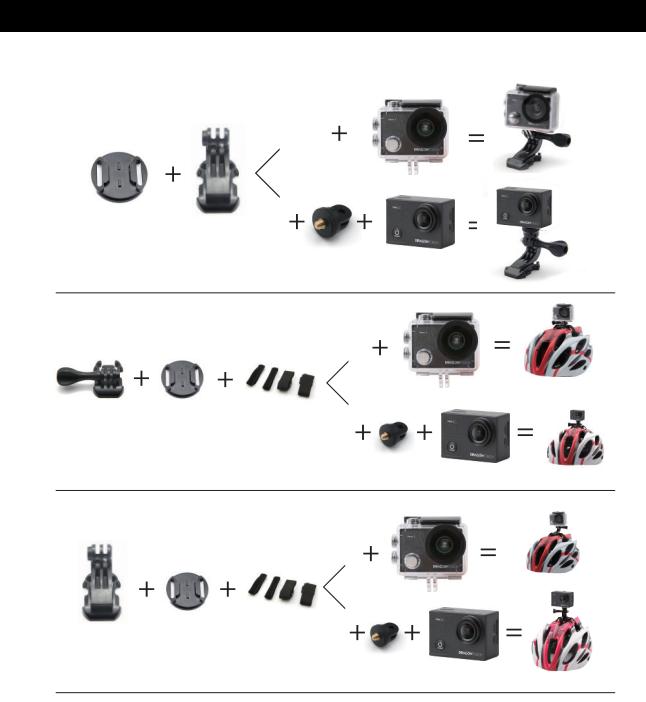

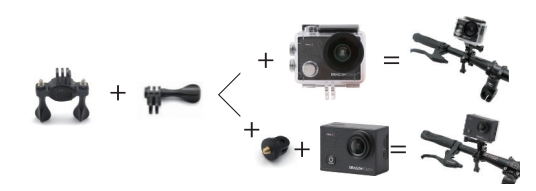

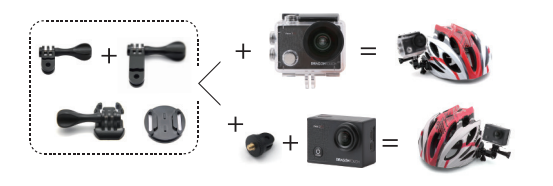

日本語

## 連絡方法

弊社の製品についてご質問、ご意見がございましたら、下記のアドレスにFメールを送信 してください。こちらは全力を尽くして、お客様の問題を解決させていただきます。 **E-**メール**: cs@dragontouch.com**

公式サイト**: www.dragontouch.com**